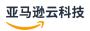

# Reference Guide

# **Amazon Account Management**

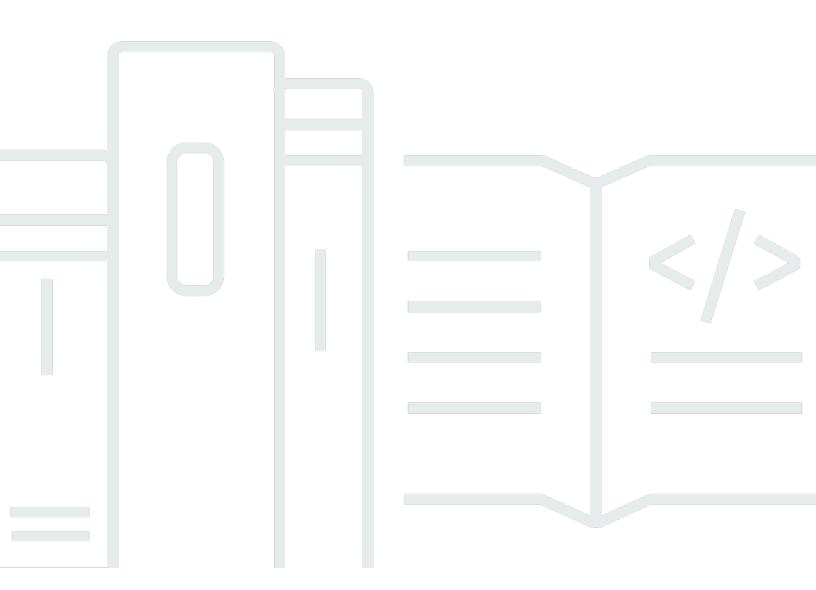

# **Amazon Account Management: Reference Guide**

# **Table of Contents**

| What is an Amazon Web Services account?                                           | 1    |
|-----------------------------------------------------------------------------------|------|
| Features of an Amazon Web Services account                                        | 3    |
| Are you a first-time Amazon user?                                                 | 3    |
| Related Amazon services                                                           | 4    |
| Using the root user                                                               | 4    |
| Support and feedback                                                              | 5    |
| Other Amazon resources                                                            | 5    |
| Getting started with your account                                                 | 7    |
| Review prerequisites                                                              | 7    |
| Step 1: Create your account                                                       | 8    |
| Step 2: Activate MFA for your root user                                           | . 11 |
| Step 3: Create an administrator user                                              | 11   |
| Related topics                                                                    | . 12 |
| Accessing your account                                                            | . 12 |
| Plan your governance structure                                                    | . 14 |
| Benefits of using multiple Amazon Web Services accounts                           | 14   |
| Managing multiple Amazon Web Services accounts                                    | . 15 |
| When to use Amazon Organizations                                                  | . 16 |
| Enable trusted access                                                             | 17   |
| Enable a delegated admin account                                                  | . 18 |
| When to use Amazon Control Tower                                                  | 19   |
| Understanding API modes of operation                                              | 20   |
| Granting permissions to update account attributes                                 | 21   |
| Configure your account                                                            | . 24 |
| Create or update your account alias                                               | . 24 |
| Enable or disable Amazon Web Services Regions in your account                     | . 25 |
| Considerations before enabling and disabling Regions                              | 26   |
| Enable or disable a Region for standalone accounts                                | . 29 |
| Enable or disable a Region in your organization                                   | . 31 |
| Update billing for your Amazon Web Services account                               | 33   |
| Update the Amazon Web Services email                                              | . 34 |
| Update the Amazon Web Services email for a standalone Amazon Web Services account | . 35 |
| Update the Amazon Web Services email for any Amazon Web Services account in your  |      |
| organization                                                                      | . 36 |

|    | Update root user password                                                           | 39 |
|----|-------------------------------------------------------------------------------------|----|
|    | Update your Amazon Web Services account name                                        | 40 |
|    | Update your account name for a standalone Amazon Web Services account               | 41 |
|    | Update your account name for any Amazon Web Services account in your organization   | 42 |
|    | Update the alternate contacts for your Amazon Web Services account                  | 44 |
|    | Phone number and email address requirements                                         | 45 |
|    | Update the alternate contacts for a standalone Amazon Web Services account          | 45 |
|    | Update the alternate contacts for any Amazon Web Services account in your           |    |
|    | organization                                                                        | 49 |
|    | account:AlternateContactTypes context key                                           | 53 |
|    | Update the primary contact for your Amazon Web Services account                     | 54 |
|    | Phone number and email address requirements                                         | 54 |
|    | Update the primary contact for a standalone Amazon Web Services account             | 55 |
|    | Update the primary contact for any Amazon Web Services account in your organization | 57 |
|    | View your account identifiers                                                       | 60 |
|    | Find your Amazon Web Services account ID                                            | 60 |
|    | Find the canonical user ID for your Amazon Web Services account                     | 63 |
| Se | cure your account                                                                   | 66 |
|    | Data protection                                                                     | 67 |
|    | Amazon PrivateLink                                                                  | 68 |
|    | Creating the Endpoint                                                               | 68 |
|    | Amazon VPC Endpoint Policies                                                        | 69 |
|    | Endpoint policies                                                                   | 69 |
|    | Identity and Access Management                                                      | 70 |
|    | Audience                                                                            | 71 |
|    | Authenticating with identities                                                      | 71 |
|    | Managing access using policies                                                      | 74 |
|    | Amazon Account Management and IAM                                                   | 77 |
|    | Identity-based policy examples                                                      | 85 |
|    | Using identity-based policies                                                       | 88 |
|    | Troubleshooting                                                                     | 91 |
|    | Amazon managed policies                                                             | 93 |
|    | AWSAccountManagementReadOnlyAccess                                                  | 93 |
|    | AWSAccountManagementFullAccess                                                      | 94 |
|    | Policy updates                                                                      | 95 |
|    | Compliance validation                                                               | 96 |

| Resilience                                                                        | 96    |
|-----------------------------------------------------------------------------------|-------|
| Infrastructure security                                                           | 97    |
| Monitor your account                                                              | 98    |
| CloudTrail logs                                                                   | 98    |
| Account Management information in CloudTrail                                      | 99    |
| Understanding the Account Management log entries                                  |       |
| Monitoring Account Management events with EventBridge                             | . 103 |
| Account Management events                                                         | . 103 |
| Troubleshoot your account                                                         | 106   |
| Account creation issues                                                           | 106   |
| Account closure issues                                                            | 107   |
| I don't know how to delete or cancel my account                                   | . 107 |
| I don't see the Close account button on the Accounts page                         | . 108 |
| I closed my account but still haven't received an email confirmation              | . 108 |
| I receive a "ConstraintViolationException" error when trying to close my account  |       |
| I receive a "CLOSE_ACCOUNT_QUOTA_EXCEEDED" error when trying to close a member    |       |
| account                                                                           | . 108 |
| Do I need to delete my Amazon organization before closing the management account? | . 109 |
| Other issues                                                                      | 109   |
| I need to change the credit card for my Amazon Web Services account               | 109   |
| I need to report fraudulent Amazon Web Services account activity                  | . 109 |
| I need to close my Amazon Web Services account                                    | 110   |
| Close your account                                                                | 111   |
| What you need to know before closing your account                                 | 111   |
| How to close your account                                                         | . 113 |
| What to expect after you close your account                                       | . 116 |
| Post-closure period                                                               | 117   |
| Reopening your Amazon Web Services account                                        | . 117 |
| API Reference                                                                     | . 118 |
| Actions                                                                           | . 120 |
| AcceptPrimaryEmailUpdate                                                          | . 121 |
| DeleteAlternateContact                                                            | . 125 |
| DisableRegion                                                                     | . 130 |
| EnableRegion                                                                      | . 134 |
| GetAccountInformation                                                             | 138   |
| GetAlternateContact                                                               | 143   |

| GetContactInformation                                   | 1/10              |
|---------------------------------------------------------|-------------------|
| GetPrimaryEmail                                         |                   |
| GetRegionOptStatus                                      |                   |
| ListRegions                                             |                   |
| PutAccountName                                          |                   |
| PutAlternateContact                                     |                   |
| PutContactInformation                                   |                   |
| StartPrimaryEmailUpdate                                 |                   |
| Related actions                                         |                   |
| CreateAccount                                           |                   |
| CreateGovCloudAccount                                   |                   |
| DescribeAccount                                         |                   |
| Data Types                                              |                   |
| AlternateContact                                        |                   |
| ContactInformation                                      |                   |
| Region                                                  |                   |
| ValidationExceptionField                                |                   |
| Common Parameters                                       |                   |
| Common Errors                                           |                   |
| Making HTTP Query requests                              |                   |
| Endpoints                                               |                   |
| HTTPS required                                          |                   |
| Signing Amazon Account Management API requests          |                   |
| Quotas                                                  |                   |
| Aanage accounts in India                                |                   |
| Create an Amazon Web Services account with Amazon India |                   |
|                                                         |                   |
| Manage your customer verification information           |                   |
| Check your customer verification status                 |                   |
| Create your customer verification information           |                   |
| Edit your customer verification information             |                   |
| Accepted India documents for customer verification      |                   |
| Manage your Amazon India account                        | 206<br><b>207</b> |
|                                                         |                   |

# What is an Amazon Web Services account?

An Amazon Web Services account represents a formal business relationship you establish with Amazon. You create and manage your Amazon resources in an Amazon Web Services account, and your account provides identity management capabilities for access and billing. Each Amazon Web Services account has a unique ID which differentiates it from other Amazon Web Services accounts.

Your cloud resources and data are contained in an Amazon Web Services account. An account acts as an identity and access management isolation boundary. When you need to share resources and data between two accounts, you must explicitly allow this access. By default, no access is allowed between accounts. For example, if you designate different accounts to contain your production and non-production resources and data, no access is allowed between those environments by default.

Amazon Web Services accounts are also a fundamental part of accessing Amazon services. As shown in the following illustration, an Amazon Web Services account serves two primary functions:

- Resources container An Amazon Web Services account is the basic container for all the
  Amazon resources you create as an Amazon customer. For example, an Amazon Simple Storage
  Service (Amazon S3) bucket, an Amazon Relational Database Service (Amazon RDS) database,
  and an Amazon Elastic Compute Cloud (Amazon EC2) instance are all resources. Every resource
  is uniquely identified by an Amazon Resource Name (ARN) that includes the account ID of the
  account that contains, or owns, the resource.
- Security boundary An Amazon Web Services account is also the basic security boundary for your Amazon resources. Resources that you create in your account are available to users who have credentials for your account. Among the key resources you can create in your account are *identities*, such as users and roles. Identities have credentials that someone can use to sign in (authenticate) to Amazon. Identities also have permission policies that specify what a user can do (authorization) with the resources in the account.

1

Amazon Account Management Reference Guide

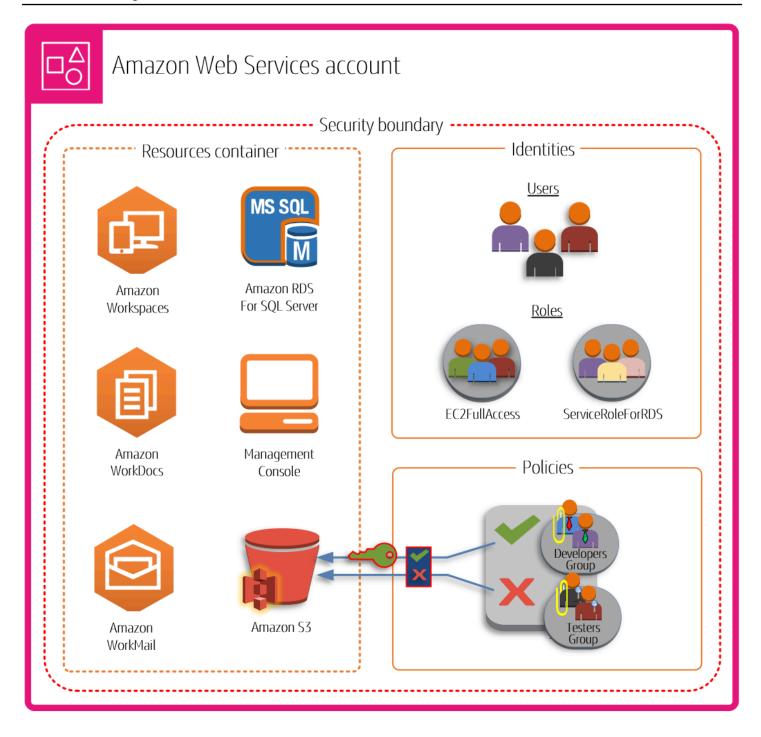

Using multiple Amazon Web Services accounts is a best practice for scaling your environment, as it provides a natural billing boundary for costs, isolates resources for security, gives flexibility for individuals and teams, in addition to being adaptable for new business processes. For more information, see Benefits of using multiple Amazon Web Services accounts.

# Features of an Amazon Web Services account

Amazon Web Services accounts include the following core features:

- Monitor and control costs An account is the default means by which Amazon costs are allocated. Because of this fact, using different accounts for different business units and groups of workloads can help you more easily track, control, forecast, budget, and report your cloud expenditures. In addition to cost reporting at the account level, Amazon also has built-in support to consolidate and report costs across your entire set of accounts should you choose to use Amazon Organizations at some point. You can also use Amazon Service Quotas to help protect you from unexpected excessive provisioning of Amazon resources and malicious actions that could dramatically impact your Amazon costs.
- Unit of isolation An Amazon Web Services account provides security, access, and billing boundaries for your Amazon resources that can help you achieve resource autonomy and isolation. By design, all resources provisioned within an account are logically isolated from resources provisioned in other accounts, even within your own Amazon environment. This isolation boundary provides you with a way to limit the risks of an application-related issue, misconfiguration, or malicious actions. If an issue occurs within one account, impacts to workloads contained in other accounts can be either reduced or eliminated.
- Mirror your business workloads Use multiple accounts to group workloads with a common business purpose in distinct accounts. As a result, you can align the ownership and decision making with those accounts and avoid dependencies and conflicts with how workloads in other accounts are secured and managed. Depending on your overall business model, you might choose to isolate distinct business units or subsidiaries in different accounts. This approach might also ease divestment of those units over time.

# Are you a first-time Amazon user?

If you're a first-time user of Amazon, your first step is to sign up for an Amazon Web Services account. When you sign up, Amazon creates an account with the details that you provide and assigns the account to you. After you create your Amazon Web Services account, sign in as the <u>root user</u>, activate multi-factor authentication (MFA) for the root user, and assign administrative access to a user.

For step-by-step instructions on how to set up a new account, see <u>Getting started with an Amazon</u> Web Services account.

Reference Guide

# **Related Amazon services**

Amazon Web Services accounts work seamlessly with the following services:

#### IAM

Your Amazon Web Services account is closely integrated with Amazon Identity and Access Management (IAM). You can use IAM with your account to ensure that other people who work in your account have as much access as they need to get their jobs done. You also use IAM to control access to all of your Amazon resources, not only account specific information. It's important that you familiarize yourself with the major concepts and best practices of IAM before you get too far along with setting up the structure of your Amazon Web Services account. For more information, see Security best practices in IAM in the IAM User Guide.

## Amazon Organizations

If your company is large or likely to grow, you might want to set up multiple Amazon accounts that reflect your company's specific structure. Amazon Organizations provides the underlying infrastructure and capabilities for you to build and manage your multi-account environments. You can combine your existing accounts into an organization that enables you to manage the accounts centrally. You can create accounts that automatically are a part of your organization, and you can invite other accounts to join your organization. You also can attach policies that affect some or all of your accounts. For more information, see <a href="When to use Amazon Organizations">When to use Amazon Organizations</a>.

#### Amazon Control Tower

Amazon Control Tower provides a simplified way to set up and govern a secure, multi-account Amazon environment. Amazon Control Tower automates the creation of your multi-account environment using Amazon Organizations, instantiating a set of initial accounts and with some default guardrails and configurations for the environment. You can use Amazon Control Tower to provision new Amazon Web Services accounts in a few steps while ensuring that the accounts conform to your organizational policies. For more information, see <a href="When to use Amazon Control Tower">When to use Amazon Control Tower</a>.

# Using the Amazon Web Services account root user

When you create an Amazon Web Services account, you begin with one sign-in identity that has complete access to all Amazon Web Services services and resources in the account. This identity

Related Amazon services 4

is called the Amazon Web Services account root user and is accessed by signing in with the email address and password that you used to create the account. We strongly recommend that you don't use the root user for your everyday tasks. Safeguard your root user credentials and use them to perform the tasks that only the root user can perform. For the complete list of tasks that require you to sign in as the root user, see Tasks that require root user credentials in the IAM User Guide.

#### Important

Anyone who has root user credentials for your Amazon Web Services account has unrestricted access to all the resources in your account, including billing information.

#### Important

In the Beijing and Ningxia Amazon Web Services Regions, there is no concept of a root user. All users are IAM users, including the user who created the Amazon Web Services account.

You can change, or reset the root user password, and create, or delete access keys (access key IDs and secret access keys) for your root user. For help signing in using your root user, see Sign in to the Amazon Web Services Management Console as the root user in the Amazon Sign-In User Guide.

# **Support for Amazon Account Management**

You can post feedback and questions using the Amazon Account Management support forum. For general information about Amazon forums, see Amazon Web Services re:Post.

If you can't find the answers your looking for on Amazon Web Services re:Post, you can create an account or billing related support case using the Amazon Web Services Management Console. For more information, see Example: Create a support case for account and billing.

# Other Amazon resources

- Amazon Training and Courses Links to role-based and specialty courses as well as self-paced labs to help sharpen your Amazon skills and gain practical experience.
- Amazon Developer Tools Links to developer tools and resources that provide documentation, code examples, release notes, and other information to help you build innovative applications with Amazon.

Support and feedback

- <u>Amazon Web Services Support Center</u> The hub for creating and managing your Amazon Support cases. Also includes links to other helpful resources, such as forums, technical FAQs, service health status, and Amazon Trusted Advisor.
- <u>Amazon Support</u> The primary webpage for information about Amazon Support, a one-on-one, fast-response support channel to help you build and run applications in the cloud.
- <u>Contact Us</u> A central contact point for inquiries concerning Amazon billing, account, events, abuse, and other issues.
- <u>Amazon Site Terms</u> Detailed information about our copyright and trademark; your account, license, and site access; and other topics.

Other Amazon resources 6

Reference Guide

# Getting started with an Amazon Web Services account

If you're new to Amazon, the first step is to sign up for an Amazon Web Services account. When you do so, Amazon will create an account using the details you provide and assign it to you.

The topics in this section will help you get started with learning about and setting up a new Amazon Web Services account.

#### **Topics**

- Prerequisites for creating a new Amazon Web Services account
- Create an Amazon Web Services account
- Activate MFA for your root user
- Create an administrator user
- Accessing your Amazon Web Services account

# Prerequisites for creating a new Amazon Web Services account

To sign up for an Amazon Web Services account, you'll need to provide the following information:

• Amazon Web Services email address – The email address is used as the sign-in name for the root user and is required for account recovery. You must be able to receive email messages that are sent to this address. Before you can perform certain tasks, you must verify that you have access to email sent to this address.

#### Important

If this account is for a business, use a secure corporate distribution list (for example, it.admins@example.com) so that your company can retain access to the Amazon Web Services account even when an employee changes positions or leaves the company. Because the email address can be used to reset the account's root user credentials, protect access to this distribution list or address.

• Amazon account name – The name of the account appears in several places, such as on your invoice, and in consoles such as the Billing and Cost Management dashboard and the Amazon Organizations console. We recommend that you use a standard way to name your accounts so that you can give your accounts names that are easy to recognize. For company accounts,

Review prerequisites

consider using a naming standard such as organization-purpose-environment (for example, AnyCompany-audit-prod). For personal accounts, consider using a naming standard such as first name-last name-purpose (for example, paulo-santos-testaccount).

- Address If your contact and billing address is in India, the user agreement for your account is with Amazon Web Services India Private Limited (Amazon India), a local Amazon seller in India. You must provide your CVV as part of the verification process. You might also have to enter a one-time password, depending on your bank. Amazon India charges your payment method 2 INR as part of the verification process. Amazon India refunds the 2 INR after verification is complete.
- Phone number This number can be used to confirm the ownership of your account. You must be able to receive calls at this phone number.

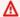

#### 

If this account is for a business, use a corporate phone number so that your company can retain access to the Amazon Web Services account even when an employee changes positions or leaves the company.

## Create an Amazon Web Services account

This topic describes how to create a standalone Amazon Web Services account that isn't managed by Amazon Organizations. If you want to create an account that's part of an organization managed by Amazon Organizations, see Creating a member account in your organization in the Amazon Organizations User Guide.

These instructions are for creating an Amazon Web Services account outside of India. For creating an account in India, see Create an Amazon Web Services account with Amazon India.

Amazon Web Services Management Console

#### To create an Amazon Web Services account

- 1. Open the Amazon Web Services home page.
- Choose Create an Amazon Web Services account. 2.

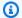

#### Note

If you signed in to Amazon recently, that option might not be there. Instead, choose Sign in to the Console. Then, if Create a new Amazon Web Services account still isn't visible, first choose Sign in to a different account, and then choose Create a new Amazon Web Services account.

3. Enter your account information, and then choose **Verify email address**. This will send a verification code to your specified email address.

#### Important

Because of the critical nature of the root user of the account, we strongly recommend that you use an email address that can be accessed by a group, rather than only an individual. That way, if the person who signed up for the Amazon Web Services account leaves the company, the Amazon Web Services account can still be used because the email address is still accessible.

If you lose access to the email address associated with the Amazon Web Services account, then you can't recover access to the account if you ever lose the password.

- 4. Enter your verification code, and then choose **Verify**.
- Enter a strong password for your root user, confirm it, and then choose **Continue**. Amazon requires that your password meet the following conditions:
  - It must have a minimum of 8 characters and a maximum of 128 characters.
  - It must include a minimum of three of the following mix of character types: uppercase, lowercase, numbers, and ! @ # \$ % ^ & \* () <> [] {} | \_+-= symbols.
  - It must not be identical to your Amazon Web Services account name or email address.
- Choose **Business** or **Personal**. Personal accounts and business accounts have the same features and functions.
- Enter your company or personal information.

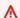

#### Important

For business Amazon Web Services accounts, it's a best practice to enter:

Step 1: Create your account

- A company phone number rather than a number for a personal phone.
- An e-mail address with a domain name that belongs to the company or organization that will be using the account.

Configuring the account's root user with an individual email address or a personal phone number can make your account insecure.

- 8. Read and accept the <u>Amazon Customer Agreement</u>. Be sure that you read and understand the terms of the Amazon Customer Agreement.
- 9. Choose **Continue**. At this point, you'll receive an email message to confirm that your Amazon Web Services account is ready to use. You can sign in to your new account by using the email address and password you provided during sign up. However, you can't use any Amazon services until you finish activating your account.
- 10. Enter the information about your payment method, and then choose **Verify and Continue**. If you want to use a different billing address for your Amazon billing information, choose **Use a new address**.

You can't proceed with the sign-up process until you add a valid payment method.

- 11. Enter your country or region code from the list, and then enter a phone number where you can be reached in the next few minutes.
- 12. Enter the code displayed in the CAPTCHA, and then submit.
- 13. When the automated system contacts you, enter the PIN you receive and then submit.
- 14. Select one of the available Amazon Web Services Support plans. For a description of the available Support plans and their benefits, see <a href="Compare Amazon Web Services Support">Compare Amazon Web Services Support</a> plans.
- 15. Choose **Complete sign up**. A confirmation page appears that indicates that your account is being activated.
- 16. Check your email and spam folder for an email message that confirms your account was activated. Activation usually takes a few minutes but can sometimes take up to 24 hours.

After you receive the activation message, you have full access to all Amazon services.

Step 1: Create your account 10

#### Amazon CLI & SDKs

You can create member accounts in an organization that is managed by Amazon Organizations by running the <a href="Maintenancement-creation">CreateAccount</a> operation while signed in to the organization's management account.

You can't create a standalone Amazon Web Services account outside of an organization by using an Amazon Command Line Interface (Amazon CLI) or Amazon API operation.

# **Activate MFA for your root user**

We strongly recommend that you activate MFA for your root user. MFA dramatically lowers the risk of someone accessing your account without your authorization.

- Sign in to the <u>Amazon Web Services Management Console</u> as the account owner by choosing Root user and entering your Amazon Web Services account email address. On the next page, enter your password.
  - For help signing in using your root user, see <u>Sign in to the Amazon Web Services Management</u> <u>Console as the root user</u> in the *Amazon Sign-In User Guide*.
- 2. Turn on MFA for your root user.

For instructions, see Enable a virtual MFA device for your Amazon Web Services account root user (console) in the IAM User Guide.

# Create an administrator user

Because you can't restrict what a root user can do, we strongly recommend that you don't use your root user for any tasks that don't explicitly require the root user. Instead, assign administrative access to an administrative user in IAM Identity Center, and sign in as that administrative user to perform your daily administrative tasks.

For instructions, see <u>Set up Amazon Web Services account access for an IAM Identity Center administrative user</u> in the *IAM Identity Center User Guide*.

# **Related topics**

- For information about protecting your root user credentials, see <u>Securing the credentials for the</u> root user in the *IAM User Guide*.
- For a list of tasks that require the root user, see <u>Tasks that require root user credentials</u> in the *IAM User Guide*.

# **Accessing your Amazon Web Services account**

You can access your Amazon Web Services account in any of the following ways:

#### **Amazon Web Services Management Console**

<u>The Amazon Web Services Management Console</u> is a browser-based interface that you can use to manage your Amazon Web Services account settings and your Amazon resources.

#### **Amazon Command Line Tools**

With the Amazon command line tools, you can issue commands at your system's command line to perform Amazon Web Services account and Amazon tasks. Working with the command line can be faster and more convenient than using the console. The command line tools also are useful if you want to build scripts that perform Amazon tasks. Amazon provides two sets of command line tools:

- <u>Amazon Command Line Interface</u> (Amazon CLI). For information about installing and using the Amazon CLI, see the Amazon Command Line Interface User Guide.
- <u>Amazon Tools for Windows PowerShell</u>. For information about installing and using the Tools for Windows PowerShell, see the Amazon Tools for Windows PowerShell User Guide.

#### **Amazon SDKs**

The Amazon SDKs consist of libraries and sample code for various programming languages and platforms (for example, Java, Python, Ruby, .NET, iOS, and Android). The SDKs take care of tasks such as cryptographically signing requests, managing errors, and retrying requests automatically. For more information about the Amazon SDKs, including how to download and install them, see Tools for Amazon Web Services.

#### **Amazon Account Management HTTPS Query API**

The Amazon Account Management HTTPS Query API gives you programmatic access to your Amazon Web Services account and Amazon. The HTTPS Query API lets you issue HTTPS

Related topics 12

requests directly to the service. When you use the HTTPS API, you must include code to digitally sign requests using your credentials. For more information, see <u>Calling the API by making HTTP</u> <u>Query requests</u>.

Accessing your account 13

# Plan your Amazon Web Services account governance structure

Although you might have started your Amazon journey with a single account, Amazon recommends that you set up multiple accounts as your workloads grow in size and complexity. Whether you are a medium business or a large enterprise, you'll want to create a governance structure plan that will ensure your data and your workload needs are met.

This section covers the benefits and governance services available in Amazon to help enable a multi-account governance structure.

#### **Topics**

- Benefits of using multiple Amazon Web Services accounts
- When to use Amazon Organizations
- When to use Amazon Control Tower
- Understanding API modes of operation

# Benefits of using multiple Amazon Web Services accounts

Amazon Web Services accounts form the foundational security boundary in the Amazon Web Services Cloud. They serve as a container for resources, providing a critical layer of isolation that is essential for creating a secure, well-governed environment. For more information, see <a href="What is an Amazon Web Services">What is an Amazon Web Services</a> account?

Separating your resources into separate Amazon Web Services accounts helps you to support the following principles in your cloud environment:

- Security control Different applications can have different security profiles, requiring different
  control policies and mechanisms around them. For example, it's far easier to talk to an auditor
  and be able to point to a single Amazon Web Services account that hosts all elements of your
  workload that are subject to Payment Card Industry (PCI) Security Standards.
- Isolation An Amazon Web Services account is a unit of security protection. Potential risks and security threats should be contained within an Amazon Web Services account without affecting others. There could be different security needs due to different teams or different security profiles.

- Many teams Different teams have their different responsibilities and resource needs. You can prevent teams from interfering with each other by moving them to separate Amazon Web Services accounts.
- **Data isolation** In addition to isolating the teams, it's important to isolate the data stores to an account. This can help limit the number of people that can access and manage that data store. This helps contain exposure to highly private data and therefore can help in compliance with the European Union's General Data Protection Regulation (GDPR).
- **Business process** Different business units or products may have completely different purposes and processes. With multiple Amazon Web Services accounts, you can support a business unit's specific needs.
- **Billing** An account is the only true way to separate items at a billing level. Multiple accounts help separate items at a billing level across business units, functional teams, or individual users. You can still get all of your bills consolidated to a single payer (using Amazon Organizations and consolidated billing) while having line items separated by Amazon Web Services account.
- Quota allocation Amazon service quotas are enforced separately for each Amazon Web Services account. Separating workloads into different Amazon Web Services accounts prevents them from consuming quotas for each other.

All of the recommendations and procedures described in this document are in compliance with the <u>Amazon Well-Architected Framework</u>. This framework is intended to help you design a flexible, resilient, and scalable cloud infrastructure. Even when you are starting small, we recommend that you proceed in compliance with this guidance in the framework. Doing so can help you scale your environment securely and without impacting your ongoing operations as you grow.

# **Managing multiple Amazon Web Services accounts**

Before you start adding multiple accounts, you'll want to develop a plan to manage them. For that, we recommend that you use <u>Amazon Organizations</u>, which is a free Amazon service to manage all of the Amazon Web Services accounts in your organization.

Amazon also offers Amazon Control Tower, which adds layers of Amazon managed automation to Organizations and automatically integrates it with other Amazon services like Amazon CloudTrail, Amazon Config, Amazon CloudWatch, Amazon Service Catalog, and others. These services can incur additional costs. For more information, see Amazon Control Tower pricing.

#### See also

- When to use Amazon Organizations
- When to use Amazon Control Tower

# When to use Amazon Organizations

Amazon Organizations is an Amazon service that you can use to manage your Amazon Web Services accounts as a group. This provides features like consolidated billing, where all of your accounts' bills are grouped together and handled by a single payer. You can also centrally manage the security of your organization by using policy based controls. For more information about Amazon Organizations, see the Amazon Organizations User Guide.

#### **Trusted access**

When you use Amazon Organizations to manage your accounts as a group, most administrative tasks for the organization can be performed by only the organization's *management account*. By default, this includes only operations related to managing the organization itself. You can extend this additional functionality to other Amazon services by enabling *trusted access* between Organizations and that service. Trusted access grants permissions to the specified Amazon service to access information about the organization and the accounts it contains. When you enable trusted access for Account Management, the Account Management service grants Organizations and its management account permissions to access the metadata, such as the primary or alternate contact information, for all of the organization's member accounts.

For more information, see Enable trusted access for Amazon Account Management.

## **Delegated admin**

After you enable trusted access, you can also choose to designate one of your member accounts as a *delegated admin* account for Amazon Account Management. This allows the delegated admin account to perform the same Account Management metadata management tasks for the member accounts in your organization that previously only the management account could do. The delegated admin account can access only the management tasks for the Account Management service. The delegated admin account doesn't have all of the administrative access to the organization that the management account has.

For more information, see Enable a delegated admin account for Amazon Account Management.

Reference Guide

# **Enable trusted access for Amazon Account Management**

Enabling trusted access for Amazon Account Management allows the administrator of the management account to modify the information and metadata (for example, primary or alternate contact details) specific to each member account in Amazon Organizations. For more information, see <a href="Management and Amazon Organizations"><u>Amazon Organizations User Guide</u></a>. For general information about how trusted access works, see <a href="Using Amazon Organizations"><u>Using Amazon Organizations</u></a> with other Amazon services.

After trusted access has been enabled, you can use the account ID parameter in those <u>Account Management API operations</u> that support it. You can use this parameter successfully only if you call the operation using credentials from the management account, or from the delegated admin account for your organization if you enable one. For more information, see <u>Enable a delegated</u> admin account for Amazon Account Management.

Use the following procedure to enable trusted access for Account Management in your organization.

## Minimum permissions

To perform these tasks, you must meet the following requirements:

- You can perform this only from the organization's management account.
- Your organization must have all features enabled.

## Amazon Web Services Management Console

# To enable trusted access for Amazon Account Management

- Sign in to the <u>Amazon Organizations console</u>. You must sign in as an IAM user, assume an IAM role, or sign in as the root user (not recommended) in the organization's management account.
- 2. Choose **Services** in the navigation pane.
- 3. Choose Amazon Account Management in the list of services.
- 4. Choose **Enable trusted access**.
- 5. In the **Enable trusted access for Amazon Account Management** dialog box, type **enable** to confirm it, and then choose **Enable trusted access**.

Enable trusted access 17

#### Amazon CLI & SDKs

#### To enable trusted access for Amazon Account Management

After running the following command, you can use credentials from the organization's management account to call Account Management API operations that use the --account Id parameter to reference member accounts in an organization.

Amazon CLI: enable-aws-service-access

The following example enables trusted access for Amazon Account Management in the calling account's organization.

```
$ aws organizations enable-aws-service-access \
    --service-principal account.amazonaws.com
```

This command produces no output if it's successful.

# **Enable a delegated admin account for Amazon Account Management**

You enable a delegated admin account so you can call the Amazon Account Management API operations for other member accounts in Amazon Organizations. After you register a delegated admin account for your organization, users and roles in that account can call the Amazon CLI and Amazon SDK operations in the account namespace that can work in the Organizations mode by supporting an optional AccountId parameter.

To register a member account in your organization as a delegated admin account, use the following procedure.

Amazon CLI & SDKs

#### To register a delegated admin account for the Account Management service

You can use the following commands to enable a delegated admin for the Account Management service.

# Minimum permissions

To perform these tasks, you must meet the following requirements:

• You can perform this only from the organization's management account.

- · Your organization must have all features enabled.
- You must have enabled trusted access for Account Management in your organization.

You must specify the following service principal:

```
account.amazonaws.com
```

• Amazon CLI: register-delegated-administrator

The following example registers a member account of the organization as a delegated admin for the Account Management service.

```
$ aws organizations register-delegated-administrator \
    --account-id 123456789012 \
    --service-principal account.amazonaws.com
```

This command produces no output if it's successful.

After you run this command, you can use credentials from account 123456789012 to call Account Management Amazon CLI and SDK API operations that use the --account-id parameter to reference member accounts in an organization.

Amazon Web Services Management Console

This task isn't supported in the Amazon Account Management management console. You can perform this task only by using the Amazon CLI or an API operation from one of the Amazon SDKs.

# When to use Amazon Control Tower

Amazon Organizations is the foundational service that enables you to centrally manage and secure your entire Amazon environment. A crucial component of this Amazon Organizations-centric approach is Amazon Control Tower. Amazon Control Tower acts as a management console within Organizations, providing a streamlined way to set up and govern a secure, multi-account Amazon environment by applying prescriptive best practices.

This security best practices approach provided by Amazon Control Tower extends the core capabilities of Amazon Organizations. Amazon Control Tower applies a set of preventive and detective guardrails to help ensure your organization and accounts remain aligned with recommended security and compliance standards.

By establishing a well-architected Amazon Organizations structure with Amazon Control Tower, you can quickly deploy a scalable, secure, and compliant Amazon environment. This centralized approach to cloud management and governance is essential for enterprises looking to harness the full power of the Amazon Web Services Cloud while maintaining the highest standards of security and compliance.

For more information, see What is Amazon Control Tower? in the Amazon Control Tower User Guide.

# **Understanding API modes of operation**

The API operations that work with an Amazon Web Services account's attributes always work in one of two modes of operation:

- Standalone context this mode is used when a user or role in an account accesses or changes an
  account attribute in the same account. The standalone context mode is automatically used when
  you don't include the AccountId parameter when you call one of the Account Management
  Amazon CLI or Amazon SDK operations.
- Organizations context this mode is used when a user or role in one account in an organization accesses or changes an account attribute in a different member account in the same organization. The organizations context mode is automatically used when you do include the AccountId parameter when you call one of the Account Management Amazon CLI or Amazon SDK operation. You can call the operations in this mode from only the management account of the organization, or the delegated admin account for Account Management.

The Amazon CLI and Amazon SDK operations can work in either standalone or organizations context.

- If you don't include the AccountId parameter, then the operation runs in the standalone
  context and automatically applies the request to the account you used to make the request. This
  is true whether or not the account is a member of an organization.
- If you do include the AccountId parameter, then the operation runs in the organizations context, and the operation works on the specified Organizations account.

- If the account calling the operation is the management account or the delegated admin account for the Account Management service, then you can specify any member account of that organization in the AccountId parameter to update the specified account.
- The only account in an organization that can call one of the alternate contact operations and specify its own account number in the AccountId parameter is the account specified as the <u>delegated admin account</u> for the Account Management service. Any other account, including the management account, receives an AccessDenied exception.
- If you run an operation in standalone mode, then you must be permitted to run the operation with an IAM policy that includes a Resource element of either "\*" to allow all resources, or an ARN that uses the syntax for a standalone account.
- If you run an operation in organizations mode, then you must be permitted to run the operation with an IAM policy that includes a Resource element of either "\*" to allow all resources, or an ARN that uses the syntax for a member account in an organization.

# **Granting permissions to update account attributes**

As with most Amazon operations, you grant permissions to add, update, or delete account attributes for Amazon Web Services accounts by using <u>IAM permission policies</u>. When you attach an IAM permission policy to an IAM principal (either a user or role), you specify which actions that principal can perform on which resources, and under what conditions.

The following are some Account Management specific considerations for creating a permissions policy.

#### **Amazon Resource Name format for Amazon Web Services accounts**

- The <u>Amazon Resource Name (ARN)</u> for an Amazon Web Services account that you can include in the resource element of a policy statement is constructed differently based on whether the account you want to reference is a standalone account or an account that is in an organization. See the previous section on <u>Understanding API modes</u> of operation.
  - An account ARN for a standalone account:

```
arn:aws-cn:account::{AccountId}:account
```

You must use this format when you run an account attributes operation in standalone mode by not including the Account ID parameter.

An account ARN for a member account in an organization:

```
arn:aws-cn:account::{ManagementAccountId}:account/o-{OrganizationId}/{AccountId}
```

You must use this format when you run an account attributes operation in organizations mode by including the Account ID parameter.

# Context keys for IAM policies

The Account Management service also provides several <u>Account Management service-specific</u> <u>condition keys</u> that provide fine-grained control over the permissions you grant.

#### account:AccountResourceOrgPaths

The context key account: AccountResourceOrgPaths lets you specify a path through your organization's hierarchy to a specific organizational unit (OU). Only member accounts that are contained by that OU match the condition. The following example snippet restricts the policy to apply to only accounts that are in either of two specified OUs.

Because account: AccountResourceOrgPaths is a multi-valued string type, you must use the <u>ForAnyValue or ForAllValues multi-value string operators</u>. Also, note that the prefix on the condition key is account, even though you're referencing paths to OUs in an organization.

#### account:AccountResourceOrgTags

The context key account: AccountResourceOrgTags lets you reference the tags that can be attached to an account in an organization. A tag is a key/value string pair that you can use to categorize and label the resources in your account. For more information about tagging, see <u>Tag</u> Editor in the *Amazon Resource Groups User Guide*. For information about using tags as part of an

attribute-based access control strategy, see <u>What is ABAC for Amazon</u> in the *IAM User Guide*. The following example snippet restricts the policy to apply to only accounts in an organization that have the tag with the key project and a value of either blue or red.

Because account: AccountResourceOrgTags is a multi-valued string type, you must use the <u>ForAnyValue or ForAllValues multi-value string operators</u>. Also, note that the prefix on the condition key is account, even though you're referencing the tags on an organization's member account.

## Note

You can attach tags to only an account in an organization. You can't attach tags to a standalone Amazon Web Services account.

# **Configure your Amazon Web Services account**

This section includes topics that describe how to manage your Amazon Web Services account.

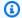

#### Note

If your Amazon Web Services account was created in India by using Amazon Web Services India Private Limited (Amazon India), there are additional considerations. For more information, see Manage accounts in India.

#### **Topics**

- Create an Amazon Web Services account alias
- Enable or disable Amazon Web Services Regions in your account
- Update billing for your Amazon Web Services account
- Update the Amazon Web Services email address
- Update root user password
- Update your Amazon Web Services account name
- Update the alternate contacts for your Amazon Web Services account
- Update the primary contact for your Amazon Web Services account
- View Amazon Web Services account identifiers

# Create an Amazon Web Services account alias

If you want the URL for your IAM users to contain your company name (or another easy-toremember identifier) instead of the Amazon Web Services account ID, you can create an account alias.

To learn how to create or update an account alias, see Using an alias for your Amazon Web Services account ID in the IAM User Guide.

# Enable or disable Amazon Web Services Regions in your account

An *Amazon Web Services Region* is a physical location in the world where we have multiple Availability Zones. Availability Zones consist of one or more discrete Amazon data centers, each with redundant power, networking, and connectivity, housed in separate facilities. This means that each Amazon Web Services Region is physically isolated and independent of the other Regions. Regions provide fault tolerance, stability, and resilience, and can also reduce latency. For a map of available and upcoming Regions, see Regions and Availability Zones.

The resources that you create in one Region do not exist in any other Region unless you explicitly use a replication feature offered by an Amazon service. For example, Amazon S3 and Amazon EC2 support cross-Region replication. Some services, such as Amazon Identity and Access Management (IAM), do not have Regional resources.

Your account determines the Regions that are available to you.

- An Amazon Web Services account provides multiple Regions so that you can launch Amazon resources in locations that meet your requirements. For example, you might want to launch Amazon EC2 instances in Europe to be closer to your European customers or to meet legal requirements.
- An Amazon GovCloud (US-West) account provides access to the Amazon GovCloud (US-West)
  Region and the Amazon GovCloud (US-East) Region. For more information, see <a href="Amazon GovCloud">Amazon GovCloud</a> (US).
- An Amazon Amazon (China) account provides access to the Beijing and Ningxia Regions only. For more information, see <u>Amazon Web Services in China</u>.

# ▲ Important

Amazon recommends that you use regional Amazon Security Token Service (Amazon STS) endpoints instead of the global endpoint to reduce latency. Session tokens from regional Amazon STS endpoints are valid in all Amazon Regions. If you use regional Amazon STS endpoints, you don't need to make any changes. However, session tokens from the *global* Amazon STS endpoint (https://sts.amazonaws.com.cn) are valid only in Amazon Web Services Regions that you enable, or that are enabled by default. If you intend to enable a new Region for your account, you can either use session tokens from regional Amazon STS endpoints or activate the global Amazon STS endpoint to issue session tokens that are

valid in all Amazon Web Services Regions. Session tokens that are valid in all Regions are larger. If you store session tokens, these larger tokens might affect your systems. For more information about how Amazon STS endpoints work with Amazon Regions, see <a href="Managing">Managing</a> Amazon STS in an Amazon Region.

#### **Topics**

- Considerations before enabling and disabling Regions
- Enable or disable a Region for standalone accounts
- Enable or disable a Region in your organization

# Considerations before enabling and disabling Regions

Before you enable or disable a Region, it's important to consider the following:

• Regions introduced before March 20, 2019 are enabled by default – Amazon originally enabled all new Amazon Web Services Regions by default, which means you can begin creating and managing resources in these Regions immediately. You cannot enable or disable a Region that is enabled by default. Today, when Amazon adds a Region, the new Region is disabled by default. If you want your users to be able to create and manage resources in a new Region, you first need to enable that Region. The following Regions are enabled by default.

| Name                    | Code           |
|-------------------------|----------------|
| US East (N. Virginia)   | us-east-1      |
| US East (Ohio)          | us-east-2      |
| US West (N. California) | us-west-1      |
| US West (Oregon)        | us-west-2      |
| Asia Pacific (Tokyo)    | ap-northeast-1 |
| Asia Pacific (Seoul)    | ap-northeast-2 |
| Asia Pacific (Osaka)    | ap-northeast-3 |

| Name                      | Code           |
|---------------------------|----------------|
| Asia Pacific (Mumbai)     | ap-south-1     |
| Asia Pacific (Singapore)  | ap-southeast-1 |
| Asia Pacific (Sydney)     | ap-southeast-2 |
| Canada (Central)          | ca-central-1   |
| Europe (Frankfurt)        | eu-central-1   |
| Europe (Stockholm)        | eu-north-1     |
| Europe (Ireland)          | eu-west-1      |
| Europe (London)           | eu-west-2      |
| Europe (Paris)            | eu-west-3      |
| South America (São Paulo) | sa-east-1      |

- You can use all destination Regions in a cross-Region inference geography regardless of
  Region-opt status Certain Amazon generative AI services including Amazon Bedrock (see
  Increase throughput with cross-Region inference) and Amazon Q Developer (see Cross-region
  processing in Amazon Q Developer) use cross-region inference. If you use those services, they
  automatically select the optimal Amazon Web Services Region-including Regions that you
  have not enabled for resources and IAM data-within your chosen geography. This improves the
  customer experience by maximizing available compute and model availability.
- You can use IAM permissions to control access to Regions Amazon Identity and Access
  Management (IAM) includes four permissions that let you control which users can enable,
  disable, get, and list Regions. For more information, see <a href="Amazon: Allows enabling and disabling Amazon Web Services Regions">Amazon Web Services Regions</a> in the IAM User Guide. You can also use the
  <a href="aws:RequestedRegion">aws:RequestedRegion</a> condition key to control access to Amazon Web Services services in an
  Amazon Web Services Region.
- Enabling a Region is free There is no charge to enable a Region. You're charged only for resources that you create in the new Region.
- **Disabling a Region disables IAM access to resources in the Region** If you disable a Region that still contains Amazon resources, such as Amazon Elastic Compute Cloud (Amazon EC2) instances,

you lose IAM access to the resources in that Region. For example, you can't use the Amazon Web Services Management Console to view or change the configuration of any EC2 instances in a disabled Region.

- Charges for active resources continue if you disable a Region If you disable a Region that still contains Amazon resources, charges for those resources (if any) continue to accrue at the standard rate. For example, if you disable a Region that contains Amazon EC2 instances, you still have to pay the charges for those instances even though the instances are inaccessible.
- **Disabling a Region isn't always immediately visible** Services and consoles might be temporarily visible after disabling a region. Disabling a Region can takes a few minutes to several hours to take effect.
- Enabling a Region takes a few minutes to several hours in some cases When you enable a Region, Amazon performs actions to prepare your account in that Region, such as distributing your IAM resources to the Region. This process takes a few minutes for most accounts, but can sometimes take several hours. You cannot use the Region until this process is complete.
- Organizations can have 50 region-opt requests open at a given time across an Amazon
  organization The management account can at any point in time have 50 open requests
  pending completion for its organization. One request is equal to either an enable or disable of
  one particular region for one account.
- A single account can have 6 region-opt requests in progress at any given time One request is equal to either an enable or disable of one particular region for one account.
- Amazon EventBridge integration Customers can subscribe to region-opt status update notifications in EventBridge. An EventBridge notification will be created for each status change, allowing customers to automate work flows.
- Expressive Region-opt status Due to the asynchronous nature of enabling/disabling an opt-in region, there are four potential statuses for a region-opt request:
  - ENABLING
  - DISABLING
  - ENABLED
  - DISABLED

You cannot cancel an opt-in or opt-out when it is in either ENABLING or DISABLING status. Otherwise, a ConflictException will be thrown. A completed (Enabled/Disabled) region-opt request is dependent on the provisioning of key underlying Amazon services. There might be some Amazon services that will not be immediately usable despite the status being ENABLED.

• Full integration with Amazon Organizations – A management account can modify or read region-opt for any member account of that Amazon organization. A member account is able to read/write their region state as well.

# **Enable or disable a Region for standalone accounts**

To update which Regions your Amazon Web Services account has access to, perform the steps in the following procedure. The Amazon Web Services Management Console procedure below always works only in the standalone context. You can use the Amazon Web Services Management Console to view or update only the available Regions in the account you used to call the operation.

Amazon Web Services Management Console

#### To enable or disable a Region for a standalone Amazon Web Services account

# Minimum permissions

To perform the steps in the following procedure, an IAM user or role must have the following permissions:

- account:ListRegions (needed to view the list of Amazon Web Services Regions and whether they are currently enabled or disabled).
- account:EnableRegion
- account:DisableRegion
- 1. Sign in to the <u>Amazon Web Services Management Console</u> as either the Amazon Web Services account root user or as an IAM user or role that has the minimum permissions.
- 2. Choose your account name on the top right of the window, and then choose **Account**.
- 3. On the <u>Account page</u>, scroll down to the section Amazon Web Services Regions.

# Note

You might be prompted to approve your access to this information. Amazon sends a request to the email address associated with the account and to the primary contact phone number. Choose the link in the request to open it in your browser, and approve the access.

- 4. Next to each Amazon Web Services Region with an option in the **Action** column, choose either **Enable** or **Disable**, depending on whether you want the users in your account to be able to create and access resources in that Region.
- 5. If prompted, confirm your choice.
- 6. After you have made all of your changes, choose **Update**.

#### Amazon CLI & SDKs

You can enable, disable, read and list region opt status by using the following Amazon CLI commands or their Amazon SDK equivalent operations:

- EnableRegion
- DisableRegion
- GetRegionOptStatus
- ListRegions

## (i) Minimum permissions

To perform the following steps, you must have the permission that maps to that operation:

• account:EnableRegion

• account:DisableRegion

• account:GetRegionOptStatus

account:ListRegions

If you use these individual permissions, you can grant some users the ability to only read region opt information, and grant others the ability to both read and write.

The following example enables a region for the specified member account in an organization. The credentials used must be from either the organization's management account, or from the Account Management's delegated admin account.

Note that you can also disable a region using the same command and then replacing enable-region with disable-region.

```
aws account enable-region --region-name af-south-1
```

This command produces no output if it's successful.

The operation is asynchronous. The following command will allow you to see the latest status of the request.

```
aws account get-region-opt-status --region-name af-south-1
{
    "RegionName": "af-south-1",
    "RegionOptStatus": "ENABLING"
}
```

## Enable or disable a Region in your organization

To update the enabled Regions for member accounts of your Amazon Organizations, perform the steps in the following procedure.

## Note

The Amazon Organizations managed policies AWSOrganizationsReadOnlyAccess or AWSOrganizationsFullAccess are updated to provide permission to access the Amazon Account Management APIs so you can access account data from the Amazon Organizations console. To view the updated managed policies, see <a href="Updates to Organizations Amazon">Updates to Organizations Amazon</a> managed policies.

## Note

Before you can perform these operations from the management account or a delegated admin account in an organization for use with member accounts, you must:

Enable all features in your organization to manage settings on your member accounts.
 This allows admin control over the member accounts. This is set by default when you create your organization. If your organization is set to consolidated billing only, and you want to enable all features, see <a href="Enabling all features in your organization">Enabling all features in your organization</a>.

• Enable trusted access for the Amazon Account Management service. To set this up, see Enable trusted access for Amazon Account Management.

## Amazon Web Services Management Console

## To enable or disable a Region in your organization

- Sign in to the Amazon Organizations console with your organization's management account credentials.
- 2. On the **Amazon Web Services accounts** page, select the account that you want to update.
- 3. Choose the **Account settings** tab.
- 4. Under **Regions**, select the Region you want to enable or disable.
- 5. Choose **Actions**, and then choose either **Enable** or **Disable** option.
- 6. If you chose the **Enable** option, review the displayed text and then choose **Enable region**.
- 7. If you chose the **Disable** option, review the displayed text, type **disable** to confirm, and then choose **Disable region**.

#### Amazon CLI & SDKs

You can enable, disable, read and list region opt status for organization member accounts by using the following Amazon CLI commands or their Amazon SDK equivalent operations:

- EnableRegion
- DisableRegion
- GetRegionOptStatus
- ListRegions

## Minimum permissions

To perform the following steps, you must have the permission that maps to that operation:

• account:EnableRegion

• account:DisableRegion

- account:GetRegionOptStatus
- account:ListRegions

If you use these individual permissions, you can grant some users the ability to only read region opt information, and grant others the ability to both read and write.

The following example enables a region for the specified member account in an organization. The credentials used must be from either the organization's management account, or from the Account Management's delegated admin account.

Note that you can also disable a region using the same command and then replacing enable-region with disable-region.

```
aws account enable-region --account-id 123456789012 --region-name af-south-1
```

This command produces no output if it's successful.

## Note

An organization can only have up to 20 region requests at a given time. Otherwise, you will receive a TooManyRequestsException.

The operation is asynchronous. The following command will allow you to see the latest status of the request.

```
aws account get-region-opt-status --account-id 123456789012 --region-name af-south-1
{
    "RegionName": "af-south-1",
    "RegionOptStatus": "ENABLING"
}
```

## **Update billing for your Amazon Web Services account**

You can update all of your Amazon Web Services account billing preferences using the Amazon Billing and Cost Management console. To learn how to update billing-related settings for your account, see the *Amazon Billing and Cost Management User Guide*:

## **Update the Amazon Web Services email address**

There are various business reasons why you might need to update the Amazon Web Services email address of your Amazon Web Services account. For example, security and administrative resilience. This topic walks you through the process of updating your Amazon Web Services email address for both standalone and member accounts.

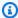

### Note

Changes to an Amazon Web Services account can take up to four hours to propagate everywhere.

You can update the Amazon Web Services email differently, depending on whether or not the accounts are standalone, or part of an organization:

- Standalone Amazon Web Services accounts For Amazon Web Services accounts not associated with an organization, you can update the Amazon Web Services email using the Amazon Management Console. To learn how to do this, see Update the Amazon Web Services email for a standalone Amazon Web Services account.
- Amazon Web Services accounts within an organization For member accounts that are part of an Amazon organization, a user in the management account or delegated admin account can centrally update the Amazon Web Services email of the member account from the Amazon Organizations console, or programmatically via the Amazon CLI & SDKs. To learn how to do this, see Update the Amazon Web Services email for any Amazon Web Services account in your organization.

#### **Topics**

- Update the Amazon Web Services email for a standalone Amazon Web Services account
- Update the Amazon Web Services email for any Amazon Web Services account in your organization

# Update the Amazon Web Services email for a standalone Amazon Web Services account

To edit the Amazon Web Services email address for a standalone Amazon Web Services account, perform the steps in the following procedure.

Amazon Web Services Management Console

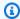

#### Note

You must sign in as the Amazon Web Services account root user, which requires no additional IAM permissions. You can't perform these steps as an IAM user or role.

- Use your Amazon Web Services account's email address and password to sign in to the Amazon Web Services Management Console as your Amazon Web Services account root user.
- 2. In the upper right corner of the console, choose your account name or number and then choose Account.
- On the **Account** page, next to **Account details**, choose **Actions** and then select **Update** email address and password.
- 4. On the **Account Details** page, next to **Email address** choose **Edit**.
- On the Edit Account Email page, fill out the fields for New email address, Confirm new 5. email address, and confirm your current Password. Then, choose Save and continue. A verification code is sent to your new email address from no-reply@verify.signin.aws.
- On the **Edit Account Email** page, under **Verification code**, enter the code you received from your email, and then choose **Confirm updates**.

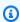

#### Note

It can take up to 5 minutes for the verification code to arrive. If you don't see the email in your inbox, check your spam and junk folders.

#### Amazon CLI & SDKs

This task isn't supported in the Amazon CLI or by an API operation from one of the Amazon SDKs. You can perform this task only by using the Amazon Web Services Management Console.

## Update the Amazon Web Services email for any Amazon Web Services account in your organization

To edit the Amazon Web Services email address for any member account in your organization using the Amazon Organizations console, perform the steps in the following procedure.

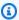

#### Note

Before you update the Amazon Web Services email address for a member account, we recommend that you understand the impact of this operation. For more information, see Updating the Amazon Web Services email address for a member account with Amazon Organizations in the Amazon Organizations User Guide.

You can also update the Amazon Web Services email address for a member account directly from the Account page in the Amazon Web Services Management Console after signing in as the root user. For step-by-step instructions, follow the steps provided in Update the Amazon Web Services email for a standalone Amazon Web Services account.

## Amazon Management Console

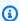

#### Notes

- To perform this procedure from the management account or a delegated admin account in an organization against member accounts, you must enable trusted access for the Account Management service.
- You can't use this procedure to access an account in a different organization from the one you're using to call the operation.

## To update the Amazon Web Services email address for a member account using the Amazon **Organizations** console

- Sign in as a user or role that has the required minimum permissions of portal: ModifyAccount in the management account that you want to close.
- On the Amazon Web Services accounts page, choose the member account for which you want to update the Amazon Web Services email address.
- In the Account details section, choose the Actions button, and then choose Update email address.
- Under **Email**, enter the new email address for the member account, and then choose **Save**. This sends a one-time password (OTP) to the new email address.

#### Note

If you need to close this page in the Organizations console while you wait for the code, you can return and finish the OTP process within 24 hours from when the code was sent. To do this, while on the **Account details** page, choose the **Actions** button, and then choose Complete email update.

5. Under Verification code, enter the code that was sent to the new email address in the previous step, and then choose Confirm. This commits the update to the Amazon Web Services email address for the account.

#### Amazon CLI & SDKs

You can retrieve, or update the Amazon Web Services email address by using the following Amazon CLI commands or their Amazon SDK equivalent operations:

- GetPrimaryEmail
- StartPrimaryEmailUpdate
- AcceptPrimaryEmailUpdate

## Notes

- To perform these operations from the management account or a delegated admin account in an organization against member accounts, you must <u>enable trusted access</u> for the Account Management service.
- You can't access an account in a different organization from the one you're using to call the operation.

## Minimum permissions

For each operation, you must have the permission that maps to that operation:

- account:GetPrimaryEmail
- account:StartPrimaryEmailUpdate
- account:AcceptPrimaryEmailUpdate

If you use these individual permissions, you can grant some users the ability to only read the Amazon Web Services email address information, and grant others the ability to both read and write.

To complete the Amazon Web Services email address process, you must use the primary email APIs together in the order they are shown in the examples below.

## Example GetPrimaryEmail

The following example retrieves the Amazon Web Services email address from the specified member account in an organization. The credentials used must be from either the organization's management account, or from the Account Management's delegated admin account.

\$ aws account get-primary-email --account-id 123456789012

## Example StartPrimaryEmailUpdate

The following example starts the Amazon Web Services email address update process, identifies the new email address, and sends a one-time password (OTP) to the new email address for the specified member account in an organization. The credentials used must be from either the organization's management account, or from the Account Management's delegated admin account.

```
$ aws account start-primary-email-update --account-id 123456789012 --primary-email
 john@examplecorp.com
```

## Example AcceptPrimaryEmailUpdate

The following example accepts the OTP code and sets the new email address to the specified member account in an organization. The credentials used must be from either the organization's management account, or from the Account Management's delegated admin account.

```
$ aws account accept-primary-email-update --account-id 123456789012 --otp 12345678
 --primary-email john@examplecorp.com
```

## Update root user password

To edit your Amazon Web Services account's root user password, perform the steps in the following procedure.

Amazon Web Services Management Console

## To edit your root user password

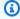

#### Note

You must sign in as the Amazon Web Services account root user, which requires no additional IAM permissions. You can't perform these steps as an IAM user or role.

Use your Amazon Web Services account's email address and password to sign in to the Amazon Web Services Management Console as your Amazon Web Services account root user.

39 Update root user password

- 2. In the upper right corner of the console, choose your account name or number and then choose **Account**.
- 3. On the <u>Account page</u>, next to <u>Account details</u>, choose <u>Actions</u> and then select <u>Update</u> email address and password.
- 4. On the **Account Details** page, next to **Password** choose **Edit**.
- 5. On the Edit password page, fill out the fields for Current password, New password, and Confirm new password. Then, choose Update password. For additional guidance including best practices for setting root user passwords, see <a href="Change the password for the Amazon Web Services account root user">Change the password for the Amazon Web Services account root user</a> in the IAM User Guide.

#### Amazon CLI & SDKs

This task isn't supported in the Amazon CLI or by an API operation from one of the Amazon SDKs. You can perform this task only by using the Amazon Web Services Management Console.

## **Update your Amazon Web Services account name**

When managing multiple Amazon Web Services accounts, use clear naming conventions aligned with business units and applications for identification and organization. During reorganizations, mergers, acquisitions, or naming convention updates, you might need to rename accounts to maintain consistent identification and administrative standards.

The name of an account appears in several places, such as on your invoice and in consoles such as the Billing and Cost Management dashboard and the Amazon Organizations console. We recommend that you use a standard way to name your accounts so that your account names are easy to recognize. For company accounts, consider using a naming standard such as organization-purpose-environment (for example, sales-catalog-prod). For privacy and security reasons, avoid using account names that reflect personally identifiable information (PII).

- Standalone Amazon Web Services accounts For Amazon Web Services accounts not associated
  with an organization, you can update your account name using the Amazon Web Services
  Management Console, or the Amazon CLI and SDKs. To learn how to do this, see <u>Update your</u>
  account name for a standalone Amazon Web Services account.
- Amazon Web Services accounts within an organization For member accounts that are part of a Amazon Organizations, a user in the management account or delegated admin account can centrally update the account name of any member account in the organization from the Amazon

Organizations console, or programmatically via the Amazon CLI and SDKs. To learn how to do this, see Update your account name for any Amazon Web Services account in your organization.

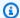

#### Note

Changes to an Amazon Web Services account can take up to four hours to propagate everywhere.

#### **Topics**

- Update your account name for a standalone Amazon Web Services account
- Update your account name for any Amazon Web Services account in your organization

## Update your account name for a standalone Amazon Web Services account

To change the account name for a standalone Amazon Web Services account, perform the steps in the following procedure.

Amazon Web Services Management Console

#### Minimum permissions

You can update your account name using the root user, an IAM user, or an IAM role. If you're using the root user, no additional IAM permissions are needed to update an account name. When using an IAM user or IAM role, you must have at least the following IAM permissions:

• account:GetAccountInformation

account:PutAccountName

#### To update the account name for a standalone account

Use your Amazon Web Services account's email address and password to sign in to the Amazon Web Services Management Console as your Amazon Web Services account root user.

- In the upper right corner of the console, choose your account name or number and then choose **Account**.
- 3. On the <u>Account page</u>, next to **Account details**, choose **Actions** and then select **Update** account name.
- 4. Under **Name**, enter the new account name you want to update, and then choose **Save**.

#### Amazon CLI & SDKs

## Minimum permissions

You can update your account name using the root user, an IAM user, or an IAM role. To perform the following steps, your IAM user or IAM role must have at least the following IAM permissions:

• account:GetAccountInformation

account:PutAccountName

## To update the account name for a standalone account

You can use one of the following operations:

Amazon CLI: put-account-name

```
$ C:\> aws account put-account-name \
    --account-name "New-Account-Name"
```

Amazon SDKs: PutAccountName

# Update your account name for any Amazon Web Services account in your organization

In Amazon Organizations with all features mode, authorized IAM users or IAM roles in both management and delegated admin accounts can centrally manage account names.

To change the account name for any member account in your organization, perform the steps in the following procedure.

## Requirements

To update an account name with the Amazon Organizations console, you need to do some preliminary settings:

- Your organization must enable *all features* to manage settings on your member accounts. This allows admin control over the member accounts. This is set by default when you create your organization. If your organization is set to *consolidated billing* only, and you want to enable all features, see Enabling all features for an organization.
- You need to enable trusted access for the Amazon Account Management service. To set this up, see Enable trusted access for Amazon Account Management.

Amazon Web Services Management Console

## (1) Minimum permissions

To update the account name for a member account, your IAM user or IAM role must have the following permissions:

- organizations:DescribeOrganization (console only)
- account:PutAccountName

## To update the account name for a member account

- 1. Open the Organizations console at <a href="https://console.amazonaws.cn/organizations/">https://console.amazonaws.cn/organizations/</a>.
- 2. In the left navigation pane, choose **Amazon Web Services accounts**.
- 3. On the **Amazon Web Services accounts** page, choose the member account that you want to update, choose the **Actions** drop-down menu, and then choose **Update account name**.
- 4. Under **Name**, enter the updated name, and choose **Save**.

#### Amazon CLI & SDKs

## Minimum permissions

To update the account name for a member account, your IAM user or IAM role must have the following permissions:

- organizations:DescribeOrganization (console only)
- account:PutAccountName

## To update the account name for a member account

You can use one of the following operations:

• Amazon CLI: put-account-name

```
$ C:\> aws account put-account-name \
    --account-id 11111111111 \
    --account-name "New-Account-Name"
```

Amazon SDKs: PutAccountName

# Update the alternate contacts for your Amazon Web Services account

Alternate contacts allows Amazon to contact up to three alternate contacts associated with the account. An alternate contact doesn't have to be a specific person. You could instead add an email distribution list if you have a team that manages billing, operations and security related issues. These are in addition to the email address associated with the <u>root user</u> of the account. The <u>primary account contact</u> will continue to receive all email communications sent to the root account's email.

You can specify only one of each of the following contact types associated with an account.

- Billing contact
- · Operations contact
- Security contact

You can add or edit alternate contacts differently, depending on whether or not the accounts are standalone, or part of an organization:

- Standalone Amazon Web Services accounts For Amazon Web Services accounts not
  associated with an organization, you can update your own alternate contacts using the Amazon
  Management Console, or via Amazon CLI & SDKs. To learn how to do this, see <a href="Update the">Update the</a>
  alternate contacts for a standalone Amazon Web Services account.
- Amazon Web Services accounts within an organization For member accounts that are part
  of an Amazon organization, a user in the management account or delegated admin account
  can centrally update any member account in the organization from the Amazon Organizations
  console, or programmatically via the Amazon CLI & SDKs. To learn how to do this, see <u>Update the</u>
  alternate contacts for any Amazon Web Services account in your organization.

#### **Topics**

- Phone number and email address requirements
- Update the alternate contacts for a standalone Amazon Web Services account
- Update the alternate contacts for any Amazon Web Services account in your organization
- account:AlternateContactTypes context key

## Phone number and email address requirements

Before you proceed with updating your account's alternate contacts information, we recommend that you first review the following requirements when entering phone numbers and email addresses.

- Phone numbers can only contain numbers, whitespaces and the following characters:"+-()".
- Email addresses can be up to 254 characters long and can include the following special characters in the local portion of the email address in addition to the standard alphanumeric ones: "+=.#|!&-\_".

# Update the alternate contacts for a standalone Amazon Web Services account

To add or edit the alternate contacts for a standalone Amazon Web Services account, perform the steps in the following procedure. The Amazon Web Services Management Console procedure below always works *only* in the standalone context. You can use the Amazon Web Services Management Console to access or change only the alternate contacts in the account you used to call the operation.

#### Amazon Web Services Management Console

#### To add or edit the alternate contacts for a standalone Amazon Web Services account

## Minimum permissions

To perform the following steps, you must have at least the following IAM permissions:

- account:GetAlternateContact (to see the alternate contact details)
- account:PutAlternateContact (to set or update an alternate contact)
- account:DeleteAlternateContact (to delete an alternate contact)
- 1. Sign in to the <u>Amazon Web Services Management Console</u> as an IAM user or role that has the minimum permissions.
- 2. Choose your account name on the top right of the window, and then choose **Account**.
- 3. On the <u>Account page</u>, scroll down to <u>Alternate contacts</u>, and to the right of the title, choose <u>Edit</u>.

## Note

If you don't see the **Edit** option, it is likely that you are not signed in as the root user for your account or as someone who has the minimum permissions specified above.

4. Change the values in any of the available fields.

## Important

For business Amazon Web Services accounts, it's a best practice to enter a company phone number and email address rather than one belonging to an individual.

5. After you have made all of your changes, choose **Update**.

#### Amazon CLI & SDKs

You can retrieve, update, or delete the *alternate* contact information by using the following Amazon CLI commands or their Amazon SDK equivalent operations:

- GetAlternateContact
- PutAlternateContact
- DeleteAlternateContact

### Notes

• To perform these operations from the management account or a delegated admin account in an organization against member accounts, you must <u>enable trusted access</u> for the Account service.

## Minimum permissions

For each operation, you must have the permission that maps to that operation:

- GetAlternateContact (to see the alternate contact details)
- PutAlternateContact (to set or update an alternate contact)
- DeleteAlternateContact (to delete an alternate contact)

If you use these individual permissions, you can grant some users the ability to only read the contact information, and grant others the ability to both read and write.

#### **Example**

The following example retrieves the current Billing alternate contact for the caller's account.

```
$ aws account get-alternate-contact \
    --alternate-contact-type=BILLING
```

```
"AlternateContact": {
    "AlternateContactType": "BILLING",
    "EmailAddress": "saanvi.sarkar@amazon.com",
    "Name": "Saanvi Sarkar",
    "PhoneNumber": "+1(206)555-0123",
    "Title": "CFO"
}
```

### **Example**

The following example sets a new Operations alternate contact for the caller's account.

```
$ aws account put-alternate-contact \
    --alternate-contact-type=OPERATIONS \
    --email-address=mateo_jackson@amazon.com \
    --name="Mateo Jackson" \
    --phone-number="+1(206)555-1234" \
    --title="Operations Manager"
```

This command produces no output if it's successful.

## Example

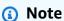

If you perform multiple PutAlternateContact operations on the same Amazon Web Services account and the same contact type, the first adds the new contact, and all successive calls to the same Amazon Web Services account and contact type update the existing contact.

## Example

The following example deletes the Security alternate contact for the caller's account.

```
$ aws account delete-alternate-contact \
    --alternate-contact-type=SECURITY
```

This command produces no output if it's successful.

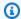

#### Note

If you try to delete the same contact more than once, the first succeeds silently. All later attempts generate a ResourceNotFound exception.

# Update the alternate contacts for any Amazon Web Services account in your organization

To add or edit the alternate contact details for any Amazon Web Services account in your organization, perform the steps in the following procedure.

## Requirements

To update alternate contacts with the Amazon Organizations console, you need to do some preliminary settings:

- Your organization must enable all features to manage settings on your member accounts. This allows admin control over the member accounts. This is set by default when you create your organization. If your organization is set to consolidated billing only, and you want to enable all features, see Enabling all features for an organization.
- You need to enable trusted access for the Amazon Account Management service. To set this up, see Enable trusted access for Amazon Account Management.

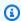

#### Note

The Amazon Organizations managed policies AWSOrganizationsReadOnlyAccess or AWSOrganizationsFullAccess are updated to provide permission to access the Amazon Account Management APIs so you can access account data from the Amazon Organizations console. To view the updated managed policies, see Updates to Organizations Amazon managed policies.

#### Amazon Web Services Management Console

# To add or edit the alternate contacts for any Amazon Web Services account in your organization

- 1. Sign in to the <u>Amazon Organizations console</u> with the organization's management account credentials.
- 2. From **Amazon Web Services accounts**, select the account that you want to update.
- 3. Choose **Contact info**, and under **Alternate contacts**, locate the type of contact: **Billing contact**, **Security contact**, or **Operations contact**.
- 4. To add a new contact, select **Add**, or to update an existing contact select **Edit**.
- 5. Change the values in any of the available fields.

## Important

For business Amazon Web Services accounts, it's a best practice to enter a company phone number and email address rather than one belonging to an individual.

6. After you have made all of your changes, choose **Update**.

#### Amazon CLI & SDKs

You can retrieve, update, or delete the *alternate* contact information by using the following Amazon CLI commands or their Amazon SDK equivalent operations:

- GetAlternateContact
- PutAlternateContact
- DeleteAlternateContact

## Notes

 To perform these operations from the management account or a delegated admin account in an organization against member accounts, you must <u>enable trusted access</u> for the Account service.  You can't access an account in a different organization from the one you're using to call the operation.

## Minimum permissions

For each operation, you must have the permission that maps to that operation:

- GetAlternateContact (to see the alternate contact details)
- PutAlternateContact (to set or update an alternate contact)
- DeleteAlternateContact (to delete an alternate contact)

If you use these individual permissions, you can grant some users the ability to only read the contact information, and grant others the ability to both read and write.

## Example

The following example retrieves the current Billing alternate contact for the caller's account in an organization. The credentials used must be from either the organization's management account, or from the Account Management's delegated admin account.

```
$ aws account get-alternate-contact \
    --alternate-contact-type=BILLING \
    --account-id 123456789012
{
    "AlternateContact": {
        "AlternateContactType": "BILLING",
        "EmailAddress": "saanvi.sarkar@amazon.com",
        "Name": "Saanvi Sarkar",
        "PhoneNumber": "+1(206)555-0123",
        "Title": "CFO"
    }
}
```

### Example

The following example sets the Operations alternate contact for the specified member account in an organization. The credentials used must be from either the organization's management account, or from the Account Management's delegated admin account.

```
$ aws account put-alternate-contact \
    --account-id 123456789012 \
    --alternate-contact-type=OPERATIONS \
    --email-address=mateo_jackson@amazon.com \
    --name="Mateo Jackson" \
    --phone-number="+1(206)555-1234" \
    --title="Operations Manager"
```

This command produces no output if it's successful.

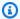

#### Note

If you perform multiple PutAlternateContact operations on the same Amazon Web Services account and the same contact type, the first adds the new contact, and all successive calls to the same Amazon Web Services account and contact type update the existing contact.

## Example

The following example deletes the Security alternate contact for the specified member account in an organization. The credentials used must be from either the organization's management account, or from the Account Management's delegated admin account.

```
$ aws account delete-alternate-contact \
    --account-id 123456789012 \
    --alternate-contact-type=SECURITY
```

This command produces no output if it's successful.

#### Example

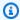

### Note

If you try to delete the same contact more than once, the first succeeds silently. All later attempts generate a ResourceNotFound exception.

## account:AlternateContactTypes context key

You can use the context key account: AlternateContactTypes to specify which of the three billing types is allowed (or denied) by the IAM policy. For example, the following example IAM permission policy uses this condition key to allow the attached principals to retrieve, but not modify, only the BILLING alternate contact for a specific account in an organization.

Because account: AlternateContactTypes is a multi-valued string type, you must use the ForAnyValue or ForAllValues multi-value string operators.

```
{
    "Version": "2012-10-17",
    "Statement": [
        {
            "Sid": "VisualEditor0",
            "Effect": "Allow",
            "Action": "account:GetAlternateContact",
            "Resource": [
                "arn:aws-cn:account::123456789012:account/o-aa111bb222/11111111111"
            ],
            "Condition": {
                 "ForAnyValue:StringEquals": {
                     "account:AlternateContactTypes": [
                         "BILLING"
                     ]
                }
            }
        }
    ]
}
```

# Update the primary contact for your Amazon Web Services account

You can update the primary contact information associated with your account, including your contact's full name, company name, mailing address, telephone number, and website address.

You edit the primary account contact differently, depending on whether or not the accounts are standalone, or part of an organization:

- Standalone Amazon Web Services accounts For Amazon Web Services accounts not associated
  with an organization, you can update your own primary account contact using the Amazon
  Management Console, or via Amazon CLI & SDKs. To learn how to do this, see <a href="Update standalone">Update standalone</a>
  Amazon Web Services account primary contact.
- Amazon Web Services accounts within an organization For member accounts that are part
  of an Amazon organization, a user in the management account or delegated admin account
  can centrally update any member account in the organization from the Amazon Organizations
  console, or programmatically via the Amazon CLI & SDKs. To learn how to do this, see <u>Update</u>
  Amazon Web Services account primary contact in your organization.

## **Topics**

- Phone number and email address requirements
- Update the primary contact for a standalone Amazon Web Services account
- Update the primary contact for any Amazon Web Services account in your organization

## Phone number and email address requirements

Before you proceed with updating your account's primary contact information, we recommend that you first review the following requirements when entering phone numbers and email addresses.

- Phone numbers should only contain numbers.
- Phone numbers must start with a + and country code and must not have any leading zeros or additional spaces after the country code. For example, +1 (US/Canada) or +44 (UK).
- Phone numbers must not include hyphens or whitespaces "-" between the area code, exchange code, and local code. For example, +12025550179.

- For security purposes, phone numbers must be capable of receiving SMS from Amazon. Toll free numbers will not be accepted since most don't support SMS.
- For business Amazon Web Services accounts, it's a best practice to enter a company phone
  number and email address rather than one belonging to an individual. Configuring the accounts
  root user with an individual's email address or phone number can make your account difficult to
  recover if that individual leaves the company.

# Update the primary contact for a standalone Amazon Web Services account

To edit your primary contact details for a standalone Amazon Web Services account, perform the steps in the following procedure. The Amazon Web Services Management Console procedure below always works *only* in the standalone context. You can use the Amazon Web Services Management Console to access or change only the primary contact information of the account you used to call the operation.

Amazon Web Services Management Console

### To edit your primary contact for a standalone Amazon Web Services account

## Minimum permissions

To perform the following steps, you must have at least the following IAM permissions:

- account:GetContactInformation (to see the primary contact details)
- account:PutContactInformation (to update the primary contact details)
- Sign in to the <u>Amazon Web Services Management Console</u> as an IAM user or role that has the minimum permissions.
- 2. Choose your account name on the top right of the window, and then choose **Account**.
- 3. Scroll down to the section **Contact information**, and next to it choose **Edit**.
- 4. Change the values in any of the available fields.
- 5. After you have made all of your changes, choose **Update**.

#### Amazon CLI & SDKs

You can retrieve, update, or delete the *primary* contact information by using the following Amazon CLI commands or their Amazon SDK equivalent operations:

- GetContactInformation
- PutContactInformation

## Notes

 To perform these operations from the management account or a delegated admin account in an organization against member accounts, you must <u>enable trusted access</u> for the Account service.

## Minimum permissions

For each operation, you must have the permission that maps to that operation:

- account:GetContactInformation
- account:PutContactInformation

If you use these individual permissions, you can grant some users the ability to only read the contact information, and grant others the ability to both read and write.

## Example

The following example retrieves the current primary contact information for the caller's account.

```
$ aws account get-contact-information
{
    "ContactInformation": {
        "AddressLine1": "123 Any Street",
        "City": "Seattle",
        "CompanyName": "Example Corp, Inc.",
        "CountryCode": "US",
```

```
"DistrictOrCounty": "King",
    "FullName": "Saanvi Sarkar",
    "PhoneNumber": "+15555550100",
    "PostalCode": "98101",
    "StateOrRegion": "WA",
    "WebsiteUrl": "https://www.examplecorp.com"
}
```

#### Example

The following example sets new primary contact information for the caller's account.

```
$ aws account put-contact-information --contact-information \
'{"AddressLine1": "123 Any Street", "City": "Seattle", "CompanyName": "Example Corp,
Inc.", "CountryCode": "US", "DistrictOrCounty": "King",
"FullName": "Saanvi Sarkar", "PhoneNumber": "+15555550100", "PostalCode": "98101",
"StateOrRegion": "WA", "WebsiteUrl": "https://www.examplecorp.com"}'
```

This command produces no output if it's successful.

# Update the primary contact for any Amazon Web Services account in your organization

To edit your primary contact details in any Amazon Web Services account in your organization, perform the steps in the following procedure.

## **Additional requirements**

To update primary contact with the Amazon Organizations console, you need to do some preliminary settings:

- Your organization must enable all features to manage settings on your member accounts. This
  allows admin control over the member accounts. This is set by default when you create your
  organization. If your organization is set to consolidated billing only, and you want to enable all
  features, see Enabling all features for an organization.
- You need to enable trusted access for the Amazon Account Management service. To set this up, see Enable trusted access for Amazon Account Management.

#### Amazon Web Services Management Console

## To edit your primary contact for any Amazon Web Services account in your organization

- Sign in to the <u>Amazon Organizations console</u> with the organization's management account credentials.
- 2. From Amazon Web Services accounts, select the account that you want to update.
- 3. Choose **Contact info**, and locate **Primary contact**,
- 4. Select **Edit**.
- 5. Change the values in any of the available fields.
- 6. After you have made all of your changes, choose **Update**.

#### Amazon CLI & SDKs

You can retrieve, update, or delete the *primary* contact information by using the following Amazon CLI commands or their Amazon SDK equivalent operations:

- GetContactInformation
- PutContactInformation

## Notes

- To perform these operations from the management account or a delegated admin account in an organization against member accounts, you must <u>enable trusted access</u> for the Account service.
- You can't access an account in a different organization from the one you're using to call the operation.

## Minimum permissions

For each operation, you must have the permission that maps to that operation:

- account:GetContactInformation
- account:PutContactInformation

If you use these individual permissions, you can grant some users the ability to only read the contact information, and grant others the ability to both read and write.

#### **Example**

The following example retrieves the current primary contact information for the specified member account in an organization. The credentials used must be from either the organization's management account, or from the Account Management's delegated admin account.

```
$ aws account get-contact-information --account-id 123456789012
{
    "ContactInformation": {
        "AddressLine1": "123 Any Street",
        "City": "Seattle",
        "CompanyName": "Example Corp, Inc.",
        "CountryCode": "US",
        "DistrictOrCounty": "King",
        "FullName": "Saanvi Sarkar",
        "PhoneNumber": "+15555550100",
        "PostalCode": "98101",
        "StateOrRegion": "WA",
        "WebsiteUrl": "https://www.examplecorp.com"
}
```

## Example

The following example sets the primary contact information for the specified member account in an organization. The credentials used must be from either the organization's management account, or from the Account Management's delegated admin account.

```
$ aws account put-contact-information --account-id 123456789012 \
--contact-information '{"AddressLine1": "123 Any Street", "City": "Seattle",
   "CompanyName": "Example Corp, Inc.", "CountryCode": "US", "DistrictOrCounty":
   "King",
   "FullName": "Saanvi Sarkar", "PhoneNumber": "+15555550100", "PostalCode": "98101",
   "StateOrRegion": "WA", "WebsiteUrl": "https://www.examplecorp.com"}'
```

This command produces no output if it's successful.

## View Amazon Web Services account identifiers

Amazon assigns the following unique identifiers to each Amazon Web Services account:

#### **Amazon Web Services account ID**

A 12-digit number, such as 012345678901, that uniquely identifies an Amazon Web Services account. Many Amazon resources include the account ID in their Amazon Resource Names (ARNs). The account ID portion distinguishes resources in one account from the resources in another account. If you're an Amazon Identity and Access Management (IAM) user, you can sign in to the Amazon Web Services Management Console using either the account ID or account alias. While account IDs, like any identifying information, should be used and shared carefully, they are not considered secret, sensitive, or confidential information.

## **Canonical user ID**

An alpha-numeric identifier, such as

79a59df900b949e55d96a1e698fbacedfd6e09d98eacf8f8d5218e7cd47ef2be, that is an obfuscated form of the Amazon Web Services account ID. You can use this ID to identify an Amazon Web Services account when granting cross-account access to buckets and objects using Amazon Simple Storage Service (Amazon S3). You can retrieve the canonical user ID for your Amazon Web Services account as either the root user or an IAM user.

You must be authenticated with Amazon to view these identifiers.

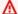

### Marning

Do not provide your Amazon credentials (including passwords and access keys) to a third party that needs your Amazon Web Services account identifiers to share Amazon resources with you. Doing so would give them the same access to the Amazon Web Services account that you have.

## Find your Amazon Web Services account ID

You can find the Amazon Web Services account ID using either the Amazon Web Services Management Console or the Amazon Command Line Interface (Amazon CLI). In the console, the

View your account identifiers 60 location of the account ID depends on whether you're signed in as the root user or an IAM user. The account ID is the same whether you're signed in as the root user or an IAM user.

## Finding your account ID as the root user

Amazon Web Services Management Console

To find your Amazon Web Services account ID when signed in as the root user

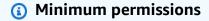

To perform the following steps, you must have at least the following IAM permissions:

- When you sign in as the root user, you don't need any IAM permissions.
- 1. In the navigation bar on the upper right, choose your account name or number and then choose **Security credentials**.
  - Tip

If you don't see the **Security credentials** option, you might be signed in as a federated user with an IAM role, instead of as an IAM user. In this case, look for the entry **Account** and the account ID number next to it.

2. Under the **Account details** section, the account number appears next to **Amazon Web Services account ID**.

Amazon CLI & SDKs

To find your Amazon Web Services account ID using the Amazon CLI

Minimum permissions

To perform the following steps, you must have at least the following IAM permissions:

When you run the command as the root user, you don't need any IAM permissions.

Use the get-caller-identity command as follows.

```
$ aws sts get-caller-identity \
    --query Account \
    --output text
123456789012
```

## Find your account ID as an IAM user

Amazon Web Services Management Console

To find your Amazon Web Services account ID when signed in as an IAM user

## Minimum permissions

To perform the following steps, you must have at least the following IAM permissions:

- account:GetAccountInformation
- In the navigation bar on the upper right, choose your user name and then choose Security credentials.
  - Tip

If you don't see the **Security credentials** option, you might be signed in as a federated user with an IAM role, instead of as an IAM user. In this case, look for the entry **Account** and the account ID number next to it.

2. At the top of the page, under **Account details**, the account number appears next to **Amazon Web Services account ID**.

Amazon CLI & SDKs

To find your Amazon Web Services account ID using the Amazon CLI

## Minimum permissions

To perform the following steps, you must have at least the following IAM permissions:

• When you run the command as an IAM user or role, then you must have:

• sts:GetCallerIdentity

Use the get-caller-identity command as follows.

```
$ aws sts get-caller-identity \
    --query Account \
    --output text
123456789012
```

## Find the canonical user ID for your Amazon Web Services account

You can find the canonical user ID for your Amazon Web Services account using the Amazon Web Services Management Console or the Amazon CLI. The canonical user ID for an Amazon Web Services account is specific to that account. You can retrieve the canonical user ID for your Amazon Web Services account as the root user, a federated user, or an IAM user.

#### Find the canonical ID as the root user or IAM user

Amazon Web Services Management Console

To find the canonical user ID for your account when signed in to the console as the root user or an IAM user

## Minimum permissions

To perform the following steps, you must have at least the following IAM permissions:

- When you run the command as the root user, you don't need any IAM permissions.
- When you sign in as an IAM user, then you must have:
  - account:GetAccountInformation
- 1. Sign in to the Amazon Web Services Management Console as the root user or an IAM user.
- 2. In the navigation bar on the upper right, choose your account name or number and then choose **Security credentials**.

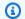

### (i) Tip

If you don't see the **Security credentials** option, you might be signed in as a federated user with an IAM role, instead of as an IAM user. In this case, look for the entry **Account** and the account ID number next to it.

3. Under the **Account details** section, the canonical user ID appears next to **Canonical user ID**. You can use your canonical user ID to configure Amazon S3 access control lists (ACLs).

#### Amazon CLI & SDKs

#### To find the canonical user ID using the Amazon CLI

The same Amazon CLI and API command works for the Amazon Web Services account root user, IAM users, or IAM roles.

Use the list-buckets command as follows.

```
$ aws s3api list-buckets \
    --max-items 10 \
    --page-size 10 \
    --query Owner.ID \
    --output text
249fa2f1dc32c330EXAMPLE91b2778fcc65f980f9172f9cb9a5f50ccbEXAMPLE
```

#### Find the canonical ID as a federated user with an IAM role

Amazon Web Services Management Console

To find the canonical ID for your account when signed in to the console as a federated user with an IAM role

## (i) Minimum permissions

You must have permission to list and view an Amazon S3 bucket.

- 1. Sign in to the Amazon Web Services Management Console as a federated user with an IAM role.
- 2. In the Amazon S3 console, choose a bucket name to view details about a bucket.
- 3. Choose the **Permissions** tab.
- 4. In the **Access control list** section, under **Bucket owner**, the canonical ID for your Amazon Web Services account appears.

#### Amazon CLI & SDKs

## To find the canonical user ID using the Amazon CLI

The same Amazon CLI and API command works for the Amazon Web Services account root user, IAM users, or IAM roles.

Use the list-buckets command as follows.

```
$ aws s3api list-buckets \
    --max-items 10 \
    --page-size 10 \
    --query Owner.ID \
    --output text
249fa2f1dc32c330EXAMPLE91b2778fcc65f980f9172f9cb9a5f50ccbEXAMPLE
```

# **Security in Amazon Account Management**

Cloud security at Amazon is the highest priority. As an Amazon customer, you benefit from a data center and network architecture that is built to meet the requirements of the most security-sensitive organizations.

Security is a shared responsibility between Amazon and you. The <u>shared responsibility model</u> describes this as security of the cloud and security in the cloud:

- Security of the cloud Amazon is responsible for protecting the infrastructure that runs
   Amazon services in the Amazon Web Services Cloud. Amazon also provides you with services
   that you can use securely. Third-party auditors regularly test and verify the effectiveness of our
   security as part of the <u>Amazon Compliance Programs</u>. To learn about the compliance programs
   that apply to Account Management, see <u>Amazon Web Services services in scope by compliance program</u>.
- **Security in the cloud** Your responsibility is determined by the Amazon service that you use. You are also responsible for other factors including the sensitivity of your data, your company's requirements, and applicable laws and regulations

This documentation helps you understand how to apply the shared responsibility model when using Amazon Account Management. It shows you how to configure Account Management to meet your security and compliance objectives. You also learn how to use other Amazon services that help you to monitor and secure your Account Management resources.

#### **Topics**

- Data protection in Amazon Account Management
- Amazon PrivateLink for Amazon Account Management
- Identity and Access Management for Amazon Account Management
- Amazon managed policies for Amazon Account Management
- Compliance validation for Amazon Account Management
- Resilience in Amazon Account Management
- Infrastructure security in Amazon Account Management

Reference Guide

# **Data protection in Amazon Account Management**

The Amazon shared responsibility model applies to data protection in Amazon Account Management. As described in this model, Amazon is responsible for protecting the global infrastructure that runs all of the Amazon Web Services Cloud. You are responsible for maintaining control over your content that is hosted on this infrastructure. You are also responsible for the security configuration and management tasks for the Amazon Web Services services that you use. For more information about data privacy, see the Data Privacy FAQ.

For data protection purposes, we recommend that you protect Amazon Web Services account credentials and set up individual users with Amazon IAM Identity Center or Amazon Identity and Access Management (IAM). That way, each user is given only the permissions necessary to fulfill their job duties. We also recommend that you secure your data in the following ways:

- Use multi-factor authentication (MFA) with each account.
- Use SSL/TLS to communicate with Amazon resources. We require TLS 1.2 and recommend TLS 1.3.
- Set up API and user activity logging with Amazon CloudTrail. For information about using CloudTrail trails to capture Amazon activities, see <u>Working with CloudTrail trails</u> in the *Amazon CloudTrail User Guide*.
- Use Amazon encryption solutions, along with all default security controls within Amazon Web Services services.
- Use advanced managed security services such as Amazon Macie, which assists in discovering and securing sensitive data that is stored in Amazon S3.
- If you require FIPS 140-3 validated cryptographic modules when accessing Amazon through a command line interface or an API, use a FIPS endpoint. For more information about the available FIPS endpoints, see Federal Information Processing Standard (FIPS) 140-3.

We strongly recommend that you never put confidential or sensitive information, such as your customers' email addresses, into tags or free-form text fields such as a **Name** field. This includes when you work with Account Management or other Amazon Web Services services using the console, API, Amazon CLI, or Amazon SDKs. Any data that you enter into tags or free-form text fields used for names may be used for billing or diagnostic logs. If you provide a URL to an external server, we strongly recommend that you do not include credentials information in the URL to validate your request to that server.

Data protection 67

# **Amazon PrivateLink for Amazon Account Management**

If you use Amazon Virtual Private Cloud (Amazon VPC) to host your Amazon resources, you can access the Amazon Account Management service from within the VPC without having to cross the public internet.

Amazon VPC lets you launch Amazon resources in a custom virtual network. You can use a VPC to control your network settings, such as the IP address range, subnets, route tables, and network gateways. For more information about VPCs, see the Amazon VPC User Guide.

To connect your Amazon VPC to Account Management, you must first define an interface VPC endpoint, which lets you connect your VPC to other Amazon services. The endpoint provides reliable, scalable connectivity, without requiring an internet gateway, network address translation (NAT) instance, or VPN connection. For more information, see Interface VPC Endpoints (Amazon PrivateLink) in the Amazon VPC User Guide.

## **Creating the Endpoint**

You can create an Amazon Account Management endpoint in your VPC using the Amazon Web Services Management Console, the Amazon Command Line Interface (Amazon CLI), an Amazon SDK, the Amazon Account Management API, or Amazon CloudFormation.

For information about creating and configuring an endpoint using the Amazon VPC console or the Amazon CLI, see Creating an Interface Endpoint in the Amazon VPC User Guide.

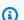

#### Note

When you create an endpoint, specify Account Management as the service that you want your VPC to connect to, using the following format:

cn.com.amazonaws.cn-northwest-1.account

You must use the string exactly as shown, specifying the cn-northwest-1 Region. As a global service, Account Management is hosted in only that one Amazon Region.

For information about creating and configuring an endpoint using Amazon CloudFormation, see the AWS::EC2::VPCEndpoint resource in the Amazon CloudFormation User Guide.

Amazon PrivateLink

# **Amazon VPC Endpoint Policies**

You can control what actions can performed through this service endpoint by attaching an endpoint policy when you create the Amazon VPC endpoint. You can create complex IAM rules by attaching multiple endpoint policies. For more information, see:

- Amazon Virtual Private Cloud endpoint policies for Account Management
- Controlling Access to Services with VPC Endpoints in the Amazon PrivateLink Guide.

# Amazon Virtual Private Cloud endpoint policies for Account Management

You can create a Amazon VPC endpoint policy for Account Management in which you specify the following:

- The principal that can perform actions.
- The actions that the principals can perform.
- The resources on which the actions can be performed.

The following example shows an Amazon VPC endpoint policy that allows one IAM user named Alice in account 123456789012 to both retrieve and change the alternate contact information for any Amazon Web Services account, but denies all IAM users permission to delete any alternate contact information on any account.

```
{
    "Action": "account:DeleteAlternateContact",
    "Resource": "*",
    "Effect": "Deny",
    "Principal": "arn:aws-cn::iam:*:root"
}
]
```

If you want to grant access to accounts that are part of an Amazon Organization to a principal that is in one of the organization's member accounts, then the Resource element must use the following format:

```
arn:aws-cn:account::{ManagementAccountId}:account/o-{OrganizationId}/{AccountId}
```

For more information about creating endpoint policies, see <u>Controlling Access to Services with VPC</u> <u>Endpoints in the *Amazon PrivateLink Guide*.</u>

# Identity and Access Management for Amazon Account Management

Amazon Identity and Access Management (IAM) is an Amazon Web Services service that helps an administrator securely control access to Amazon resources. IAM administrators control who can be *authenticated* (signed in) and *authorized* (have permissions) to use Account Management resources. IAM is an Amazon Web Services service that you can use with no additional charge.

#### **Topics**

- Audience
- Authenticating with identities
- Managing access using policies
- How Amazon Account Management works with IAM
- Identity-based policy examples for Amazon Account Management
- Using identity-based policies (IAM policies) for Amazon Account Management
- Troubleshooting Amazon Account Management identity and access

#### **Audience**

How you use Amazon Identity and Access Management (IAM) differs, depending on the work that you do in Account Management.

**Service user** – If you use the Account Management service to do your job, then your administrator provides you with the credentials and permissions that you need. As you use more Account Management features to do your work, you might need additional permissions. Understanding how access is managed can help you request the right permissions from your administrator. If you cannot access a feature in Account Management, see <a href="Troubleshooting Amazon Account Management">Troubleshooting Amazon Account Management identity and access.</a>

**Service administrator** – If you're in charge of Account Management resources at your company, you probably have full access to Account Management. It's your job to determine which Account Management features and resources your service users should access. You must then submit requests to your IAM administrator to change the permissions of your service users. Review the information on this page to understand the basic concepts of IAM. To learn more about how your company can use IAM with Account Management, see <a href="How Amazon Account Management works">How Amazon Account Management works</a> with IAM.

**IAM administrator** – If you're an IAM administrator, you might want to learn details about how you can write policies to manage access to Account Management. To view example Account Management identity-based policies that you can use in IAM, see <a href="Identity-based policy examples">Identity-based policy examples</a> for Amazon Account Management.

## **Authenticating with identities**

Authentication is how you sign in to Amazon using your identity credentials. You must be *authenticated* (signed in to Amazon) as the Amazon Web Services account root user, as an IAM user, or by assuming an IAM role.

If you access Amazon programmatically, Amazon provides a software development kit (SDK) and a command line interface (CLI) to cryptographically sign your requests by using your credentials. If you don't use Amazon tools, you must sign requests yourself. For more information about using the recommended method to sign requests yourself, see <a href="Amazon Signature Version 4">Amazon Amazon Amazon 4</a> for API requests in the IAM User Guide.

Regardless of the authentication method that you use, you might be required to provide additional security information. For example, Amazon recommends that you use multi-factor

Audience 71

authentication (MFA) to increase the security of your account. To learn more, see <u>Amazon Multifactor authentication in IAM in the IAM User Guide</u>.

#### Amazon Web Services account root user

When you create an Amazon Web Services account, you begin with one sign-in identity that has complete access to all Amazon Web Services services and resources in the account. This identity is called the Amazon Web Services account *root user* and is accessed by signing in with the email address and password that you used to create the account. We strongly recommend that you don't use the root user for your everyday tasks. Safeguard your root user credentials and use them to perform the tasks that only the root user can perform. For the complete list of tasks that require you to sign in as the root user, see Tasks that require root user credentials in the *IAM User Guide*.

#### **Federated identity**

As a best practice, require human users, including users that require administrator access, to use federation with an identity provider to access Amazon Web Services services by using temporary credentials.

A *federated identity* is a user from your enterprise user directory, a web identity provider, the Amazon Directory Service, or any user that accesses Amazon Web Services services by using credentials provided through an identity source. When federated identities access Amazon Web Services accounts, they assume roles, and the roles provide temporary credentials.

## IAM users and groups

An <u>IAM user</u> is an identity within your Amazon Web Services account that has specific permissions for a single person or application. Where possible, we recommend relying on temporary credentials instead of creating IAM users who have long-term credentials such as passwords and access keys. However, if you have specific use cases that require long-term credentials with IAM users, we recommend that you rotate access keys. For more information, see <u>Rotate access keys regularly for use cases that require long-term credentials</u> in the <u>IAM User Guide</u>.

An <u>IAM group</u> is an identity that specifies a collection of IAM users. You can't sign in as a group. You can use groups to specify permissions for multiple users at a time. Groups make permissions easier to manage for large sets of users. For example, you could have a group named *IAMAdmins* and give that group permissions to administer IAM resources.

Users are different from roles. A user is uniquely associated with one person or application, but a role is intended to be assumable by anyone who needs it. Users have permanent long-term

Authenticating with identities 72

credentials, but roles provide temporary credentials. To learn more, see <u>Use cases for IAM users</u> in the *IAM User Guide*.

#### IAM roles

An <u>IAM role</u> is an identity within your Amazon Web Services account that has specific permissions. It is similar to an IAM user, but is not associated with a specific person. To temporarily assume an IAM role in the Amazon Web Services Management Console, you can <u>switch from a user to an IAM role (console)</u>. You can assume a role by calling an Amazon CLI or Amazon API operation or by using a custom URL. For more information about methods for using roles, see <u>Methods to assume a role in the IAM User Guide</u>.

IAM roles with temporary credentials are useful in the following situations:

- Federated user access To assign permissions to a federated identity, you create a role
  and define permissions for the role. When a federated identity authenticates, the identity
  is associated with the role and is granted the permissions that are defined by the role. For
  information about roles for federation, see <a href="Create a role for a third-party identity provider">Create a role for a third-party identity provider</a>
  (federation) in the IAM User Guide.
- **Temporary IAM user permissions** An IAM user or role can assume an IAM role to temporarily take on different permissions for a specific task.
- Cross-account access You can use an IAM role to allow someone (a trusted principal) in a
  different account to access resources in your account. Roles are the primary way to grant crossaccount access. However, with some Amazon Web Services services, you can attach a policy
  directly to a resource (instead of using a role as a proxy). To learn the difference between roles
  and resource-based policies for cross-account access, see Cross account resource access in IAM in
  the IAM User Guide.
- Cross-service access Some Amazon Web Services services use features in other Amazon Web Services services. For example, when you make a call in a service, it's common for that service to run applications in Amazon EC2 or store objects in Amazon S3. A service might do this using the calling principal's permissions, using a service role, or using a service-linked role.
  - Forward access sessions (FAS) When you use an IAM user or role to perform actions in Amazon, you are considered a principal. When you use some services, you might perform an action that then initiates another action in a different service. FAS uses the permissions of the principal calling an Amazon Web Services service, combined with the requesting Amazon Web Services service to make requests to downstream services. FAS requests are only made when a service receives a request that requires interactions with other Amazon Web Services services

Authenticating with identities 73

or resources to complete. In this case, you must have permissions to perform both actions. For policy details when making FAS requests, see Forward access sessions.

- Service role A service role is an <u>IAM role</u> that a service assumes to perform actions on your behalf. An IAM administrator can create, modify, and delete a service role from within IAM.
   For more information, see <u>Create a role to delegate permissions to an Amazon Web Services</u> service in the *IAM User Guide*.
- Service-linked role A service-linked role is a type of service role that is linked to an Amazon Web Services service. The service can assume the role to perform an action on your behalf. Service-linked roles appear in your Amazon Web Services account and are owned by the service. An IAM administrator can view, but not edit the permissions for service-linked roles.
- Applications running on Amazon EC2 You can use an IAM role to manage temporary credentials for applications that are running on an EC2 instance and making Amazon CLI or Amazon API requests. This is preferable to storing access keys within the EC2 instance. To assign an Amazon role to an EC2 instance and make it available to all of its applications, you create an instance profile that is attached to the instance. An instance profile contains the role and enables programs that are running on the EC2 instance to get temporary credentials. For more information, see <a href="Use an IAM role to grant permissions to applications running on Amazon EC2">Use an IAM role to grant permissions to applications running on Amazon EC2 instances in the IAM User Guide.</a>

## Managing access using policies

You control access in Amazon by creating policies and attaching them to Amazon identities or resources. A policy is an object in Amazon that, when associated with an identity or resource, defines their permissions. Amazon evaluates these policies when a principal (user, root user, or role session) makes a request. Permissions in the policies determine whether the request is allowed or denied. Most policies are stored in Amazon as JSON documents. For more information about the structure and contents of JSON policy documents, see <a href="Overview of JSON policies">Overview of JSON policies</a> in the IAM User Guide.

Administrators can use Amazon JSON policies to specify who has access to what. That is, which **principal** can perform **actions** on what **resources**, and under what **conditions**.

By default, users and roles have no permissions. To grant users permission to perform actions on the resources that they need, an IAM administrator can create IAM policies. The administrator can then add the IAM policies to roles, and users can assume the roles. IAM policies define permissions for an action regardless of the method that you use to perform the operation. For example, suppose that you have a policy that allows the iam: GetRole action. A user with that policy can get role information from the Amazon Web Services Management Console, the Amazon CLI, or the Amazon API.

### **Identity-based policies**

Identity-based policies are JSON permissions policy documents that you can attach to an identity, such as an IAM user, group of users, or role. These policies control what actions users and roles can perform, on which resources, and under what conditions. To learn how to create an identity-based policy, see Define custom IAM permissions with customer managed policies in the IAM User Guide.

Identity-based policies can be further categorized as *inline policies* or *managed policies*. Inline policies are embedded directly into a single user, group, or role. Managed policies are standalone policies that you can attach to multiple users, groups, and roles in your Amazon Web Services account. Managed policies include Amazon managed policies and customer managed policies. To learn how to choose between a managed policy or an inline policy, see <u>Choose between managed policies and inline policies</u> in the *IAM User Guide*.

### **Resource-based policies**

Resource-based policies are JSON policy documents that you attach to a resource. Examples of resource-based policies are IAM *role trust policies* and Amazon S3 *bucket policies*. In services that support resource-based policies, service administrators can use them to control access to a specific resource. For the resource where the policy is attached, the policy defines what actions a specified principal can perform on that resource and under what conditions. You must <u>specify a principal</u> in a resource-based policy. Principals can include accounts, users, roles, federated users, or Amazon Web Services services.

Resource-based policies are inline policies that are located in that service. You can't use Amazon managed policies from IAM in a resource-based policy.

## **Access control lists (ACLs)**

Access control lists (ACLs) control which principals (account members, users, or roles) have permissions to access a resource. ACLs are similar to resource-based policies, although they do not use the JSON policy document format.

Amazon S3, Amazon WAF, and Amazon VPC are examples of services that support ACLs. To learn more about ACLs, see <u>Access control list (ACL) overview</u> in the *Amazon Simple Storage Service Developer Guide*.

## Other policy types

Amazon supports additional, less-common policy types. These policy types can set the maximum permissions granted to you by the more common policy types.

- Permissions boundaries A permissions boundary is an advanced feature in which you set the maximum permissions that an identity-based policy can grant to an IAM entity (IAM user or role). You can set a permissions boundary for an entity. The resulting permissions are the intersection of an entity's identity-based policies and its permissions boundaries. Resource-based policies that specify the user or role in the Principal field are not limited by the permissions boundary. An explicit deny in any of these policies overrides the allow. For more information about permissions boundaries, see Permissions boundaries for IAM entities in the IAM User Guide.
- Service control policies (SCPs) SCPs are JSON policies that specify the maximum permissions for an organization or organizational unit (OU) in Amazon Organizations. Amazon Organizations is a service for grouping and centrally managing multiple Amazon Web Services accounts that your business owns. If you enable all features in an organization, then you can apply service control policies (SCPs) to any or all of your accounts. The SCP limits permissions for entities in member accounts, including each Amazon Web Services account root user. For more information about Organizations and SCPs, see <a href="Service control policies">Service control policies</a> in the Amazon Organizations User Guide.
- Resource control policies (RCPs) RCPs are JSON policies that you can use to set the maximum available permissions for resources in your accounts without updating the IAM policies attached to each resource that you own. The RCP limits permissions for resources in member accounts and can impact the effective permissions for identities, including the Amazon Web Services account root user, regardless of whether they belong to your organization. For more information about Organizations and RCPs, including a list of Amazon Web Services services that support RCPs, see Resource control policies (RCPs) in the Amazon Organizations User Guide.
- Session policies Session policies are advanced policies that you pass as a parameter when you programmatically create a temporary session for a role or federated user. The resulting session's permissions are the intersection of the user or role's identity-based policies and the session policies. Permissions can also come from a resource-based policy. An explicit deny in any of these policies overrides the allow. For more information, see Session policies in the IAM User Guide.

## Multiple policy types

When multiple types of policies apply to a request, the resulting permissions are more complicated to understand. To learn how Amazon determines whether to allow a request when multiple policy types are involved, see Policy evaluation logic in the *IAM User Guide*.

## **How Amazon Account Management works with IAM**

Before you use IAM to manage access to Account Management, learn what IAM features are available to use with Account Management.

#### IAM features you can use with Amazon Account Management

| IAM feature             | Account Management support |
|-------------------------|----------------------------|
| Identity-based policies | Yes                        |
| Resource-based policies | No                         |
| Policy actions          | Yes                        |
| Policy resources        | Yes                        |
| Policy condition keys   | Yes                        |
| ACLs                    | No                         |
| ABAC (tags in policies) | No                         |
| Temporary credentials   | Yes                        |
| Principal permissions   | Yes                        |
| Service roles           | No                         |
| Service-linked roles    | No                         |

To get a high-level view of how Account Management and other Amazon services work with most IAM features, see Amazon services that work with IAM in the IAM User Guide.

## **Identity-based policies for Account Management**

#### Supports identity-based policies: Yes

Identity-based policies are JSON permissions policy documents that you can attach to an identity, such as an IAM user, group of users, or role. These policies control what actions users and roles can perform, on which resources, and under what conditions. To learn how to create an identity-based policy, see Define custom IAM permissions with customer managed policies in the IAM User Guide.

With IAM identity-based policies, you can specify allowed or denied actions and resources as well as the conditions under which actions are allowed or denied. You can't specify the principal in an identity-based policy because it applies to the user or role to which it is attached. To learn about all of the elements that you can use in a JSON policy, see <a href="IAM JSON policy elements reference">IAM JSON policy elements reference</a> in the IAM User Guide.

#### **Identity-based policy examples for Account Management**

To view examples of Account Management identity-based policies, see <u>Identity-based policy</u> examples for Amazon Account Management.

### **Resource-based policies within Account Management**

## Supports resource-based policies: No

Resource-based policies are JSON policy documents that you attach to a resource. Examples of resource-based policies are IAM *role trust policies* and Amazon S3 *bucket policies*. In services that support resource-based policies, service administrators can use them to control access to a specific resource. For the resource where the policy is attached, the policy defines what actions a specified principal can perform on that resource and under what conditions. You must <u>specify a principal</u> in a resource-based policy. Principals can include accounts, users, roles, federated users, or Amazon Web Services services.

To enable cross-account access, you can specify an entire account or IAM entities in another account as the principal in a resource-based policy. Adding a cross-account principal to a resource-based policy is only half of establishing the trust relationship. When the principal and the resource are in different Amazon Web Services accounts, an IAM administrator in the trusted account must also grant the principal entity (user or role) permission to access the resource. They grant permission by attaching an identity-based policy to the entity. However, if a resource-based policy

grants access to a principal in the same account, no additional identity-based policy is required. For more information, see Cross account resource access in IAM in the IAM User Guide.

## **Policy actions for Account Management**

#### Supports policy actions: Yes

Administrators can use Amazon JSON policies to specify who has access to what. That is, which **principal** can perform **actions** on what **resources**, and under what **conditions**.

The Action element of a JSON policy describes the actions that you can use to allow or deny access in a policy. Policy actions usually have the same name as the associated Amazon API operation. There are some exceptions, such as *permission-only actions* that don't have a matching API operation. There are also some operations that require multiple actions in a policy. These additional actions are called *dependent actions*.

Include actions in a policy to grant permissions to perform the associated operation.

To see a list of Account Management actions, see <u>Actions defined by Amazon Account Management</u> in the *Service Authorization Reference*.

Policy actions in Account Management use the following prefix before the action.

```
account
```

To specify multiple actions in a single statement, separate them with commas.

```
"Action": [
    "account:action1",
    "account:action2"
]
```

You can specify multiple actions using wildcards (\*). For example, to specify all actions that work with an Amazon Web Services account's alternate contacts, include the following action.

```
"Action": "account:*AlternateContact"
```

To view examples of Account Management identity-based policies, see <u>Identity-based policy</u> examples for Amazon Account Management.

## **Policy resources for Account Management**

#### Supports policy resources: Yes

Administrators can use Amazon JSON policies to specify who has access to what. That is, which **principal** can perform **actions** on what **resources**, and under what **conditions**.

The Resource JSON policy element specifies the object or objects to which the action applies. Statements must include either a Resource or a NotResource element. As a best practice, specify a resource using its <a href="Managen Resource Name (ARN)"><u>Amazon Resource Name (ARN)</u></a>. You can do this for actions that support a specific resource type, known as *resource-level permissions*.

For actions that don't support resource-level permissions, such as listing operations, use a wildcard (\*) to indicate that the statement applies to all resources.

```
"Resource": "*"
```

The Account Management service supports the following specific resource types in an IAM policy's Resources element to help you filter the policy and distinguish between these types of Amazon Web Services accounts:

#### account

This resource type matches only standalone Amazon Web Services accounts that are not member accounts in an organization managed by the Amazon Organizations service.

#### accountInOrganization

This resource type matches only Amazon Web Services accounts that are member accounts in an organization managed by the Amazon Organizations service.

To see a list of Account Management resource types and their ARNs, see <u>Resources defined by Amazon Account Management</u> in the *Service Authorization Reference*. To learn with which actions you can specify the ARN of each resource, see Actions defined by Amazon Account Management.

To view examples of Account Management identity-based policies, see <u>Identity-based policy</u> examples for Amazon Account Management.

#### **Policy condition keys for Account Management**

#### Supports service-specific policy condition keys: Yes

Administrators can use Amazon JSON policies to specify who has access to what. That is, which **principal** can perform **actions** on what **resources**, and under what **conditions**.

The Condition element (or Condition *block*) lets you specify conditions in which a statement is in effect. The Condition element is optional. You can create conditional expressions that use <u>condition operators</u>, such as equals or less than, to match the condition in the policy with values in the request.

If you specify multiple Condition elements in a statement, or multiple keys in a single Condition element, Amazon evaluates them using a logical AND operation. If you specify multiple values for a single condition key, Amazon evaluates the condition using a logical OR operation. All of the conditions must be met before the statement's permissions are granted.

You can also use placeholder variables when you specify conditions. For example, you can grant an IAM user permission to access a resource only if it is tagged with their IAM user name. For more information, see IAM policy elements: variables and tags in the IAM User Guide.

Amazon supports global condition keys and service-specific condition keys. To see all Amazon global condition keys, see Amazon global condition context keys in the *IAM User Guide*.

The Account Management service supports the following condition keys that you can use to provide fine-grained filtering for your IAM policies:

#### · account:TargetRegion

This condition key takes an argument that consists of a list of <u>Amazon Region codes</u>. It lets you filter the policy to affect only those actions that apply to the specified Regions.

#### account:AlternateContactTypes

This condition key takes a list of alternate contact types:

- BILLING
- OPERATIONS
- SECURITY

Using this key lets you filter the request to only those actions that target the specified alternate contact types.

#### account:AccountResourceOrgPaths

This condition key takes an argument that consists of a list of paths through your organization's hierarchy to specific organizational units (OU). It lets you filter the policy to affect only target accounts in a matching OU.

o-aa111bb222/r-a1b2/ou-a1b2-f6g7h111/\*

#### account:AccountResourceOrgTags

This condition key takes an argument that consists of a list of tag keys and values. It lets you filter the policy to affect only those accounts that are members of an organization and that are tagged with the specified tag keys and values.

To see a list of Account Management condition keys, see <u>Condition keys for Amazon Account</u>

<u>Management</u> in the *Service Authorization Reference*. To learn with which actions and resources you can use a condition key, see Actions defined by Amazon Account Management.

To view examples of Account Management identity-based policies, see <u>Identity-based policy</u> examples for Amazon Account Management.

#### Access control lists in Account Management

#### Supports ACLs: No

Access control lists (ACLs) control which principals (account members, users, or roles) have permissions to access a resource. ACLs are similar to resource-based policies, although they do not use the JSON policy document format.

## **Attribute-based access control with Account Management**

## Supports ABAC (tags in policies): No

Attribute-based access control (ABAC) is an authorization strategy that defines permissions based on attributes. In Amazon, these attributes are called *tags*. You can attach tags to IAM entities (users or roles) and to many Amazon resources. Tagging entities and resources is the first step of ABAC. Then you design ABAC policies to allow operations when the principal's tag matches the tag on the resource that they are trying to access.

ABAC is helpful in environments that are growing rapidly and helps with situations where policy management becomes cumbersome.

For Amazon Account Management, tag-based access control is supported only through the account: AccountResourceOrgTags/key-name condition key. The standard aws: ResourceTag/key-name condition key is not supported for APIs in the account namespace.

#### **Example JSON policy using the supported condition key**

The following example policy allows access to view contact information for accounts tagged with the key "CostCenter" and either value "12345" or "67890" in your organization.

```
{
   "Version": "2012-10-17",
   "Statement":[
      {
         "Effect": "Allow",
         "Action": [
             "account:GetContactInformation",
             "account:GetAlternateContact"
         ],
         "Resource":"*",
         "Condition":{
             "ForAnyValue:StringEquals":{
                "account:AccountResourceOrgTags/CostCenter":[
                   "12345",
                   "67890"
                ]
            }
         }
      }
   ]
}
```

For more information about ABAC, see <u>Define permissions based on attributes with ABAC</u> <u>authorization</u> and <u>IAM tutorial</u>: <u>Define permissions to access Amazon resources based on tags</u> in the *IAM User Guide*.

## **Using temporary credentials with Account Management**

#### Supports temporary credentials: Yes

Some Amazon Web Services services don't work when you sign in using temporary credentials. For additional information, including which Amazon Web Services services work with temporary credentials, see Amazon Web Services services that work with IAM in the IAM User Guide.

You are using temporary credentials if you sign in to the Amazon Web Services Management Console using any method except a user name and password. For example, when you access Amazon using your company's single sign-on (SSO) link, that process automatically creates temporary credentials. You also automatically create temporary credentials when you sign in to the console as a user and then switch roles. For more information about switching roles, see <a href="Switch from a user to an IAM role (console)">Switch from a user to an IAM role (console)</a> in the IAM User Guide.

You can manually create temporary credentials using the Amazon CLI or Amazon API. You can then use those temporary credentials to access Amazon. Amazon recommends that you dynamically generate temporary credentials instead of using long-term access keys. For more information, see Temporary security credentials in IAM.

#### **Cross-service principal permissions for Account Management**

#### **Supports forward access sessions (FAS):** Yes

When you use an IAM user or role to perform actions in Amazon, you are considered a principal. When you use some services, you might perform an action that then initiates another action in a different service. FAS uses the permissions of the principal calling an Amazon Web Services service, combined with the requesting Amazon Web Services service to make requests to downstream services. FAS requests are only made when a service receives a request that requires interactions with other Amazon Web Services services or resources to complete. In this case, you must have permissions to perform both actions. For policy details when making FAS requests, see Forward access sessions.

## **Service roles for Account Management**

## Supports service roles: No

A service role is an <u>IAM role</u> that a service assumes to perform actions on your behalf. An IAM administrator can create, modify, and delete a service role from within IAM. For more information, see <u>Create a role to delegate permissions to an Amazon Web Services service in the IAM User Guide</u>.

## **Service-linked roles for Account Management**

## Supports service-linked roles: No

A service-linked role is a type of service role that is linked to an Amazon Web Services service. The service can assume the role to perform an action on your behalf. Service-linked roles appear in

your Amazon Web Services account and are owned by the service. An IAM administrator can view, but not edit the permissions for service-linked roles.

For details about creating or managing service-linked roles, see <u>Amazon services that work with IAM</u>. Find a service in the table that includes a Yes in the **Service-linked role** column. Choose the **Yes** link to view the service-linked role documentation for that service.

## **Identity-based policy examples for Amazon Account Management**

By default, users and roles don't have permission to create or modify Account Management resources. They also can't perform tasks by using the Amazon Web Services Management Console, Amazon Command Line Interface (Amazon CLI), or Amazon API. To grant users permission to perform actions on the resources that they need, an IAM administrator can create IAM policies. The administrator can then add the IAM policies to roles, and users can assume the roles.

To learn how to create an IAM identity-based policy by using these example JSON policy documents, see Create IAM policies (console) in the IAM User Guide.

For details about actions and resource types defined by Account Management, including the format of the ARNs for each of the resource types, see <u>Actions, resources, and condition keys for Amazon</u> Account Management in the *Service Authorization Reference*.

#### **Topics**

- Policy best practices
- Using the Account page in the Amazon Web Services Management Console
- Providing read-only access to the Account page in the Amazon Web Services Management Console
- Providing full access to the Account page in the Amazon Web Services Management Console

## **Policy best practices**

Identity-based policies determine whether someone can create, access, or delete Account Management resources in your account. These actions can incur costs for your Amazon Web Services account. When you create or edit identity-based policies, follow these guidelines and recommendations:

- Get started with Amazon managed policies and move toward least-privilege permissions
  - To get started granting permissions to your users and workloads, use the *Amazon managed*

policies that grant permissions for many common use cases. They are available in your Amazon Web Services account. We recommend that you reduce permissions further by defining Amazon customer managed policies that are specific to your use cases. For more information, see <a href="Amazon managed policies">Amazon managed policies</a> for job functions in the IAM User Guide.

- Apply least-privilege permissions When you set permissions with IAM policies, grant only the
  permissions required to perform a task. You do this by defining the actions that can be taken on
  specific resources under specific conditions, also known as least-privilege permissions. For more
  information about using IAM to apply permissions, see <a href="Policies and permissions in IAM">Policies and permissions in IAM</a> in the
  IAM User Guide.
- Use conditions in IAM policies to further restrict access You can add a condition to your policies to limit access to actions and resources. For example, you can write a policy condition to specify that all requests must be sent using SSL. You can also use conditions to grant access to service actions if they are used through a specific Amazon Web Services service, such as Amazon CloudFormation. For more information, see <a href="IAM JSON policy elements: Condition">IAM User Guide</a>.
- Use IAM Access Analyzer to validate your IAM policies to ensure secure and functional
  permissions IAM Access Analyzer validates new and existing policies so that the policies
  adhere to the IAM policy language (JSON) and IAM best practices. IAM Access Analyzer provides
  more than 100 policy checks and actionable recommendations to help you author secure and
  functional policies. For more information, see <u>Validate policies with IAM Access Analyzer</u> in the
  IAM User Guide.
- Require multi-factor authentication (MFA) If you have a scenario that requires IAM users or a
  root user in your Amazon Web Services account, turn on MFA for additional security. To require
  MFA when API operations are called, add MFA conditions to your policies. For more information,
  see <u>Secure API access with MFA</u> in the *IAM User Guide*.

For more information about best practices in IAM, see <u>Security best practices in IAM</u> in the *IAM User Guide*.

## Using the Account page in the Amazon Web Services Management Console

To access the <u>Account page</u> in the Amazon Web Services Management Console, you must have a minimum set of permissions. These permissions must allow you to list and view details about your Amazon Web Services account. If you create an identity-based policy that is more restrictive than the minimum required permissions, the console won't function as intended for entities (IAM users or roles) with that policy.

To ensure that users and roles can use the Account Management console, you can choose to attach either the AWSAccountManagementReadOnlyAccess or AWSAccountManagementFullAccess Amazon managed policy to the entities. For more information, see <a href="Adding permissions to a user">Adding permissions to a user</a> in the IAM User Guide.

You don't need to allow minimum console permissions for users that are making calls only to the Amazon CLI or the Amazon API. Instead, in many cases you can choose to allow access to only the actions that match the API operations that you're trying to perform.

# Providing read-only access to the Account page in the Amazon Web Services Management Console

In the following example, you want to grant an IAM user in your Amazon Web Services account read-only access to the Account page in the Amazon Web Services Management Console. Users with this policy attached can't make any changes.

The account: GetAccountInformation action grants access to view most of the settings on the Account page. However, to view the currently enabled Amazon Regions, you must also include the account: ListRegions action.

# Providing full access to the Account page in the Amazon Web Services Management Console

In the following example, you want to grant an IAM user in your Amazon Web Services account full access to the Account page in the Amazon Web Services Management Console. Users with this policy attached can alter settings for the account.

This example policy builds on the preceding example policy by adding each of the available write permissions (with the exception of CloseAccount), which allows the user to change most of the settings for the account, including the account: EnableRegion and account: DisableRegion permissions.

```
{
    "Version": "2012-10-17",
    "Statement": [
        {
            "Sid": "GrantFullAccessToAccountSettings",
            "Effect": "Allow",
            "Action": [
                "account:GetAccountInformation",
                "account:ListRegions",
                "account:PutContactInformation",
                "account:PutChallengeQuestions",
                "account:PutAlternateContact",
                "account:DeleteAlternateContact",
                "account: EnableRegion",
                "account:DisableRegion"
            ],
            "Resource": "*"
        }
    ]
}
```

# Using identity-based policies (IAM policies) for Amazon Account Management

For a full discussion of Amazon Web Services accounts and IAM users, see <a href="What Is IAM">What Is IAM</a>? in the IAM User Guide.

For instructions on how you can update customer managed policies, see <u>Edit IAM policies</u> in the *IAM User Guide*.

## **Amazon Account Management actions policies**

This table summarizes the permissions that grant access to your account settings. For examples of policies that use these permissions, see <u>Identity-based policy examples for Amazon Account Management</u>.

Using identity-based policies 8

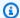

## Note

To grant IAM users write access to a specific account setting in the **Account** page of the Amazon Web Services Management Console, you must allow the GetAccountInformation permission, in addition to the permission (or permissions) that you want to use to modify that setting.

| Permission name                   | Access level | Description                                                                                                    |
|-----------------------------------|--------------|----------------------------------------------------------------------------------------------------|
| account:ListRegions               | List         | Grants permission to list the available Regions.                                                                          |
| account:GetAccount Information    | Read         | Grants permission to retrieve the account information for an account.                                                     |
| account:GetAlterna<br>teContact   | Read         | Grants permission to retrieve the alternate contacts for an account.                                                      |
| account:GetContact Information    | Read         | Grants permission to retrieve the primary contact informati on for an account.                                            |
| account:GetPrimary Email          | Read         | Grants permission to retrieve the primary email address of an account.                                                    |
| account:GetRegionO<br>ptStatus    | Read         | Grants permission to get the opt-in status of a Region.                                                                   |
| account:AcceptPrim aryEmailUpdate | Write        | Grants permission to accept<br>the primary email address<br>update of the member<br>account in an Amazon<br>organization. |

Using identity-based policies

| Permission name                    | Access level | Description                                                                                 |
|------------------------------------|--------------|---------------------------------------------------------------------------------------------|
| account:CloseAccount Write         | Write        | Grants permission to close an account.                                                      |
|                                    |              | This is a permissio n for the console only. No API access is available for this permission. |
| account:DeleteAlte<br>rnateContact | Write        | Grants permission to delete the alternate contacts for an account.                          |
| account:DisableReg                 | Write        | Grants permission to disable use of a Region.                                               |
| account:EnableRegion               | Write        | Grants permission to enable use of a Region.                                                |
| account:PutAccount<br>Name         | Write        | Grants permission to update the name for an account.                                        |
| account:PutAlterna<br>teContact    | Write        | Grants permission to modify the alternate contacts for an account.                          |
| account:PutContact Information     | Write        | Grants permission to update the primary contact informati on for an account.                |

| Permission name                     | Access level | Description                                                                                                    |
|-------------------------------------|--------------|----------------------------------------------------------------------------------------------------|
| account:StartPrima<br>ryEmailUpdate | Write        | Grants permission to initiate the primary email address update of the member account in an Amazon organization. |

## **Troubleshooting Amazon Account Management identity and access**

Use the following information to help you diagnose and fix common issues that you might encounter when working with Account Management and IAM.

#### **Topics**

- I am not authorized to perform an action in the Account page
- I am not authorized to perform iam:PassRole
- I want to allow people outside of my Amazon Web Services account to access my account details

#### I am not authorized to perform an action in the Account page

If the Amazon Web Services Management Console tells you that you're not authorized to perform an action, then you must contact your administrator for assistance. Your administrator is the person that provided you with your user name and password.

The following example error occurs when the mateojackson IAM user tries to use the console to view details about his Amazon Web Services account in the **Account** page of the Amazon Web Services Management Console but doesn't have the account: GetAccountInformation permissions.

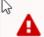

#### You Need Permissions

You don't have permission to access billing information for this account. Contact your administrator if you need help. If you are an administrator, you can provide permissions for your users or groups by making sure that (1) this account allows IAM and federated users to access billing information and (2) you have the required IAM permissions.

In this case, Mateo asks his administrator to update his policies to allow him to access the my-example-widget resource using the account: GetWidget action.

Troubleshooting 91

Reference Guide

## I am not authorized to perform iam: PassRole

If you receive an error that you're not authorized to perform the iam: PassRole action, your policies must be updated to allow you to pass a role to Account Management.

Some Amazon Web Services services allow you to pass an existing role to that service instead of creating a new service role or service-linked role. To do this, you must have permissions to pass the role to the service.

The following example error occurs when an IAM user named marymajor tries to use the console to perform an action in Account Management. However, the action requires the service to have permissions that are granted by a service role. Mary does not have permissions to pass the role to the service.

```
User: arn:aws-cn:iam::123456789012:user/marymajor is not authorized to perform:
iam:PassRole
```

In this case, Mary's policies must be updated to allow her to perform the iam: PassRole action.

If you need help, contact your Amazon administrator. Your administrator is the person who provided you with your sign-in credentials.

# I want to allow people outside of my Amazon Web Services account to access my account details

You can create a role that users in other accounts or people outside of your organization can use to access your resources. You can specify who is trusted to assume the role. For services that support resource-based policies or access control lists (ACLs), you can use those policies to grant people access to your resources.

To learn more, consult the following:

- To learn whether Account Management supports these features, see <u>How Amazon Account</u> Management works with IAM.
- To learn how to provide access to your resources across Amazon Web Services accounts that you own, see <a href="Providing access to an IAM user in another Amazon Web Services account that you own in the IAM User Guide">IAM User Guide</a>.
- To learn how to provide access to your resources to third-party Amazon Web Services accounts, see <u>Providing access to Amazon Web Services accounts owned by third parties</u> in the *IAM User Guide*.

Troubleshooting 92

- To learn how to provide access through identity federation, see <u>Providing access to externally</u> authenticated users (identity federation) in the *IAM User Guide*.
- To learn the difference between using roles and resource-based policies for cross-account access, see Cross account resource access in IAM in the IAM User Guide.

# **Amazon managed policies for Amazon Account Management**

Amazon Account Management currently provides two Amazon managed policies that are available for your use:

- Amazon managed policy: AWSAccountManagementReadOnlyAccess
- Amazon managed policy: AWSAccountManagementFullAccess
- Account Management updates to Amazon managed policies

An Amazon managed policy is a standalone policy that is created and administered by Amazon. Amazon managed policies are designed to provide permissions for many common use cases so that you can start assigning permissions to users, groups, and roles.

Keep in mind that Amazon managed policies might not grant least-privilege permissions for your specific use cases because they're available for all Amazon customers to use. We recommend that you reduce permissions further by defining <a href="customer managed policies">customer managed policies</a> that are specific to your use cases.

You cannot change the permissions defined in Amazon managed policies. If Amazon updates the permissions defined in an Amazon managed policy, the update affects all principal identities (users, groups, and roles) that the policy is attached to. Amazon is most likely to update an Amazon managed policy when a new Amazon Web Services service is launched or new API operations become available for existing services.

For more information, see <u>Amazon managed policies</u> in the *IAM User Guide*.

## Amazon managed policy: AWSAccountManagementReadOnlyAccess

You can attach the AWSAccountManagementReadOnlyAccess policy to your IAM identities.

This policy provides read-only permissions to only view the following:

• The metadata about your Amazon Web Services accounts

Amazon managed policies 93

• The Amazon Web Services Regions that are enabled or disabled for the Amazon Web Services account (you can view status of Regions in your account only by using the Amazon console)

It does this by granting permission to run any of the Get\* or List\* operations. It doesn't provide any ability to modify the account metadata or enable or disable Amazon Web Services Regions for the account.

#### **Permissions details**

This policy includes the following permissions.

account – Allows principals to retrieve the metadata information about Amazon Web Services
accounts. It also allows principals to list the Amazon Web Services Regions that are enabled for
the account in the Amazon Web Services Management Console.

## Amazon managed policy: AWSAccountManagementFullAccess

You can attach the AWSAccountManagementFullAccess policy to your IAM identities.

This policy provides full administrative access to view or modify the following:

- The metadata about your Amazon Web Services accounts
- The Amazon Web Services Regions that are enabled or disabled for the Amazon Web Services account (you can view status or enable or disable Regions for your account only by using the Amazon console)

It does this by granting permission to run any account operations.

#### **Permissions details**

This policy includes the following permissions.

 account – Allows principals to view or modify the metadata information about Amazon Web Services accounts. It also allows principals to list the Amazon Web Services Regions that are enabled for the account and enable or disable them in the Amazon Web Services Management Console.

# **Account Management updates to Amazon managed policies**

View details about updates to Amazon managed policies for Account Management since this service began tracking these changes. For automatic alerts about changes to this page, subscribe to the RSS feed on the Account Management Document history page.

| Change                                                                                                    | Description                                                                                                    | Date          |
|----------------------------------------------------------------------------------------------------|----------------------------------------------------------------------------------------------------|---------------|
| Amazon Account Managemen<br>t launched with new Amazon<br>managed policies and started<br>tracking changes | Account Management initially launched with the following Amazon managed policies:  • AWSAccountManageme ntReadOnlyAccess  • AWSAccountManageme ntFullAccess | Sept 30, 2021 |

Policy updates 95

Reference Guide

# **Compliance validation for Amazon Account Management**

Third-party auditors assess the security and compliance of Amazon services that can run in your Amazon Web Services account as part of multiple Amazon compliance programs. These include SOC, PCI, FedRAMP, HIPAA, and others.

For a list of Amazon services in scope of specific compliance programs, see <u>Amazon Web Services</u> services in scope by compliance program. For general information, see <u>Amazon Compliance</u> Programs.

You can download third-party audit reports using Amazon Artifact. For more information, see Downloading Reports in Amazon Artifact in the Amazon Artifact User Guide.

Your compliance responsibility when using services in your Amazon Web Services account is determined by the sensitivity of your data, your company's compliance objectives, and applicable laws and regulations. Amazon provides the following resources to help with compliance:

- <u>Security and Compliance Quick Start Guides</u> These deployment guides discuss architectural
  considerations and provide steps for deploying baseline environments on Amazon that are
  security and compliance focused.
- <u>Amazon Compliance Resources</u> This collection of workbooks and guides might apply to your industry and location.
- <u>Evaluating Resources with Rules</u> in the *Amazon Config Developer Guide* The Amazon Config service assesses how well your resource configurations comply with internal practices, industry guidelines, and regulations.
- <u>Amazon Security Hub</u> This Amazon Web Services service provides a comprehensive view of
  your security state within Amazon that helps you check your compliance with security industry
  standards and best practices.

# Resilience in Amazon Account Management

The Amazon global infrastructure is built around Amazon Web Services Regions and Availability Zones. Regions provide multiple physically separated and isolated Availability Zones, which are connected through low-latency, high-throughput, and highly redundant networking. With Availability Zones, you can design and operate applications and databases that automatically fail over between zones without interruption. Availability Zones are more highly available, fault tolerant, and scalable than traditional single or multiple data center infrastructures.

Compliance validation 96

For more information about Amazon Web Services Regions and Availability Zones, see <u>Amazon</u> Global Infrastructure.

## Infrastructure security in Amazon Account Management

As managed services, Amazon services running in your Amazon Web Services account are protected by the Amazon global network security. For information about Amazon security services and how Amazon protects infrastructure, see <a href="Amazon Cloud Security">Amazon Cloud Security</a>. To design your Amazon environment using the best practices for infrastructure security, see <a href="Infrastructure Protection">Infrastructure Protection</a> in Security Pillar Amazon Well-Architected Framework.

You use Amazon published API calls to access account settings through the network. Clients must support the following:

- Transport Layer Security (TLS). We require TLS 1.2 and recommend TLS 1.3.
- Cipher suites with perfect forward secrecy (PFS) such as DHE (Ephemeral Diffie-Hellman) or ECDHE (Elliptic Curve Ephemeral Diffie-Hellman). Most modern systems such as Java 7 and later support these modes.

Additionally, requests must be signed by using an access key ID and a secret access key that is associated with an IAM principal. Or you can use the <u>Amazon Security Token Service</u> (Amazon STS) to generate temporary security credentials to sign requests.

Infrastructure security 97

Reference Guide

# **Monitor your Amazon Web Services account**

Monitoring is an important part of maintaining the reliability, availability, and performance of Amazon Account Management and your other Amazon solutions. Amazon provides the following monitoring tools to watch Account Management, report when something is wrong, and take automatic actions when appropriate:

- Amazon CloudTrail captures (logs) API calls and related events made by or on behalf of your
  Amazon Web Services account and writes the log files to an Amazon Simple Storage Service
  (Amazon S3) bucket that you specify. This lets you identify which users and accounts called
  Amazon, the source IP address from which the calls were made, and when the calls occurred. For
  more information, see the Amazon CloudTrail User Guide.
- Amazon EventBridge adds additional automation to your Amazon services by responding
  automatically to system events, such as application availability issues or resource changes.
  Events from Amazon services are delivered to EventBridge in near real time. You can write simple
  rules to indicate which events are of interest to you and which automated actions to take when
  an event matches a rule. For more information, see the Amazon EventBridge User Guide.

# Logging Amazon Account Management API calls using Amazon CloudTrail

The Amazon Account Management APIs are integrated with Amazon CloudTrail, a service that provides a record of actions taken by a user, role, or an Amazon service that calls an Account Management operation. CloudTrail captures all Account Management API calls as events. The calls captured include all calls to the Account Management operations. If you create a trail, you can turn on continuous delivery of CloudTrail events to an Amazon S3 bucket, including events for Account Management operations. If you don't configure a trail, you can still view the most recent events in the CloudTrail console in **Event history**. Using the information collected by CloudTrail, you can determine the request that called an Account Management operation, the IP address used to make the request, who made the request and when, and additional details.

To learn more about CloudTrail, see the Amazon CloudTrail User Guide.

CloudTrail logs 98

# **Account Management information in CloudTrail**

CloudTrail is turned on in your Amazon Web Services account when you create the account. When activity occurs with an Account Management operation, CloudTrail records that activity in a CloudTrail event along with other Amazon service events in **Event history**. You can view, search, and download recent events in your Amazon Web Services account. For more information, see Viewing Events with CloudTrail Event History.

For an ongoing record of events in your Amazon Web Services account, including events for Account Management operations, create a trail. A *trail* enables CloudTrail to deliver log files to an Amazon S3 bucket. By default, when you create a trail in the Amazon Web Services Management Console, the trail applies to all Amazon Web Services Regions. The trail logs events from all Regions in the Amazon partition and delivers the log files to the Amazon S3 bucket that you specify. You can configure other Amazon services to further analyze and act upon the event data collected in CloudTrail logs. For more information, see the following:

- · Overview for creating a trail
- CloudTrail supported services and integrations
- Configuring Amazon SNS notifications for CloudTrail
- Receiving CloudTrail log files from multiple Regions
- Receiving CloudTrail log files from multiple accounts

Amazon CloudTrail logs all Account Management API operations found in the <u>API Reference</u> section of this guide. For example, calls to the CreateAccount, DeleteAlternateContact, and PutAlternateContact operations generate entries in the CloudTrail log files.

Every event or log entry contains information about who generated the request. The identity information helps you determine the following:

- Whether the request was made with root user or Amazon Identity and Access Management (IAM)
  user credentials
- Whether the request was made with temporary security credentials for an IAM role or federated user
- Whether the request was made by another Amazon service

For more information, see the CloudTrail userIdentity element.

Amazon Account Management Reference Guide

## **Understanding the Account Management log entries**

A trail is a configuration that enables delivery of events as log files to an Amazon S3 bucket that you specify. CloudTrail log files contain one or more log entries. An event represents a single request from any source and includes information about the requested operation, the date and time of the operation, request parameters, and so on. CloudTrail log files aren't an ordered stack trace of the public API calls, so they don't appear in any specific order.

**Example 1:** The following example shows a CloudTrail log entry for a call to the GetAlternateContact operation to retrieve the current OPERATIONS alternate contact for an account. The values returned by the operation aren't included in the logged information.

#### **Example Example 1**

```
{
  "eventVersion": "1.08",
  "userIdentity": {
    "type": "AssumedRole",
    "principalId": "AROA1234567890EXAMPLE:AccountAPITests",
    "arn": "arn:aws-cn:sts::123456789012:assumed-role/ServiceTestRole/AccountAPITests",
    "accountId": "123456789012",
    "accessKeyId": "AKIAIOSFODNN7EXAMPLE",
    "sessionContext": {
      "sessionIssuer": {
        "type": "Role",
        "principalId": "AROA1234567890EXAMPLE",
        "arn": "arn:aws-cn:iam::123456789012:role/ServiceTestRole",
        "accountId": "123456789012",
        "userName": "ServiceTestRole"
      },
      "webIdFederationData": {},
      "attributes": {
        "mfaAuthenticated": "false",
        "creationDate": "2021-04-30T19:25:53Z"
      }
    }
  "eventTime": "2021-04-30T19:26:15Z",
  "eventSource": "account.amazonaws.com",
  "eventName": "GetAlternateContact",
  "awsRegion": "us-east-1",
  "sourceIPAddress": "10.24.34.250",
```

```
"userAgent": "Mozilla/5.0",
"requestParameters": {
    "alternateContactType": "SECURITY"
},
"responseElements": null,
"requestID": "1a2b3c4d-5e6f-1234-abcd-1111111111111",
"eventID": "1a2b3c4d-5e6f-1234-abcd-22222222222",
"readOnly": true,
"eventType": "AwsApiCall",
"managementEvent": true,
"eventCategory": "Management",
"recipientAccountId": "123456789012"
}
```

**Example 2:** The following example shows a CloudTrail log entry for a call to the PutAlternateContact operation to add a new BILLING alternate contact to an account.

```
{
  "eventVersion": "1.08",
  "userIdentity": {
    "type": "AssumedRole",
    "principalId": "AROA1234567890EXAMPLE:AccountAPITests",
    "arn": "arn:aws-cn:sts::123456789012:assumed-role/ServiceTestRole/AccountAPITests",
    "accountId": "123456789012",
    "accessKeyId": "AKIAIOSFODNN7EXAMPLE",
    "sessionContext": {
      "sessionIssuer": {
        "type": "Role",
        "principalId": "AROA1234567890EXAMPLE",
        "arn": "arn:aws-cn:iam::123456789012:role/ServiceTestRole",
        "accountId": "123456789012",
        "userName": "ServiceTestRole"
      },
      "webIdFederationData": {},
      "attributes": {
        "mfaAuthenticated": "false",
        "creationDate": "2021-04-30T18:33:00Z"
      }
    }
  },
  "eventTime": "2021-04-30T18:33:08Z",
  "eventSource": "account.amazonaws.com",
  "eventName": "PutAlternateContact",
```

```
"awsRegion": "us-east-1",
  "sourceIPAddress": "10.24.34.250",
  "userAgent": "Mozilla/5.0",
  "requestParameters": {
    "name": "*Alejandro Rosalez*",
    "emailAddress": "alrosalez@example.com",
    "title": "CFO",
    "alternateContactType": "BILLING"
  },
  "responseElements": null,
  "requestID": "1a2b3c4d-5e6f-1234-abcd-3333333333333",
  "eventID": "1a2b3c4d-5e6f-1234-abcd-444444444444",
  "readOnly": false,
  "eventType": "AwsApiCall",
  "managementEvent": true,
  "eventCategory": "Management",
  "recipientAccountId": "123456789012"
}
```

**Example 3:** The following example shows a CloudTrail log entry for a call to the DeleteAlternateContact operation to delete the current OPERATIONS alternate contact.

```
{
  "eventVersion": "1.08",
  "userIdentity": {
    "type": "AssumedRole",
    "principalId": "AROA1234567890EXAMPLE:AccountAPITests",
    "arn":"arn:aws-cn:sts::123456789012:assumed-role/ServiceTestRole/AccountAPITests",
    "accountId": "123456789012",
    "accessKeyId": "AKIAIOSFODNN7EXAMPLE",
    "sessionContext": {
      "sessionIssuer": {
        "type": "Role",
        "principalId": "AROA1234567890EXAMPLE",
        "arn": "arn:aws-cn:iam::123456789012:role/ServiceTestRole",
        "accountId": "123456789012",
        "userName": "ServiceTestRole"
      },
      "webIdFederationData": {},
      "attributes": {
        "mfaAuthenticated": "false",
        "creationDate": "2021-04-30T18:33:00Z"
      }
```

```
}
  },
  "eventTime": "2021-04-30T18:33:16Z",
  "eventSource": "account.amazonaws.com",
  "eventName": "DeleteAlternateContact",
  "awsRegion": "us-east-1",
  "sourceIPAddress": "10.24.34.250",
  "userAgent": "Mozilla/5.0",
  "requestParameters": {
    "alternateContactType": "OPERATIONS"
  },
  "responseElements": null,
  "requestID": "1a2b3c4d-5e6f-1234-abcd-55555555555",
  "eventID": "1a2b3c4d-5e6f-1234-abcd-66666666666",
  "readOnly": false,
  "eventType": "AwsApiCall",
  "managementEvent": true,
  "eventCategory": "Management",
  "recipientAccountId": "123456789012"
}
```

# Monitoring Account Management events with EventBridge

Amazon EventBridge, formerly called CloudWatch Events, helps you monitor events that are specific to and initiate target actions that use other Amazon Web Services services. Events from Amazon Web Services services are delivered to EventBridge in near real time.

Using EventBridge, you can create *rules* that match incoming *events* and route them to *targets* for processing.

For more information, see <u>Getting started with Amazon EventBridge</u> in the *Amazon EventBridge User Guide*.

# **Account Management events**

The following examples show events for Account Management. Events are produced on a best-effort basis.

Only events that are specific to enabling and disabling Regions and API calls via CloudTrail are currently available for Account Management.

#### **Event types**

• Event for enabling and disabling Regions

# **Event for enabling and disabling Regions**

When you enable or disable a Region in an account, either from the Console or from the API, an asynchronous task is kicked off. The initial request will be logged as a CloudTrail event in the target account. In addition, an EventBridge event will be sent to the calling account when either the enable or disable process has started, and again once either process has completed.

The following example event shows how a request will be sent indicating that on 2020-09-30 the ap-east-1 Region was ENABLED for account 123456789012.

```
{
   "version":"0",
   "id":"11112222-3333-4444-5555-666677778888",
   "detail-type": "Region Opt-In Status Change",
   "source": "aws.account",
   "account": "123456789012",
   "time": "2020-09-30T06:51:08Z",
   "region": "us-east-1",
   "resources":[
      "arn:aws:account::123456789012:account"
   ],
   "detail":{
      "accountId":"123456789012",
      "regionName": "ap-east-1",
      "status": "ENABLED"
   }
}
```

There are four possible statuses which match the statuses returned by the GetRegionOptStatus and ListRegions APIs:

- ENABLED The Region has been successfully enabled for the accountId indicated
- ENABLING The Region is in the process of being enabled for the accountId indicated
- DISABLED The Region has been successfully disabled for the accountId indicated
- DISABLING The Region is in the process of being disabled for the accountId indicated

The following sample event pattern, creates a rule that captures all Region events.

Account Management events 104

```
{
    "source":[
        "aws.account"
],
    "detail-type":[
        "Region Opt-In Status Change"
]
}
```

The following sample event pattern, creates a rule that captures only ENABLED and DISABLED Region events.

```
{
    "source":[
        "aws.account"
],
    "detail-type":[
        "Region Opt-In Status Change"
],
    "detail":{
        "status":[
            "DISABLED",
            "ENABLED"
    ]
}
```

Account Management events 105

Reference Guide

# **Troubleshoot your Amazon Web Services account**

Use the information in the following topics to help you diagnose and fix issues with your Amazon Web Services account. For help with the root user, see <u>Troubleshooting issues with the root user</u> in the *IAM User Guide*. For help with the sign-in process, see <u>Troubleshooting Amazon Web Services</u> account sign-in issues in the *Amazon Sign-In User Guide*.

#### **Troubleshooting topics**

- Troubleshooting issues with Amazon Web Services account creation
- Troubleshooting issues with Amazon Web Services account closure
- Troubleshooting other issues with Amazon Web Services accounts

# Troubleshooting issues with Amazon Web Services account creation

Use the reference links in the following table to help you diagnose and fix issues with creating a new Amazon Web Services account.

| Issue                                                                                                    | Reference link                                                      | Source                      |
|----------------------------------------------------------------------------------------------------|---------------------------------------------------------------------|-----------------------------|
| I don't know how to sign-up<br>or create an account                                                                          | Create an Amazon Web Services account                               | This guide                  |
| What should I do if I didn't receive a call from Amazon to verify my new account or the PIN I entered doesn't work?          | https://repost.aws/knowledg<br>e-center/phone-verify-no-call        | Amazon Web Services re:Post |
| How do I resolve the "maximum number of failed attempts" error when I try to verify my Amazon Web Services account by phone? | https://repost.aws/knowledg<br>e-center/maximum-failed-att<br>empts | Amazon Web Services re:Post |

Account creation issues 106

| Issue                                                       | Reference link                                                                                      | Source                      |
|-------------------------------------------------------------|----------------------------------------------------------------------------------------------------|-----------------------------|
| It's been more than 24 hours and my account isn't activated | https://repost.aws/knowledg<br>e-center/create-and-activate-<br>aws-account                         | Amazon Web Services re:Post |
| I can't sign into my new account after it has been created  | https://docs.aws.amazon.com<br>/signin/latest/userguide/tr<br>oubleshooting-sign-in-issue<br>s.html | Amazon Sign-In User Guide   |

For additional help, we recommend that you search <u>Amazon Web Services re:Post</u> for content related to your specific issue. If you still need assistance, contact Amazon Web Services Support.

# Troubleshooting issues with Amazon Web Services account closure

Use the information below to help you diagnose and fix common issues found during the account closure process. For general information about the account closure process, see <u>Close an Amazon</u> Web Services account.

#### **Topics**

- I don't know how to delete or cancel my account
- I don't see the Close account button on the Accounts page
- I closed my account but still haven't received an email confirmation
- I receive a "ConstraintViolationException" error when trying to close my account
- I receive a "CLOSE\_ACCOUNT\_QUOTA\_EXCEEDED" error when trying to close a member account
- Do I need to delete my Amazon organization before closing the management account?

# I don't know how to delete or cancel my account

To close your account, follow the instructions in <u>Close an Amazon Web Services account</u>.

Account closure issues 107

# I don't see the Close account button on the Accounts page

If you are not signed in as the root user, you will not see the **Close account** button displayed on the **Accounts** page. You must <u>Sign in to the Amazon Web Services Management Console as the root user</u> to close your account. If you can't sign in, see <u>Troubleshooting issues</u> with the root user.

# I closed my account but still haven't received an email confirmation

This confirmation email is only sent to the Amazon Web Services email address for the Amazon Web Services account. If you don't receive this email within a few hours, you can Sign in to the Amazon Web Services Management Console as the root user to check that your account is closed. If your account was closed successfully, you will see a message displayed that indicates your account is closed. If the account you closed is a member account, you can verify successful closure by checking if the closed account is labeled as SUSPENDED in the Amazon Organizations console. For more information, see Closing a member account in your organization in the Amazon Organizations User Guide.

If you are trying to close a **management account** and do not receive an email confirmation about the account closure, your organization most likely has active member accounts. You can only close the management account if your organization doesn't have any active member accounts. To verify that there are no active member accounts remaining in your organization, go to the Amazon Organizations console, and make sure that all member accounts are showing Suspended next to their account names. After that, you can close the management account.

# I receive a "ConstraintViolationException" error when trying to close my account

You are trying to close a management account using the Amazon Organizations console, which is not possible. To close a management account, you need to <u>Sign in to the Amazon Web Services</u>

<u>Management Console as the root user</u> for the management account and close it from the **Accounts** page. For more information, see <u>Closing a management account in your organization</u> in the *Amazon Organizations User Guide*.

# I receive a "CLOSE\_ACCOUNT\_QUOTA\_EXCEEDED" error when trying to close a member account

You can only close 10% of member accounts within a rolling 30 day period. This quota is not bound by a calendar month, but starts when you close an account. Within 30 days of that initial

account closure, you can't exceed the 10% account closure limit. The minimum account closure is 10 and the maximum account closure is 1000, even if 10% of accounts exceeds 1000. For more information about Organizations quotas, see <a href="Quotas for Amazon Organizations">Quotas for Amazon Organizations</a> in the Amazon Organizations User Guide.

# Do I need to delete my Amazon organization before closing the management account?

No, you don't need to delete your Amazon organization before closing the management account. However, you can only close the management account if your organization doesn't have any active member accounts. To verify that there are no active member accounts remaining in your organization, go to the Amazon Organizations console, and make sure that all member accounts are showing Suspended next to their account names. After that, you can close the management account.

# Troubleshooting other issues with Amazon Web Services accounts

Use the information here to help you troubleshoot issues related to your Amazon Web Services account.

#### Issues

- I need to change the credit card for my Amazon Web Services account
- I need to report fraudulent Amazon Web Services account activity
- I need to close my Amazon Web Services account

# I need to change the credit card for my Amazon Web Services account

To change the credit card for your Amazon Web Services account, you must be able to sign in. Amazon has protections in place that require you to prove that you're the account owner. For instructions, see Managing your credit card payment methods in the Amazon Billing User Guide.

# I need to report fraudulent Amazon Web Services account activity

If you suspect fraudulent activity using your Amazon Web Services account and would like to make a report, see How do I report abuse of Amazon resources.

If you're having trouble with a purchase made on Amazon.com, see Amazon Customer Service.

# I need to close my Amazon Web Services account

For help troubleshooting issues with closing your Amazon Web Services account, see <u>Close an</u> Amazon Web Services account.

# Close an Amazon Web Services account

If you no longer need your Amazon Web Services account, you can close it at any time by following the instructions in this section. After you've closed it, you can reopen it within 90 days from the day you closed the account. The timespan between the day you closed the account and when Amazon permanently closes the account is referred to as the post-closure period.

# What you need to know before closing your account

Before closing your Amazon Web Services account, you should consider the following:

- Closing your account will serve as your notice of termination of the Amazon Customer Agreement for this account.
- You don't need to delete resources in your Amazon Web Services account before closing
  it. However, we recommend you back up any resources or data that you want to keep.
  For instructions about how to back up a particular resource, see the appropriate <u>Amazon</u>
  documentation for that service.
- You can reopen your account during the <u>post-closure period</u>. Charges for the services that remained in your account will restart if you reopen it. You also remain responsible for any unpaid invoices and outstanding Reserved Instances and Savings Plans.
- You remain responsible for all outstanding fees and charges for the services consumed before
  account closure. You will receive an Amazon bill the following month after closing your account.
  For example, if you closed your account on January 15, you will receive a bill at the beginning
  of February for usage incurred from January 1 through January 15. You will continue receiving
  invoices for Reserved Instances and Savings Plans after closing your account until they expire.
- You will no longer be able to access Amazon services that were previously available in your
  account. However, you can sign-in and access a closed Amazon Web Services account during the
  post-closure period only to view past billing information, access account settings, or contact
  Amazon Web Services Support.
- You can't use the same email address that was registered to your Amazon Web Services account
  at the time of its closure as the primary email of another Amazon Web Services account. If
  you want to use the same email address for a different Amazon Web Services account, we
  recommend updating it before closure. For more information, see <a href="Update the Amazon Web">Update the Amazon Web</a>
  Services email address.

• If you've <a href="enabled multi-factor authentication">enabled multi-factor authentication</a> (MFA) on your Amazon Web Services account root user, or configured an <a href="MFA device on an IAM user">MFA device on an IAM user</a>, MFA isn't removed automatically when you close the account. If you choose to leave MFA turned on during the 90 days <a href="post-closure">post-closure</a> period, keep the MFA device active until the post-closure period has expired in case you need to access the account during that time. Note, the hardware TOTP token devices cannot be associated with another user after the permanent closure of your account. If you would like to use the hardware TOTP token with another user later, you have the option to <a href="maintenable-device-device-

#### Additional considerations for member accounts

- When you close a member account, that account isn't removed from the organization until after the <u>post-closure period</u>. During the post-closure period, a closed member account still counts toward your quota of accounts in the organization. To avoid having the account count against the quota, see Remove a member account from your organization before closing it.
- You can only close 10% of member accounts within a rolling 30 day period. This quota is not bound by a calendar month, but starts when you close an account. Within 30 days of that initial account closure, you can't exceed the 10% account closure limit. The minimum account closure is 10 and the maximum account closure is 1000, even if 10% of accounts exceeds 1000. For more information about Organizations quotas, see Quotas for Amazon Organizations.
- If you use Amazon Control Tower, you need to unmanage the member account before you attempt to close the account. See <a href="Unmanage a member account">Unmanage a member account</a> in the <a href="Amazon Control Tower User Guide">Amazon Control Tower User Guide</a>.

## **Service specific considerations**

- Amazon Web Services Marketplace subscriptions aren't automatically canceled on account
  closure. If you have any subscriptions, first terminate all instances of your software in the
  subscriptions. Then, go to the Manage subscriptions page of the Amazon Web Services
  Marketplace console and cancel your subscriptions.
- After an account has been closed, Amazon will send daily emails for up to five days before we suspend the domain. After the domain has been suspended, and depending on the domain's registrar, we will either delete the domain within 30 days or release the domain to its registrar. For more information, see <a href="My Amazon Web Services account is closed or permanently closed,">My Amazon Web Services account is closed or permanently closed,</a> and my domain is registered with Route 53.

Amazon CloudTrail is a foundational security service. This means that trails created by users can
continue to exist and deliver events even after an Amazon Web Services account is closed, unless
a user explicitly deletes the trails in their Amazon Web Services account before closing it. For
more information about how to request trail deletion after an Amazon Web Services account has
been closed, see Amazon Web Services account closure and trails in the CloudTrail User Guide.

# How to close your account

You can close your Amazon Web Services account using the following procedure. Note, that there is different guidance provided in each tab depending on the type of account [standalone, member, management, and Amazon GovCloud (US)] you want to close.

If you experience any issues during the process of closing your account, see <u>Troubleshooting issues</u> with Amazon Web Services account closure.

#### Standalone account

A standalone account is an individually managed account that is not part of Amazon Organizations.

## To close a standalone account from the Accounts page

- Sign in as a user or role that has the required minimum permissions of portal: ModifyAccount in the Amazon Web Services account that you want to close.
- 2. On the navigation bar in the upper-right corner, choose your account name or number, and then choose **Account**.
- 3. On the **Account** page, choose the **Close account** button.
- 4. Type your account ID (displayed at the top of the closure dialog box) to confirm that you have read and understand the account closure process.
- 5. Choose the **Close account** button to initiate the account closure process.
- 6. Within a few minutes, you should receive an email confirmation that your account has been closed.

How to close your account 113

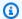

#### Note

This task isn't supported in the Amazon CLI or by an API operation from one of the Amazon SDKs. You can perform this task only by using the Amazon Web Services Management Console.

#### Member account

A member account is an Amazon Web Services account that is part of Amazon Organizations.

#### To close a member account from the Amazon Organizations console

- Sign in to the Amazon Organizations console. 1.
- 2. On the Amazon Web Services accounts page, find and choose the name of the member account you want to close. You can navigate the OU hierarchy, or look at a flat list of accounts without the OU structure.
- 3. Choose **Close** next to the account name at the top of the page. This option is only available when an Amazon organization is in All features mode.

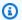

#### Note

If your organization is using Consolidated billing mode, you won't be able to see the Close button in the console. To close an account in consolidated billing mode, sign in to the account you want to close as the root user. On the **Accounts** page, choose the **Close account** button, enter your account ID, and then choose the **Close** account button.

- Read and ensure that you understand the account closure guidance.
- 5. Enter the member account ID, and then choose Close account to initiate the account closure process.

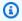

#### Note

Any member account that you close will display a SUSPENDED label next to its account name in the Amazon Organizations console for up to 90 days after the original closure

How to close your account 114 date. After 90 days, the member account will no longer be displayed in the Amazon Organizations.

## To close a member account from the Accounts page

Optionally, you can close an Amazon member account directly from the **Account** page in the Amazon Web Services Management Console. For step-by-step guidance, follow the instructions in the **Standalone account** tab.

#### To close a member account using Amazon CLI and SDKs

For instructions on how to close a member account using the Amazon CLI and SDKs, see Closing a member account in your organization in the Amazon Organizations User Guide.

#### Management account

A management account is an Amazon Web Services account that acts as the parent or root account for Amazon Organizations.

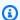

#### Note

You cannot close a management account directly from the Amazon Organizations console.

# To close a management account from the Accounts page

- Sign in as a user or role that has the required minimum permissions of portal: ModifyAccount in the management account that you want to close.
- Verify that there are no active member accounts remaining in your organization. To do this, go to the Amazon Organizations console, and make sure that all member accounts are showing Suspended next to their account names. If you have a member account that is still active, you will need to follow the account closure guidance provided in the Member **account** tab before you can move to the next step.
- 3. On the navigation bar in the upper-right corner, choose your account name or number, and then choose Account.
- On the **Account** page, choose the **Close account** button.

How to close your account 115

- Type your account ID (displayed at the top of the closure dialog box) to confirm that you have read and understand the account closure process.
- Choose the **Close account** button to initiate the account closure process. 6.
- 7. Within a few minutes, you should receive an email confirmation that your account has been closed.

#### Note

This task isn't supported in the Amazon CLI or by an API operation from one of the Amazon SDKs. You can perform this task only by using the Amazon Web Services Management Console.

### Amazon GovCloud (US) account

An Amazon GovCloud (US) account is always linked to a single standard Amazon Web Services account for billing and payment purposes.

## To close an Amazon GovCloud (US) account

If you have an Amazon Web Services account that is linked to a Amazon GovCloud (US) account, you need to close the standard account before you close the Amazon GovCloud (US) account. For more details, including how to back-up data and avoid unintended Amazon GovCloud (US) charges, see Closing an Amazon GovCloud (US) account in the Amazon GovCloud (US) User Guide.

# What to expect after you close your account

Immediately after you close your account, the following will occur:

- You will receive an email confirming the account closure to the root user's email address. If you don't receive this email within a few hours, see Troubleshooting issues with Amazon Web Services account closure.
- Any member account that you close will display a SUSPENDED label next to its account name in the Amazon Organizations console for up to 90 days after the original closure date. After 90 days, the member account will no longer be displayed in the Amazon Organizations console.

 If you have granted permissions to access services in your Amazon Web Services account to other accounts, any access requests made from those accounts should fail after account closure. If you reopen your Amazon Web Services account, other Amazon Web Services accounts can again access your account's Amazon services and resources if you granted the necessary permissions to them.

Account closure may not occur immediately across all Regions and services and can take several hours to complete.

# Post-closure period

The post-closure period refers to the length of time between the day you closed your account and when Amazon permanently closes your Amazon Web Services account. The post-closure period is 90 days. During the post-closure period, you can access your content and Amazon services only by reopening your account. After the post-closure period, Amazon permanently closes your Amazon Web Services account, and you can no longer reopen it. Amazon will also delete content and resources in your account (except for CloudTrail trails). After an account has been permanently closed, its Amazon Web Services account ID can never be reused.

# **Reopening your Amazon Web Services account**

Your account will permanently close in 90 days, after which you will not be able to reopen your account and Amazon will delete the content remaining in your account. To reopen your account before it is permanently closed, (1) you must contact Amazon Web Services Support as soon as possible, and (2) we must receive full payment of any outstanding balance, including providing required information as specified on the invoice, within 60 days from the date of account closure.

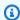

#### Note

Charges for the services that remained in your account will restart if you reopen it.

Post-closure period 117

# **API Reference**

The API operations in the Account Management (account) namespace enable you to modify your Amazon Web Services account.

Every Amazon Web Services account supports metadata with information about the account, including information about up to three alternate contacts associated with the account. These are in addition to the email address associated with the root user of the account. You can specify only one of each of the following contact types associated with an account.

- Billing contact
- Operations contact
- Security contact

By default, the API operations discussed in this guide apply directly to the account that calls the operation. The identity in the account that is calling the operation is typically an IAM role or IAM user and must have permission applied by an IAM policy to call the API operation. Alternatively, you can call these API operations from an identity in an Amazon Organizations management account and specify the account ID number for any Amazon Web Services account that is a member of the organization.

#### **API** version

This version of the Accounts API Reference documents the Account Management API version 2021-02-01.

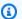

## Note

As an alternative to using the API directly, you can use one of the Amazon SDKs, which consist of libraries and sample code for various programming languages and platforms (Java, Ruby, .NET, iOS, Android, and more). The SDKs provide a convenient way to create programmatic access to Amazon Organizations. For example, the SDKs take care of cryptographically signing requests, managing errors, and retrying requests automatically. For more information about the Amazon SDKs, including how to download and install them, see Tools for Amazon Web Services.

We recommend that you use the Amazon SDKs to make programmatic API calls to the Account Management service. However, you also can use the Account Management Query API to make direct calls to the Account Management web service. To learn more about the Account Management Query API, see <a href="Calling the API by making HTTP Query requests">Calling the API by making HTTP Query requests</a> in the Account Management User Guide. Organizations supports GET and POST requests for all actions. That is, the API does not require you to use GET for some actions and POST for others. However, GET requests are subject to the limitation size of a URL. Therefore, for operations that require larger sizes, use a POST request.

### Signing requests

When you send HTTP requests to Amazon, you must sign the requests so that Amazon can identify who sent them. You sign requests with your Amazon access key, which consists of an access key ID and a secret access key. We strongly recommend that you do not create an access key for your root account. Anyone who has the access key for your root account has unrestricted access to all the resources in your account. Instead, create an access key for an IAM user that has administrative privileges. As another option, use Amazon Security Token Service to generate temporary security credentials, and use those credentials to sign requests.

To sign requests, we recommend that you use Signature Version 4. If you have an existing application that uses Signature Version 2, you do not have to update it to use Signature Version 4. However, some operations now require Signature Version 4. The documentation for operations that require version 4 indicate this requirement. For more information, see <u>Signing Amazon API requests</u> in the *IAM User Guide*.

When you use the Amazon Command Line Interface (Amazon CLI) or one of the Amazon SDKs to make requests to Amazon, these tools automatically sign the requests for you with the access key that you specify when you configure the tools.

## **Support and feedback for Account Management**

We welcome your feedback. Send your comments to <u>feedback-awsaccounts@amazon.com</u> or post your feedback and questions in the <u>Account Management support forum</u>. For more information about the Amazon support forums, see <u>Forums Help</u>.

#### How examples are presented

The JSON returned by the Account Management as response to your requests is returned as a single long string without line breaks or formatting whitespace. Both line breaks and whitespace are shown in the examples in this guide to improve readability. When example input parameters

also would result in long strings that would extend beyond the screen, we insert line breaks to enhance readability. You should always submit the input as a single JSON text string.

#### **Recording API Requests**

Account Management supports CloudTrail, a service that records Amazon API calls for your Amazon Web Services account and delivers log files to an Amazon S3 bucket. By using information collected by CloudTrail, you can determine which requests were successfully made to Account Management, who made the request, when it was made, and so on. For more about Account Management and its support for CloudTrail, see <a href="Logging Amazon Account Management API calls using Amazon CloudTrail">Logging Amazon Account Management API calls using Amazon CloudTrail</a>. To learn more about CloudTrail, including how to turn it on and find your log files, see the Amazon CloudTrail User Guide.

# **Actions**

The following actions are supported:

- AcceptPrimaryEmailUpdate
- DeleteAlternateContact
- DisableRegion
- EnableRegion
- GetAccountInformation
- GetAlternateContact
- GetContactInformation
- GetPrimaryEmail
- GetRegionOptStatus
- ListRegions
- PutAccountName
- PutAlternateContact
- <u>PutContactInformation</u>
- StartPrimaryEmailUpdate

Actions 120

# AcceptPrimaryEmailUpdate

Accepts the request that originated from StartPrimaryEmailUpdate to update the Amazon Web Services email address for the specified account.

## **Request Syntax**

```
POST /acceptPrimaryEmailUpdate HTTP/1.1
Content-type: application/json
{
   "AccountId": "string",
   "Otp": "string",
   "PrimaryEmail": "string"
}
```

## **URI Request Parameters**

The request does not use any URI parameters.

# Request Body

The request accepts the following data in JSON format.

## AccountId

Specifies the 12-digit account ID number of the Amazon Web Services account that you want to access or modify with this operation. To use this parameter, the caller must be an identity in the organization's management account or a delegated administrator account. The specified account ID must be a member account in the same organization. The organization must have all features enabled, and the organization must have trusted access enabled for the Account Management service, and optionally a delegated admin account assigned.

This operation can only be called from the management account or the delegated administrator account of an organization for a member account.

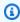

### Note

The management account can't specify its own Account Id.

Type: String

Pattern: \d{12}

Required: Yes

# Otp

The OTP code sent to the PrimaryEmail specified on the StartPrimaryEmailUpdate API call.

Type: String

Pattern: [a-zA-Z0-9]{6}

Required: Yes

## **PrimaryEmail**

The new Amazon Web Services email address for use with the specified account. This must match the PrimaryEmail from the StartPrimaryEmailUpdate API call.

Type: String

Length Constraints: Minimum length of 5. Maximum length of 64.

Required: Yes

# **Response Syntax**

```
HTTP/1.1 200
Content-type: application/json

{
    "Status": "string"
}
```

# **Response Elements**

If the action is successful, the service sends back an HTTP 200 response.

The following data is returned in JSON format by the service.

#### **Status**

Retrieves the status of the accepted Amazon Web Services email update request.

Type: String

Valid Values: PENDING | ACCEPTED

#### **Errors**

For information about the errors that are common to all actions, see Common Errors.

#### AccessDeniedException

The operation failed because the calling identity doesn't have the minimum required permissions.

HTTP Status Code: 403

## ConflictException

The request could not be processed because of a conflict in the current status of the resource. For example, this happens if you try to enable a Region that is currently being disabled (in a status of DISABLING) or if you try to change an account's Amazon Web Services email to an email address which is already in use.

HTTP Status Code: 409

#### InternalServerException

The operation failed because of an error internal to Amazon. Try your operation again later.

HTTP Status Code: 500

## ResourceNotFoundException

The operation failed because it specified a resource that can't be found.

HTTP Status Code: 404

#### **TooManyRequestsException**

The operation failed because it was called too frequently and exceeded a throttle limit.

HTTP Status Code: 429

## ValidationException

The operation failed because one of the input parameters was invalid.

HTTP Status Code: 400

## **See Also**

For more information about using this API in one of the language-specific Amazon SDKs, see the following:

- Amazon Command Line Interface
- Amazon SDK for .NET
- Amazon SDK for C++
- Amazon SDK for Go v2
- Amazon SDK for Java V2
- Amazon SDK for JavaScript V3
- · Amazon SDK for Kotlin
- Amazon SDK for PHP V3
- Amazon SDK for Python
- Amazon SDK for Ruby V3

# **DeleteAlternateContact**

Deletes the specified alternate contact from an Amazon Web Services account.

For complete details about how to use the alternate contact operations, see Update the alternate contacts for your Amazon Web Services account.

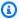

## Note

Before you can update the alternate contact information for an Amazon Web Services account that is managed by Amazon Organizations, you must first enable integration between Amazon Account Management and Organizations. For more information, see Enable trusted access for Amazon Account Management.

## **Request Syntax**

```
POST /deleteAlternateContact HTTP/1.1
Content-type: application/json
{
   "AccountId": "string",
   "AlternateContactType": "string"
}
```

# **URI Request Parameters**

The request does not use any URI parameters.

# **Request Body**

The request accepts the following data in JSON format.

## AccountId

Specifies the 12 digit account ID number of the Amazon account that you want to access or modify with this operation.

If you do not specify this parameter, it defaults to the Amazon account of the identity used to call the operation.

To use this parameter, the caller must be an identity in the organization's management account or a delegated administrator account, and the specified account ID must be a member account in the same organization. The organization must have all features enabled, and the organization must have trusted access enabled for the Account Management service, and optionally a delegated administrator account assigned.

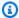

#### Note

The management account can't specify its own Account Id; it must call the operation in standalone context by not including the AccountId parameter.

To call this operation on an account that is not a member of an organization, then don't specify this parameter, and call the operation using an identity belonging to the account whose contacts you wish to retrieve or modify.

Type: String

Pattern:  $\d{12}$ 

Required: No

# **AlternateContactType**

Specifies which of the alternate contacts to delete.

Type: String

Valid Values: BILLING | OPERATIONS | SECURITY

Required: Yes

# **Response Syntax**

HTTP/1.1 200

# **Response Elements**

If the action is successful, the service sends back an HTTP 200 response with an empty HTTP body.

#### **Errors**

For information about the errors that are common to all actions, see Common Errors.

## AccessDeniedException

The operation failed because the calling identity doesn't have the minimum required permissions.

HTTP Status Code: 403

#### InternalServerException

The operation failed because of an error internal to Amazon. Try your operation again later.

HTTP Status Code: 500

#### ResourceNotFoundException

The operation failed because it specified a resource that can't be found.

HTTP Status Code: 404

## TooManyRequestsException

The operation failed because it was called too frequently and exceeded a throttle limit.

HTTP Status Code: 429

#### ValidationException

The operation failed because one of the input parameters was invalid.

HTTP Status Code: 400

# **Examples**

#### Example 1

The following example deletes the security alternate contact for the account whose credentials are used to call the operation.

## Sample Request

POST / HTTP/1.1

```
X-Amz-Target: AWSAccountV20210201.DeleteAlternateContact
{
    "AccountName":"MyAccount"
}
```

#### Sample Response

```
HTTP/1.1 200 OK
Content-Type: application/json
```

### Example 2

The following example deletes the billing alternate contact for the specified member account in an organization. You must use credentials from either the organization's management account or from the Account Management service's delegated admin account.

## **Sample Request**

```
POST / HTTP/1.1
X-Amz-Target: AWSAccountV20210201.DeleteAlternateContact
{
    "AccountId":"123456789012",
    "AlternateContactType":"BILLING"
}
```

#### Sample Response

```
HTTP/1.1 200 OK
Content-Type: application/json
```

#### See Also

For more information about using this API in one of the language-specific Amazon SDKs, see the following:

- Amazon Command Line Interface
- Amazon SDK for .NET
- Amazon SDK for C++

- Amazon SDK for Go v2
- Amazon SDK for Java V2
- Amazon SDK for JavaScript V3
- Amazon SDK for Kotlin
- Amazon SDK for PHP V3
- Amazon SDK for Python
- Amazon SDK for Ruby V3

# DisableRegion

Disables (opts-out) a particular Region for an account.

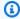

## Note

The act of disabling a Region will remove all IAM access to any resources that reside in that Region.

# **Request Syntax**

```
POST /disableRegion HTTP/1.1
Content-type: application/json
{
   "AccountId": "string",
   "RegionName": "string"
}
```

# **URI Request Parameters**

The request does not use any URI parameters.

# **Request Body**

The request accepts the following data in JSON format.

#### AccountId

Specifies the 12-digit account ID number of the Amazon Web Services account that you want to access or modify with this operation. If you don't specify this parameter, it defaults to the Amazon Web Services account of the identity used to call the operation. To use this parameter, the caller must be an identity in the organization's management account or a delegated administrator account. The specified account ID must be a member account in the same organization. The organization must have all features enabled, and the organization must have trusted access enabled for the Account Management service, and optionally a delegated admin account assigned.

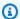

#### Note

The management account can't specify its own Account Id. It must call the operation in standalone context by not including the AccountId parameter.

To call this operation on an account that is not a member of an organization, don't specify this parameter. Instead, call the operation using an identity belonging to the account whose contacts you wish to retrieve or modify.

Type: String

Pattern:  $\d{12}$ 

Required: No

## RegionName

Specifies the Region-code for a given Region name (for example, af-south-1). When you disable a Region, Amazon performs actions to deactivate that Region in your account, such as destroying IAM resources in the Region. This process takes a few minutes for most accounts, but this can take several hours. You cannot enable the Region until the disabling process is fully completed.

Type: String

Length Constraints: Minimum length of 1. Maximum length of 50.

Required: Yes

# **Response Syntax**

HTTP/1.1 200

# **Response Elements**

If the action is successful, the service sends back an HTTP 200 response with an empty HTTP body.

#### **Errors**

For information about the errors that are common to all actions, see Common Errors.

Reference Guide

#### AccessDeniedException

The operation failed because the calling identity doesn't have the minimum required permissions.

HTTP Status Code: 403

#### ConflictException

The request could not be processed because of a conflict in the current status of the resource. For example, this happens if you try to enable a Region that is currently being disabled (in a status of DISABLING) or if you try to change an account's Amazon Web Services email to an email address which is already in use.

HTTP Status Code: 409

## InternalServerException

The operation failed because of an error internal to Amazon. Try your operation again later.

HTTP Status Code: 500

## **TooManyRequestsException**

The operation failed because it was called too frequently and exceeded a throttle limit.

HTTP Status Code: 429

#### ValidationException

The operation failed because one of the input parameters was invalid.

HTTP Status Code: 400

#### See Also

For more information about using this API in one of the language-specific Amazon SDKs, see the following:

- Amazon Command Line Interface
- Amazon SDK for .NET
- Amazon SDK for C++
- Amazon SDK for Go v2

- Amazon SDK for Java V2
- Amazon SDK for JavaScript V3
- Amazon SDK for Kotlin
- Amazon SDK for PHP V3
- Amazon SDK for Python
- Amazon SDK for Ruby V3

# **EnableRegion**

Enables (opts-in) a particular Region for an account.

## **Request Syntax**

```
POST /enableRegion HTTP/1.1
Content-type: application/json
{
   "AccountId": "string",
   "RegionName": "string"
}
```

## **URI Request Parameters**

The request does not use any URI parameters.

# **Request Body**

The request accepts the following data in JSON format.

## **AccountId**

Specifies the 12-digit account ID number of the Amazon Web Services account that you want to access or modify with this operation. If you don't specify this parameter, it defaults to the Amazon Web Services account of the identity used to call the operation. To use this parameter, the caller must be an identity in the organization's management account or a delegated administrator account. The specified account ID must be a member account in the same organization. The organization must have all features enabled, and the organization must have trusted access enabled for the Account Management service, and optionally a delegated admin account assigned.

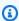

#### Note

The management account can't specify its own Account Id. It must call the operation in standalone context by not including the AccountId parameter.

To call this operation on an account that is not a member of an organization, don't specify this parameter. Instead, call the operation using an identity belonging to the account whose contacts you wish to retrieve or modify.

Type: String

Pattern: \d{12}

Required: No

## RegionName

Specifies the Region-code for a given Region name (for example, af-south-1). When you enable a Region, Amazon performs actions to prepare your account in that Region, such as distributing your IAM resources to the Region. This process takes a few minutes for most accounts, but it can take several hours. You cannot use the Region until this process is complete. Furthermore, you cannot disable the Region until the enabling process is fully completed.

Type: String

Length Constraints: Minimum length of 1. Maximum length of 50.

Required: Yes

# **Response Syntax**

HTTP/1.1 200

# **Response Elements**

If the action is successful, the service sends back an HTTP 200 response with an empty HTTP body.

#### **Errors**

For information about the errors that are common to all actions, see Common Errors.

# AccessDeniedException

The operation failed because the calling identity doesn't have the minimum required permissions.

HTTP Status Code: 403

Reference Guide

#### ConflictException

The request could not be processed because of a conflict in the current status of the resource. For example, this happens if you try to enable a Region that is currently being disabled (in a status of DISABLING) or if you try to change an account's Amazon Web Services email to an email address which is already in use.

HTTP Status Code: 409

## InternalServerException

The operation failed because of an error internal to Amazon. Try your operation again later.

HTTP Status Code: 500

## TooManyRequestsException

The operation failed because it was called too frequently and exceeded a throttle limit.

HTTP Status Code: 429

## ValidationException

The operation failed because one of the input parameters was invalid.

HTTP Status Code: 400

#### See Also

For more information about using this API in one of the language-specific Amazon SDKs, see the following:

- Amazon Command Line Interface
- Amazon SDK for .NET
- Amazon SDK for C++
- Amazon SDK for Go v2
- Amazon SDK for Java V2
- Amazon SDK for JavaScript V3
- Amazon SDK for Kotlin
- Amazon SDK for PHP V3

- Amazon SDK for Python
- Amazon SDK for Ruby V3

# **GetAccountInformation**

Retrieves information about the specified account including its account name, account ID, and account creation date and time. To use this API, an IAM user or role must have the account: GetAccountInformation IAM permission.

## **Request Syntax**

```
POST /getAccountInformation HTTP/1.1
Content-type: application/json
{
   "AccountId": "string"
}
```

# **URI Request Parameters**

The request does not use any URI parameters.

# **Request Body**

The request accepts the following data in JSON format.

#### AccountId

Specifies the 12 digit account ID number of the Amazon account that you want to access or modify with this operation.

If you do not specify this parameter, it defaults to the Amazon account of the identity used to call the operation.

To use this parameter, the caller must be an identity in the organization's management account or a delegated administrator account, and the specified account ID must be a member account in the same organization. The organization must have all features enabled, and the organization must have trusted access enabled for the Account Management service, and optionally a delegated administrator account assigned.

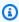

#### Note

The management account can't specify its own Account Id; it must call the operation in standalone context by not including the AccountId parameter.

GetAccountInformation 138 To call this operation on an account that is not a member of an organization, then don't specify this parameter, and call the operation using an identity belonging to the account whose contacts you wish to retrieve or modify.

Type: String

Pattern: \d{12}

Required: No

## **Response Syntax**

```
HTTP/1.1 200
Content-type: application/json

{
    "AccountCreatedDate": "string",
    "AccountId": "string",
    "AccountName": "string"
}
```

## **Response Elements**

If the action is successful, the service sends back an HTTP 200 response.

The following data is returned in JSON format by the service.

#### **AccountCreatedDate**

The date and time the account was created.

Type: Timestamp

#### AccountId

Specifies the 12-digit account ID number of the Amazon Web Services account that you want to access or modify with this operation. To use this parameter, the caller must be an identity in the <u>organization's management account</u> or a delegated administrator account. The specified account ID must be a member account in the same organization. The organization must have <u>all features enabled</u>, and the organization must have <u>trusted access</u> enabled for the Account Management service, and optionally a <u>delegated admin</u> account assigned.

This operation can only be called from the management account or the delegated administrator account of an organization for a member account.

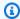

#### Note

The management account can't specify its own Account Id.

Type: String

Pattern:  $\d{12}$ 

### **AccountName**

The name of the account.

Type: String

Length Constraints: Minimum length of 1. Maximum length of 50.

Pattern: [ -;=?-~]+

#### **Errors**

For information about the errors that are common to all actions, see Common Errors.

#### AccessDeniedException

The operation failed because the calling identity doesn't have the minimum required permissions.

HTTP Status Code: 403

#### InternalServerException

The operation failed because of an error internal to Amazon. Try your operation again later.

HTTP Status Code: 500

# **TooManyRequestsException**

The operation failed because it was called too frequently and exceeded a throttle limit.

HTTP Status Code: 429

Reference Guide

### ValidationException

The operation failed because one of the input parameters was invalid.

HTTP Status Code: 400

## **Examples**

### Example 1

The following example retrieves the account information for the account whose credentials are used to call the operation.

#### **Sample Request**

```
POST / HTTP/1.1
X-Amz-Target: AWSAccountV20210201.GetAccountInformation
{}
```

### Sample Response

```
HTTP/1.1 200 OK
Content-Type: application/json

{
    "AccountId": "123456789012",
    "AccountName": "MyAccount",
    "AccountCreatedDate": "2020-11-30T17:44:37Z"
}
```

### Example 2

The following example retrieves the account information for the specified member account in an organization. You must use credentials from either the organization's management account or from the Account Management service's delegated admin account.

### Sample Request

```
POST / HTTP/1.1
X-Amz-Target: AWSAccountV20210201.GetAccountInformation
```

```
{
    "AccountId": "123456789012"
}
```

### **Sample Response**

```
HTTP/1.1 200 OK
Content-Type: application/json

{
    "AccountId": "123456789012",
    "AccountName": "MyMemberAccount",
    "AccountCreatedDate": "2020-11-30T17:44:37Z"
}
```

#### See Also

For more information about using this API in one of the language-specific Amazon SDKs, see the following:

- Amazon Command Line Interface
- Amazon SDK for .NET
- Amazon SDK for C++
- Amazon SDK for Go v2
- Amazon SDK for Java V2
- Amazon SDK for JavaScript V3
- Amazon SDK for Kotlin
- Amazon SDK for PHP V3
- Amazon SDK for Python
- Amazon SDK for Ruby V3

# **GetAlternateContact**

Retrieves the specified alternate contact attached to an Amazon Web Services account.

For complete details about how to use the alternate contact operations, see Update the alternate contacts for your Amazon Web Services account.

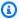

### Note

Before you can update the alternate contact information for an Amazon Web Services account that is managed by Amazon Organizations, you must first enable integration between Amazon Account Management and Organizations. For more information, see Enable trusted access for Amazon Account Management.

### **Request Syntax**

```
POST /getAlternateContact HTTP/1.1
Content-type: application/json
{
   "AccountId": "string",
   "AlternateContactType": "string"
}
```

# **URI Request Parameters**

The request does not use any URI parameters.

# **Request Body**

The request accepts the following data in JSON format.

### AccountId

Specifies the 12 digit account ID number of the Amazon account that you want to access or modify with this operation.

If you do not specify this parameter, it defaults to the Amazon account of the identity used to call the operation.

To use this parameter, the caller must be an identity in the organization's management account or a delegated administrator account, and the specified account ID must be a member account in the same organization. The organization must have all features enabled, and the organization must have trusted access enabled for the Account Management service, and optionally a delegated administrator account assigned.

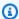

#### Note

The management account can't specify its own Account Id; it must call the operation in standalone context by not including the AccountId parameter.

To call this operation on an account that is not a member of an organization, then don't specify this parameter, and call the operation using an identity belonging to the account whose contacts you wish to retrieve or modify.

Type: String

Pattern:  $\d{12}$ 

Required: No

### **AlternateContactType**

Specifies which alternate contact you want to retrieve.

Type: String

Valid Values: BILLING | OPERATIONS | SECURITY

Required: Yes

# **Response Syntax**

```
HTTP/1.1 200
Content-type: application/json
{
   "AlternateContact": {
      "AlternateContactType": "string",
      "EmailAddress": "string",
      "Name": "string",
```

```
"PhoneNumber": "string",
"Title": "string"
}
```

## **Response Elements**

If the action is successful, the service sends back an HTTP 200 response.

The following data is returned in JSON format by the service.

### **AlternateContact**

A structure that contains the details for the specified alternate contact.

Type: AlternateContact object

#### **Errors**

For information about the errors that are common to all actions, see Common Errors.

#### AccessDeniedException

The operation failed because the calling identity doesn't have the minimum required permissions.

HTTP Status Code: 403

#### InternalServerException

The operation failed because of an error internal to Amazon. Try your operation again later.

HTTP Status Code: 500

### ResourceNotFoundException

The operation failed because it specified a resource that can't be found.

HTTP Status Code: 404

### **TooManyRequestsException**

The operation failed because it was called too frequently and exceeded a throttle limit.

HTTP Status Code: 429

Reference Guide

#### ValidationException

The operation failed because one of the input parameters was invalid.

HTTP Status Code: 400

## **Examples**

### Example 1

The following example retrieves the security alternate contact for the account whose credentials are used to call the operation.

### Sample Request

```
POST / HTTP/1.1
X-Amz-Target: AWSAccountV20210201.GetAlternateContact
{
    "AlternateContactType":"SECURITY"
}
```

### Sample Response

```
HTTP/1.1 200 OK
Content-Type: application/json

{
    "AlternateContact":{
        "Name":"Anika",
        "Title":"C00",
        "EmailAddress":"anika@example.com",
        "PhoneNumber":"206-555-0198",
        "AlternateContactType":"Security"
    }
}
```

#### Example 2

The following example retrieves the operations alternate contact for the specified member account in an organization. You must use credentials from either the organization's management account or from the Account Management service's delegated admin account.

#### Sample Request

```
POST / HTTP/1.1
X-Amz-Target: AWSAccountV20210201.GetAlternateContact
{
    "AccountId":"123456789012",
    "AlternateContactType":"Operations"
}
```

#### Sample Response

```
HTTP/1.1 200 OK
Content-Type: application/json

{
    "AlternateContact":{
        "Name":"Anika",
        "Title":"COO",
        "EmailAddress":"anika@example.com",
        "PhoneNumber":"206-555-0198",
        "AlternateContactType":"Operations"
    }
}
```

#### See Also

For more information about using this API in one of the language-specific Amazon SDKs, see the following:

- Amazon Command Line Interface
- Amazon SDK for .NET
- Amazon SDK for C++
- Amazon SDK for Go v2
- Amazon SDK for Java V2
- Amazon SDK for JavaScript V3
- Amazon SDK for Kotlin
- Amazon SDK for PHP V3
- Amazon SDK for Python

Reference Guide

• Amazon SDK for Ruby V3

## **GetContactInformation**

Retrieves the primary contact information of an Amazon Web Services account.

For complete details about how to use the primary contact operations, see Update the primary contact for your Amazon Web Services account.

### **Request Syntax**

```
POST /getContactInformation HTTP/1.1
Content-type: application/json
{
   "AccountId": "string"
}
```

## **URI Request Parameters**

The request does not use any URI parameters.

## **Request Body**

The request accepts the following data in JSON format.

#### AccountId

Specifies the 12-digit account ID number of the Amazon Web Services account that you want to access or modify with this operation. If you don't specify this parameter, it defaults to the Amazon Web Services account of the identity used to call the operation. To use this parameter, the caller must be an identity in the organization's management account or a delegated administrator account. The specified account ID must be a member account in the same organization. The organization must have all features enabled, and the organization must have trusted access enabled for the Account Management service, and optionally a delegated admin account assigned.

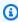

#### Note

The management account can't specify its own Account Id. It must call the operation in standalone context by not including the AccountId parameter.

To call this operation on an account that is not a member of an organization, don't specify this parameter. Instead, call the operation using an identity belonging to the account whose contacts you wish to retrieve or modify.

Type: String

Pattern: \d{12}

Required: No

## **Response Syntax**

```
HTTP/1.1 200
Content-type: application/json
{
   "ContactInformation": {
      "AddressLine1": "string",
      "AddressLine2": "string",
      "AddressLine3": "string",
      "City": "string",
      "CompanyName": "string",
      "CountryCode": "string",
      "DistrictOrCounty": "string",
      "FullName": "string",
      "PhoneNumber": "string",
      "PostalCode": "string",
      "StateOrRegion": "string",
      "WebsiteUrl": "string"
   }
}
```

# **Response Elements**

If the action is successful, the service sends back an HTTP 200 response.

The following data is returned in JSON format by the service.

### ContactInformation

Contains the details of the primary contact information associated with an Amazon Web Services account.

Type: ContactInformation object

#### **Errors**

For information about the errors that are common to all actions, see Common Errors.

### AccessDeniedException

The operation failed because the calling identity doesn't have the minimum required permissions.

HTTP Status Code: 403

#### InternalServerException

The operation failed because of an error internal to Amazon. Try your operation again later.

HTTP Status Code: 500

#### ResourceNotFoundException

The operation failed because it specified a resource that can't be found.

HTTP Status Code: 404

### TooManyRequestsException

The operation failed because it was called too frequently and exceeded a throttle limit.

HTTP Status Code: 429

#### ValidationException

The operation failed because one of the input parameters was invalid.

HTTP Status Code: 400

#### See Also

For more information about using this API in one of the language-specific Amazon SDKs, see the following:

- Amazon Command Line Interface
- Amazon SDK for .NET

- Amazon SDK for C++
- Amazon SDK for Go v2
- Amazon SDK for Java V2
- Amazon SDK for JavaScript V3
- Amazon SDK for Kotlin
- Amazon SDK for PHP V3
- Amazon SDK for Python
- Amazon SDK for Ruby V3

Reference Guide

# **GetPrimaryEmail**

Retrieves the Amazon Web Services email address for the specified account.

## **Request Syntax**

```
POST /getPrimaryEmail HTTP/1.1
Content-type: application/json
{
   "AccountId": "string"
}
```

### **URI Request Parameters**

The request does not use any URI parameters.

## **Request Body**

The request accepts the following data in JSON format.

#### AccountId

Specifies the 12-digit account ID number of the Amazon Web Services account that you want to access or modify with this operation. To use this parameter, the caller must be an identity in the organization's management account or a delegated administrator account. The specified account ID must be a member account in the same organization. The organization must have all features enabled, and the organization must have trusted access enabled for the Account Management service, and optionally a delegated admin account assigned.

This operation can only be called from the management account or the delegated administrator account of an organization for a member account.

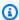

#### Note

The management account can't specify its own Account Id.

Type: String

Pattern:  $\d{12}$ 

GetPrimaryEmail 153 Required: Yes

## **Response Syntax**

```
HTTP/1.1 200
Content-type: application/json
{
    "PrimaryEmail": "string"
}
```

## **Response Elements**

If the action is successful, the service sends back an HTTP 200 response.

The following data is returned in JSON format by the service.

#### **PrimaryEmail**

Retrieves the Amazon Web Services email address associated with the specified account.

Type: String

Length Constraints: Minimum length of 5. Maximum length of 64.

#### **Errors**

For information about the errors that are common to all actions, see Common Errors.

## ${\bf Access Denied Exception}$

The operation failed because the calling identity doesn't have the minimum required permissions.

HTTP Status Code: 403

### InternalServerException

The operation failed because of an error internal to Amazon. Try your operation again later.

HTTP Status Code: 500

GetPrimaryEmail 154

Reference Guide

#### ResourceNotFoundException

The operation failed because it specified a resource that can't be found.

HTTP Status Code: 404

#### **TooManyRequestsException**

The operation failed because it was called too frequently and exceeded a throttle limit.

HTTP Status Code: 429

### ValidationException

The operation failed because one of the input parameters was invalid.

HTTP Status Code: 400

### See Also

For more information about using this API in one of the language-specific Amazon SDKs, see the following:

- Amazon Command Line Interface
- Amazon SDK for .NET
- Amazon SDK for C++
- Amazon SDK for Go v2
- Amazon SDK for Java V2
- Amazon SDK for JavaScript V3
- Amazon SDK for Kotlin
- Amazon SDK for PHP V3
- Amazon SDK for Python
- Amazon SDK for Ruby V3

GetPrimaryEmail 155

# **GetRegionOptStatus**

Retrieves the opt-in status of a particular Region.

### **Request Syntax**

```
POST /getRegionOptStatus HTTP/1.1
Content-type: application/json
{
   "AccountId": "string",
   "RegionName": "string"
}
```

### **URI Request Parameters**

The request does not use any URI parameters.

## **Request Body**

The request accepts the following data in JSON format.

#### **AccountId**

Specifies the 12-digit account ID number of the Amazon Web Services account that you want to access or modify with this operation. If you don't specify this parameter, it defaults to the Amazon Web Services account of the identity used to call the operation. To use this parameter, the caller must be an identity in the organization's management account or a delegated administrator account. The specified account ID must be a member account in the same organization. The organization must have all features enabled, and the organization must have trusted access enabled for the Account Management service, and optionally a delegated admin account assigned.

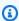

#### Note

The management account can't specify its own Account Id. It must call the operation in standalone context by not including the AccountId parameter.

To call this operation on an account that is not a member of an organization, don't specify this parameter. Instead, call the operation using an identity belonging to the account whose contacts you wish to retrieve or modify.

Type: String

Pattern: \d{12}

Required: No

### **RegionName**

Specifies the Region-code for a given Region name (for example, af-south-1). This function will return the status of whatever Region you pass into this parameter.

Type: String

Length Constraints: Minimum length of 1. Maximum length of 50.

Required: Yes

## **Response Syntax**

```
HTTP/1.1 200
Content-type: application/json

{
    "RegionName": "string",
    "RegionOptStatus": "string"
}
```

# **Response Elements**

If the action is successful, the service sends back an HTTP 200 response.

The following data is returned in JSON format by the service.

# RegionName

The Region code that was passed in.

Type: String

Length Constraints: Minimum length of 1. Maximum length of 50.

#### RegionOptStatus

One of the potential statuses a Region can undergo (Enabled, Enabling, Disabled, Disabling, Enabled\_By\_Default).

Type: String

Valid Values: ENABLED | ENABLING | DISABLED | ENABLED\_BY\_DEFAULT

#### **Errors**

For information about the errors that are common to all actions, see Common Errors.

### AccessDeniedException

The operation failed because the calling identity doesn't have the minimum required permissions.

HTTP Status Code: 403

#### InternalServerException

The operation failed because of an error internal to Amazon. Try your operation again later.

HTTP Status Code: 500

### TooManyRequestsException

The operation failed because it was called too frequently and exceeded a throttle limit.

HTTP Status Code: 429

#### ValidationException

The operation failed because one of the input parameters was invalid.

HTTP Status Code: 400

#### See Also

For more information about using this API in one of the language-specific Amazon SDKs, see the following:

Reference Guide

- Amazon Command Line Interface
- Amazon SDK for .NET
- Amazon SDK for C++
- Amazon SDK for Go v2
- Amazon SDK for Java V2
- Amazon SDK for JavaScript V3
- Amazon SDK for Kotlin
- Amazon SDK for PHP V3
- Amazon SDK for Python
- Amazon SDK for Ruby V3

# ListRegions

Lists all the Regions for a given account and their respective opt-in statuses. Optionally, this list can be filtered by the region-opt-status-contains parameter.

## **Request Syntax**

```
POST /listRegions HTTP/1.1
Content-type: application/json
{
   "AccountId": "string",
   "MaxResults": number,
   "NextToken": "string",
   "RegionOptStatusContains": [ "string" ]
}
```

### **URI Request Parameters**

The request does not use any URI parameters.

## **Request Body**

The request accepts the following data in JSON format.

### **AccountId**

Specifies the 12-digit account ID number of the Amazon Web Services account that you want to access or modify with this operation. If you don't specify this parameter, it defaults to the Amazon Web Services account of the identity used to call the operation. To use this parameter, the caller must be an identity in the organization's management account or a delegated administrator account. The specified account ID must be a member account in the same organization. The organization must have all features enabled, and the organization must have trusted access enabled for the Account Management service, and optionally a delegated admin account assigned.

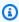

#### Note

The management account can't specify its own Account Id. It must call the operation in standalone context by not including the AccountId parameter.

To call this operation on an account that is not a member of an organization, don't specify this parameter. Instead, call the operation using an identity belonging to the account whose contacts you wish to retrieve or modify.

Type: String

Pattern: \d{12}

Required: No

#### **MaxResults**

The total number of items to return in the command's output. If the total number of items available is more than the value specified, a NextToken is provided in the command's output. To resume pagination, provide the NextToken value in the starting-token argument of a subsequent command. Do not use the NextToken response element directly outside of the Amazon CLI. For usage examples, see <a href="Pagination">Pagination</a> in the Amazon Command Line Interface User Guide.

Type: Integer

Valid Range: Minimum value of 1. Maximum value of 50.

Required: No

#### **NextToken**

A token used to specify where to start paginating. This is the NextToken from a previously truncated response. For usage examples, see <u>Pagination</u> in the *Amazon Command Line Interface User Guide*.

Type: String

Length Constraints: Minimum length of 0. Maximum length of 1000.

Required: No

# **RegionOptStatusContains**

A list of Region statuses (Enabling, Enabled, Disabling, Disabled, Enabled\_by\_default) to use to filter the list of Regions for a given account. For example, passing in a value of ENABLING will only return a list of Regions with a Region status of ENABLING.

Type: Array of strings

Valid Values: ENABLED | ENABLING | DISABLING | DISABLED | ENABLED\_BY\_DEFAULT

Required: No

### **Response Syntax**

# **Response Elements**

If the action is successful, the service sends back an HTTP 200 response.

The following data is returned in JSON format by the service.

## **NextToken**

If there is more data to be returned, this will be populated. It should be passed into the next-token request parameter of list-regions.

Type: String

## Regions

This is a list of Regions for a given account, or if the filtered parameter was used, a list of Regions that match the filter criteria set in the filter parameter.

Type: Array of Region objects

#### **Errors**

For information about the errors that are common to all actions, see Common Errors.

Reference Guide

#### AccessDeniedException

The operation failed because the calling identity doesn't have the minimum required permissions.

HTTP Status Code: 403

#### InternalServerException

The operation failed because of an error internal to Amazon. Try your operation again later.

HTTP Status Code: 500

#### **TooManyRequestsException**

The operation failed because it was called too frequently and exceeded a throttle limit.

HTTP Status Code: 429

### ValidationException

The operation failed because one of the input parameters was invalid.

HTTP Status Code: 400

#### See Also

For more information about using this API in one of the language-specific Amazon SDKs, see the following:

- Amazon Command Line Interface
- Amazon SDK for .NET
- Amazon SDK for C++
- Amazon SDK for Go v2
- Amazon SDK for Java V2
- Amazon SDK for JavaScript V3
- Amazon SDK for Kotlin
- Amazon SDK for PHP V3
- Amazon SDK for Python
- Amazon SDK for Ruby V3

Amazon Account Management Reference Guide

### **PutAccountName**

Updates the account name of the specified account. To use this API, IAM principals must have the account: PutAccountName IAM permission.

### **Request Syntax**

```
POST /putAccountName HTTP/1.1
Content-type: application/json
{
   "AccountId": "string",
   "AccountName": "string"
}
```

## **URI Request Parameters**

The request does not use any URI parameters.

## **Request Body**

The request accepts the following data in JSON format.

#### **AccountId**

Specifies the 12 digit account ID number of the Amazon account that you want to access or modify with this operation.

If you do not specify this parameter, it defaults to the Amazon account of the identity used to call the operation.

To use this parameter, the caller must be an identity in the organization's management account or a delegated administrator account, and the specified account ID must be a member account in the same organization. The organization must have all features enabled, and the organization must have trusted access enabled for the Account Management service, and optionally a delegated administrator account assigned.

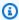

#### Note

The management account can't specify its own Account Id; it must call the operation in standalone context by not including the AccountId parameter.

To call this operation on an account that is not a member of an organization, then don't specify this parameter, and call the operation using an identity belonging to the account whose contacts you wish to retrieve or modify.

Type: String

Pattern: \d{12}

Required: No

#### **AccountName**

The name of the account.

Type: String

Length Constraints: Minimum length of 1. Maximum length of 50.

Pattern: [ -;=?-~]+

Required: Yes

## **Response Syntax**

HTTP/1.1 200

# **Response Elements**

If the action is successful, the service sends back an HTTP 200 response with an empty HTTP body.

#### **Errors**

For information about the errors that are common to all actions, see Common Errors.

## ${\bf Access Denied Exception}$

The operation failed because the calling identity doesn't have the minimum required permissions.

HTTP Status Code: 403

#### InternalServerException

The operation failed because of an error internal to Amazon. Try your operation again later.

HTTP Status Code: 500

#### TooManyRequestsException

The operation failed because it was called too frequently and exceeded a throttle limit.

HTTP Status Code: 429

### **ValidationException**

The operation failed because one of the input parameters was invalid.

HTTP Status Code: 400

# **Examples**

#### Example 1

The following example updates the name for the account whose credentials are used to call the operation.

### Sample Request

```
POST / HTTP/1.1
X-Amz-Target: AWSAccountV20210201.PutAccountName
{
    "AccountName":"MyAccount"
}
```

### Sample Response

```
HTTP/1.1 200 OK
Content-Type: application/json
```

## Example 2

The following example updates the account name for the specified member account in an organization. You must use credentials from either the organization's management account or from the Account Management service's delegated admin account.

### **Sample Request**

```
POST / HTTP/1.1
X-Amz-Target: AWSAccountV20210201.PutAccountName

{
    "AccountId": "123456789012",
    "AccountName": "MyMemberAccount"
}
```

#### Sample Response

```
HTTP/1.1 200 OK
Content-Type: application/json
```

#### See Also

For more information about using this API in one of the language-specific Amazon SDKs, see the following:

- Amazon Command Line Interface
- · Amazon SDK for .NET
- Amazon SDK for C++
- Amazon SDK for Go v2
- Amazon SDK for Java V2
- Amazon SDK for JavaScript V3
- Amazon SDK for Kotlin
- Amazon SDK for PHP V3
- Amazon SDK for Python
- Amazon SDK for Ruby V3

### **PutAlternateContact**

Modifies the specified alternate contact attached to an Amazon Web Services account.

For complete details about how to use the alternate contact operations, see Update the alternate contacts for your Amazon Web Services account.

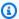

#### Note

Before you can update the alternate contact information for an Amazon Web Services account that is managed by Amazon Organizations, you must first enable integration between Amazon Account Management and Organizations. For more information, see Enable trusted access for Amazon Account Management.

### **Request Syntax**

```
POST /putAlternateContact HTTP/1.1
Content-type: application/json
{
   "AccountId": "string",
   "AlternateContactType": "string",
   "EmailAddress": "string",
   "Name": "string",
   "PhoneNumber": "string",
   "Title": "string"
}
```

## **URI Request Parameters**

The request does not use any URI parameters.

## **Request Body**

The request accepts the following data in JSON format.

### **AccountId**

Specifies the 12 digit account ID number of the Amazon account that you want to access or modify with this operation.

If you do not specify this parameter, it defaults to the Amazon account of the identity used to call the operation.

To use this parameter, the caller must be an identity in the organization's management account or a delegated administrator account, and the specified account ID must be a member account in the same organization. The organization must have all features enabled, and the organization must have trusted access enabled for the Account Management service, and optionally a delegated administrator account assigned.

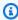

#### Note

The management account can't specify its own Account Id; it must call the operation in standalone context by not including the AccountId parameter.

To call this operation on an account that is not a member of an organization, then don't specify this parameter, and call the operation using an identity belonging to the account whose contacts you wish to retrieve or modify.

Type: String

Pattern: \d{12}

Required: No

## **AlternateContactType**

Specifies which alternate contact you want to create or update.

Type: String

Valid Values: BILLING | OPERATIONS | SECURITY

Required: Yes

### **EmailAddress**

Specifies an email address for the alternate contact.

Type: String

Length Constraints: Minimum length of 1. Maximum length of 254.

Pattern:  $[\s] * [\w+=.#| !\&-]+@[\w.-]+\. [\w]+[\s] *$ 

Required: Yes

#### **Name**

Specifies a name for the alternate contact.

Type: String

Length Constraints: Minimum length of 1. Maximum length of 64.

Required: Yes

#### **PhoneNumber**

Specifies a phone number for the alternate contact.

Type: String

Length Constraints: Minimum length of 1. Maximum length of 25.

Pattern:  $[\s0-9()+-]+$ 

Required: Yes

### Title

Specifies a title for the alternate contact.

Type: String

Length Constraints: Minimum length of 1. Maximum length of 50.

Required: Yes

## **Response Syntax**

HTTP/1.1 200

# **Response Elements**

If the action is successful, the service sends back an HTTP 200 response with an empty HTTP body.

#### **Errors**

For information about the errors that are common to all actions, see Common Errors.

### AccessDeniedException

The operation failed because the calling identity doesn't have the minimum required permissions.

HTTP Status Code: 403

#### InternalServerException

The operation failed because of an error internal to Amazon. Try your operation again later.

HTTP Status Code: 500

### TooManyRequestsException

The operation failed because it was called too frequently and exceeded a throttle limit.

HTTP Status Code: 429

#### ValidationException

The operation failed because one of the input parameters was invalid.

HTTP Status Code: 400

# **Examples**

#### Example 1

The following example sets the billing alternate contact for the account whose credentials are used to call the operation.

### **Sample Request**

```
POST / HTTP/1.1
X-Amz-Target: AWSAccountV20210201.PutAlternateContact
{
    "AlternateContactType": "Billing",
    "Name": "Carlos Salazar",
```

```
"Title": "CFO",

"EmailAddress": "carlos@example.com",

"PhoneNumber": "206-555-0199"
}
```

#### Sample Response

```
HTTP/1.1 200 OK
Content-Type: application/json
```

#### Example 2

The following example sets or overwrites the billing alternate contact for the specified member account in an organization. You must use credentials from either the organization's management account or from the Account Management service's delegated admin account.

### **Sample Request**

```
POST / HTTP/1.1
X-Amz-Target: AWSAccountV20210201.PutAlternateContact

{
    "AccountId": "123456789012",
    "AlternateContactType": "Billing",
    "Name": "Carlos Salazar",
    "Title": "CFO",
    "EmailAddress": "carlos@example.com",
    "PhoneNumber": "206-555-0199"
}
```

## Sample Response

```
HTTP/1.1 200 OK
Content-Type: application/json
```

#### See Also

For more information about using this API in one of the language-specific Amazon SDKs, see the following:

• Amazon Command Line Interface

- Amazon SDK for .NET
- Amazon SDK for C++
- Amazon SDK for Go v2
- Amazon SDK for Java V2
- Amazon SDK for JavaScript V3
- Amazon SDK for Kotlin
- Amazon SDK for PHP V3
- Amazon SDK for Python
- Amazon SDK for Ruby V3

Reference Guide

## **PutContactInformation**

Updates the primary contact information of an Amazon Web Services account.

For complete details about how to use the primary contact operations, see <u>Update the primary</u> contact for your Amazon Web Services account.

## **Request Syntax**

```
POST /putContactInformation HTTP/1.1
Content-type: application/json
{
   "AccountId": "string",
   "ContactInformation": {
      "AddressLine1": "string",
      "AddressLine2": "string",
      "AddressLine3": "string",
      "City": "string",
      "CompanyName": "string",
      "CountryCode": "string",
      "DistrictOrCounty": "string",
      "FullName": "string",
      "PhoneNumber": "string",
      "PostalCode": "string",
      "StateOrRegion": "string",
      "WebsiteUrl": "string"
   }
}
```

## **URI Request Parameters**

The request does not use any URI parameters.

## **Request Body**

The request accepts the following data in JSON format.

#### **AccountId**

Specifies the 12-digit account ID number of the Amazon Web Services account that you want to access or modify with this operation. If you don't specify this parameter, it defaults

to the Amazon Web Services account of the identity used to call the operation. To use this parameter, the caller must be an identity in the organization's management account or a delegated administrator account. The specified account ID must be a member account in the same organization. The organization must have all features enabled, and the organization must have trusted access enabled for the Account Management service, and optionally a delegated administrator account assigned.

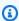

#### Note

The management account can't specify its own Account Id. It must call the operation in standalone context by not including the AccountId parameter.

To call this operation on an account that is not a member of an organization, don't specify this parameter. Instead, call the operation using an identity belonging to the account whose contacts you wish to retrieve or modify.

Type: String

Pattern:  $\d{12}$ 

Required: No

#### ContactInformation

Contains the details of the primary contact information associated with an Amazon Web Services account.

Type: ContactInformation object

Required: Yes

## **Response Syntax**

HTTP/1.1 200

## **Response Elements**

If the action is successful, the service sends back an HTTP 200 response with an empty HTTP body.

Reference Guide

#### **Errors**

For information about the errors that are common to all actions, see Common Errors.

#### AccessDeniedException

The operation failed because the calling identity doesn't have the minimum required permissions.

HTTP Status Code: 403

#### InternalServerException

The operation failed because of an error internal to Amazon. Try your operation again later.

HTTP Status Code: 500

#### TooManyRequestsException

The operation failed because it was called too frequently and exceeded a throttle limit.

HTTP Status Code: 429

#### ValidationException

The operation failed because one of the input parameters was invalid.

HTTP Status Code: 400

#### See Also

For more information about using this API in one of the language-specific Amazon SDKs, see the following:

- Amazon Command Line Interface
- Amazon SDK for .NET
- Amazon SDK for C++
- Amazon SDK for Go v2
- Amazon SDK for Java V2
- Amazon SDK for JavaScript V3
- Amazon SDK for Kotlin

- Amazon SDK for PHP V3
- Amazon SDK for Python
- Amazon SDK for Ruby V3

Reference Guide

## StartPrimaryEmailUpdate

Starts the process to update the Amazon Web Services email address for the specified account.

#### **Request Syntax**

```
POST /startPrimaryEmailUpdate HTTP/1.1
Content-type: application/json
{
   "AccountId": "string",
   "PrimaryEmail": "string"
}
```

#### **URI Request Parameters**

The request does not use any URI parameters.

## **Request Body**

The request accepts the following data in JSON format.

#### AccountId

Specifies the 12-digit account ID number of the Amazon Web Services account that you want to access or modify with this operation. To use this parameter, the caller must be an identity in the organization's management account or a delegated administrator account. The specified account ID must be a member account in the same organization. The organization must have all features enabled, and the organization must have trusted access enabled for the Account Management service, and optionally a delegated admin account assigned.

This operation can only be called from the management account or the delegated administrator account of an organization for a member account.

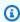

#### Note

The management account can't specify its own Account Id.

Type: String

StartPrimaryEmailUpdate 179 Pattern: \d{12}

Required: Yes

## **PrimaryEmail**

The new Amazon Web Services email address to use in the specified account.

Type: String

Length Constraints: Minimum length of 5. Maximum length of 64.

Required: Yes

## **Response Syntax**

```
HTTP/1.1 200
Content-type: application/json

{
    "Status": "string"
}
```

## **Response Elements**

If the action is successful, the service sends back an HTTP 200 response.

The following data is returned in JSON format by the service.

#### **Status**

The status of the Amazon Web Services email update request.

Type: String

Valid Values: PENDING | ACCEPTED

#### **Errors**

For information about the errors that are common to all actions, see Common Errors.

StartPrimaryEmailUpdate 180

#### AccessDeniedException

The operation failed because the calling identity doesn't have the minimum required permissions.

HTTP Status Code: 403

#### ConflictException

The request could not be processed because of a conflict in the current status of the resource. For example, this happens if you try to enable a Region that is currently being disabled (in a status of DISABLING) or if you try to change an account's Amazon Web Services email to an email address which is already in use.

HTTP Status Code: 409

#### InternalServerException

The operation failed because of an error internal to Amazon. Try your operation again later.

HTTP Status Code: 500

#### ResourceNotFoundException

The operation failed because it specified a resource that can't be found.

HTTP Status Code: 404

#### TooManyRequestsException

The operation failed because it was called too frequently and exceeded a throttle limit.

HTTP Status Code: 429

#### ValidationException

The operation failed because one of the input parameters was invalid.

HTTP Status Code: 400

#### See Also

For more information about using this API in one of the language-specific Amazon SDKs, see the following:

StartPrimaryEmailUpdate 181

- Amazon Command Line Interface
- Amazon SDK for .NET
- Amazon SDK for C++
- Amazon SDK for Go v2
- Amazon SDK for Java V2
- Amazon SDK for JavaScript V3
- Amazon SDK for Kotlin
- Amazon SDK for PHP V3
- Amazon SDK for Python
- Amazon SDK for Ruby V3

## Related actions in other Amazon services

The following operations are related to Amazon Account Management but are part of the Amazon Organizations namespace:

- CreateAccount
- CreateGovCloudAccount
- DescribeAccount

#### CreateAccount

The CreateAccount API operation is available to use only in the context of an organization that is managed by the Amazon Organizations service. The API operation is defined in that service's namespace.

For more information, see CreateAccount in the Amazon Organizations API Reference.

## CreateGovCloudAccount

The CreateGovCloudAccount API operation is available to use only in the context of an organization that is managed by the Amazon Organizations service. The API operation is defined in that service's namespace.

For more information, see CreateGovCloudAccount in the Amazon Organizations API Reference.

Related actions 182

Reference Guide

## **DescribeAccount**

The DescribeAccount API operation is available to use only in the context of an organization that is managed by the Amazon Organizations service. The API operation is defined in that service's namespace.

For more information, see DescribeAccount in the Amazon Organizations API Reference.

## **Data Types**

The following data types are supported:

- AlternateContact
- ContactInformation
- Region
- ValidationExceptionField

DescribeAccount 183

## **AlternateContact**

A structure that contains the details of an alternate contact associated with an Amazon account

#### **Contents**

#### AlternateContactType

The type of alternate contact.

Type: String

Valid Values: BILLING | OPERATIONS | SECURITY

Required: No

#### **EmailAddress**

The email address associated with this alternate contact.

Type: String

Length Constraints: Minimum length of 1. Maximum length of 254.

Pattern:  $[\s]^*[\w+=.#| !\&-]+@[\w.-]+\. [\w]+[\s]^*$ 

Required: No

#### Name

The name associated with this alternate contact.

Type: String

Length Constraints: Minimum length of 1. Maximum length of 64.

Required: No

#### **PhoneNumber**

The phone number associated with this alternate contact.

Type: String

Length Constraints: Minimum length of 1. Maximum length of 25.

AlternateContact 184

Pattern: [\s0-9()+-]+

Required: No

#### Title

The title associated with this alternate contact.

Type: String

Length Constraints: Minimum length of 1. Maximum length of 50.

Required: No

#### See Also

For more information about using this API in one of the language-specific Amazon SDKs, see the following:

- Amazon SDK for C++
- Amazon SDK for Java V2
- Amazon SDK for Ruby V3

AlternateContact 185

## ContactInformation

Contains the details of the primary contact information associated with an Amazon Web Services account.

#### **Contents**

#### AddressLine1

The first line of the primary contact address.

Type: String

Length Constraints: Minimum length of 1. Maximum length of 60.

Required: Yes

## City

The city of the primary contact address.

Type: String

Length Constraints: Minimum length of 1. Maximum length of 50.

Required: Yes

## CountryCode

The ISO-3166 two-letter country code for the primary contact address.

Type: String

Length Constraints: Fixed length of 2.

Required: Yes

#### **FullName**

The full name of the primary contact address.

Type: String

Length Constraints: Minimum length of 1. Maximum length of 50.

Required: Yes

#### **PhoneNumber**

The phone number of the primary contact information. The number will be validated and, in some countries, checked for activation.

Type: String

Length Constraints: Minimum length of 1. Maximum length of 20.

Pattern: [+][\s0-9()-]+

Required: Yes

#### **PostalCode**

The postal code of the primary contact address.

Type: String

Length Constraints: Minimum length of 1. Maximum length of 20.

Required: Yes

#### AddressLine2

The second line of the primary contact address, if any.

Type: String

Length Constraints: Minimum length of 1. Maximum length of 60.

Required: No

#### AddressLine3

The third line of the primary contact address, if any.

Type: String

Length Constraints: Minimum length of 1. Maximum length of 60.

Required: No

#### CompanyName

The name of the company associated with the primary contact information, if any.

Type: String

Length Constraints: Minimum length of 1. Maximum length of 50.

Required: No

#### **DistrictOrCounty**

The district or county of the primary contact address, if any.

Type: String

Length Constraints: Minimum length of 1. Maximum length of 50.

Required: No

#### StateOrRegion

The state or region of the primary contact address. If the mailing address is within the United States (US), the value in this field can be either a two character state code (for example, NJ) or the full state name (for example, New Jersey). This field is required in the following countries: US, CA, GB, DE, JP, IN, and BR.

Type: String

Length Constraints: Minimum length of 1. Maximum length of 50.

Required: No

#### WebsiteUrl

The URL of the website associated with the primary contact information, if any.

Type: String

Length Constraints: Minimum length of 1. Maximum length of 256.

Required: No

#### See Also

For more information about using this API in one of the language-specific Amazon SDKs, see the following:

- Amazon SDK for C++
- Amazon SDK for Java V2
- Amazon SDK for Ruby V3

## Region

This is a structure that expresses the Region for a given account, consisting of a name and opt-in status.

#### **Contents**

#### RegionName

The Region code of a given Region (for example, us-east-1).

Type: String

Length Constraints: Minimum length of 1. Maximum length of 50.

Required: No

#### RegionOptStatus

One of potential statuses a Region can undergo (Enabled, Enabling, Disabled, Disabling, Enabled\_By\_Default).

Type: String

Valid Values: ENABLED | ENABLING | DISABLING | DISABLED | ENABLED\_BY\_DEFAULT

Required: No

#### See Also

For more information about using this API in one of the language-specific Amazon SDKs, see the following:

- Amazon SDK for C++
- Amazon SDK for Java V2
- Amazon SDK for Ruby V3

Region 190

## ValidationExceptionField

The input failed to meet the constraints specified by the Amazon service in a specified field.

#### **Contents**

#### message

A message about the validation exception.

Type: String

Required: Yes

#### name

The field name where the invalid entry was detected.

Type: String

Required: Yes

#### See Also

For more information about using this API in one of the language-specific Amazon SDKs, see the following:

- Amazon SDK for C++
- Amazon SDK for Java V2
- Amazon SDK for Ruby V3

## **Common Parameters**

The following list contains the parameters that all actions use for signing Signature Version 4 requests with a query string. Any action-specific parameters are listed in the topic for that action. For more information about Signature Version 4, see <u>Signing Amazon API requests</u> in the *IAM User Guide*.

#### **Action**

The action to be performed.

ValidationExceptionField 191

Type: string

Required: Yes

#### Version

The API version that the request is written for, expressed in the format YYYY-MM-DD.

Type: string

Required: Yes

#### X-Amz-Algorithm

The hash algorithm that you used to create the request signature.

Condition: Specify this parameter when you include authentication information in a query string instead of in the HTTP authorization header.

Type: string

Valid Values: AWS4-HMAC-SHA256

Required: Conditional

#### X-Amz-Credential

The credential scope value, which is a string that includes your access key, the date, the region you are targeting, the service you are requesting, and a termination string ("aws4\_request"). The value is expressed in the following format: access\_key/YYYYMMDD/region/service/aws4\_request.

For more information, see Create a signed Amazon API request in the IAM User Guide.

Condition: Specify this parameter when you include authentication information in a query string instead of in the HTTP authorization header.

Type: string

Required: Conditional

#### X-Amz-Date

The date that is used to create the signature. The format must be ISO 8601 basic format (YYYYMMDD'T'HHMMSS'Z'). For example, the following date time is a valid X-Amz-Date value: 20120325T120000Z.

Common Parameters 192

Condition: X-Amz-Date is optional for all requests; it can be used to override the date used for signing requests. If the Date header is specified in the ISO 8601 basic format, X-Amz-Date is not required. When X-Amz-Date is used, it always overrides the value of the Date header. For more information, see Elements of an Amazon API request signature in the IAM User Guide.

Type: string

Required: Conditional

#### X-Amz-Security-Token

The temporary security token that was obtained through a call to Amazon Security Token Service (Amazon STS). For a list of services that support temporary security credentials from Amazon STS, see Amazon Web Services services that work with IAM in the IAM User Guide.

Condition: If you're using temporary security credentials from Amazon STS, you must include the security token.

Type: string

Required: Conditional

#### X-Amz-Signature

Specifies the hex-encoded signature that was calculated from the string to sign and the derived signing key.

Condition: Specify this parameter when you include authentication information in a query string instead of in the HTTP authorization header.

Type: string

Required: Conditional

## X-Amz-SignedHeaders

Specifies all the HTTP headers that were included as part of the canonical request. For more information about specifying signed headers, see <u>Create a signed Amazon API request</u> in the *IAM User Guide*.

Condition: Specify this parameter when you include authentication information in a query string instead of in the HTTP authorization header.

Common Parameters 193

Type: string

Required: Conditional

## **Common Errors**

This section lists the errors common to the API actions of all Amazon services. For errors specific to an API action for this service, see the topic for that API action.

#### AccessDeniedException

You do not have sufficient access to perform this action.

HTTP Status Code: 400

#### **IncompleteSignature**

The request signature does not conform to Amazon standards.

HTTP Status Code: 400

#### **InternalFailure**

The request processing has failed because of an unknown error, exception or failure.

HTTP Status Code: 500

#### **InvalidAction**

The action or operation requested is invalid. Verify that the action is typed correctly.

HTTP Status Code: 400

#### **InvalidClientTokenId**

The X.509 certificate or Amazon access key ID provided does not exist in our records.

HTTP Status Code: 403

#### **NotAuthorized**

You do not have permission to perform this action.

HTTP Status Code: 400

Common Errors 194

#### **OptInRequired**

The Amazon access key ID needs a subscription for the service.

HTTP Status Code: 403

#### RequestExpired

The request reached the service more than 15 minutes after the date stamp on the request or more than 15 minutes after the request expiration date (such as for pre-signed URLs), or the date stamp on the request is more than 15 minutes in the future.

HTTP Status Code: 400

#### ServiceUnavailable

The request has failed due to a temporary failure of the server.

HTTP Status Code: 503

#### **ThrottlingException**

The request was denied due to request throttling.

HTTP Status Code: 400

#### ValidationError

The input fails to satisfy the constraints specified by an Amazon service.

HTTP Status Code: 400

## Calling the API by making HTTP Query requests

This section contains general information about using the Query API for Amazon Account Management. For details about the API operations and errors, see the API Reference.

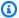

#### Note

Instead of making direct calls to the Amazon Account Management Query API, you can use one of the Amazon SDKs. The Amazon SDKs consist of libraries and sample code for various programming languages and platforms (Java, Ruby, .NET, iOS, Android, and more). The SDKs provide a convenient way to create programmatic access to Amazon Account Management and Amazon. For example, the SDKs take care of tasks such as

Making HTTP Query requests 195 cryptographically signing requests, managing errors, and retrying requests automatically. For information about the Amazon SDKs, including how to download and install them, see Tools for Amazon Web Services.

With the Query API for Amazon Account Management, you can call service actions. Query API requests are HTTPS requests that must contain an Action parameter to indicate the operation to be performed. Amazon Account Management supports GET and POST requests for all operations. That is, the API doesn't require you to use GET for some actions and POST for others. However, GET requests are subject to the limitation size of a URL. Although this limit is browser dependent, a typical limit is 2,048 bytes. Therefore, for Query API requests that require larger sizes, you must use a POST request.

The response is an XML document. For details about the response, see the individual action pages in the API Reference.

#### **Topics**

- Endpoints
- HTTPS required
- Signing Amazon Account Management API requests

## **Endpoints**

Amazon Account Management has a single global API endpoint that is hosted in the US East (N. Virginia) Amazon Web Services Region.

For more information about Amazon endpoints and Regions for all services, see <u>Regions and</u> <u>Endpoints</u> in the *Amazon Web Services General Reference*.

## **HTTPS** required

Because the Query API can return sensitive information such as security credentials, you must use HTTPS to encrypt all API requests.

## **Signing Amazon Account Management API requests**

Requests must be signed using an access key ID and a secret access key. We strongly recommend that you don't use your Amazon root account credentials for everyday work with Amazon Account

Endpoints 196

Management. You can use the credentials for an Amazon Identity and Access Management (IAM) user or temporary credentials such as you use with an IAM role.

To sign your API requests, you must use Amazon Signature Version 4. For information about using Signature Version 4, see <u>Signing Amazon API requests</u> in the *IAM User Guide*.

For more information, see the following:

- <u>Amazon Security Credentials</u> Provides general information about the types of credentials that you can use to access Amazon.
- <u>Security best practices in IAM</u> Offers suggestions for using the IAM service to help secure your Amazon resources, including those in Amazon Account Management.
- <u>Temporary security credentials in IAM</u> Describes how to create and use temporary security credentials.

# **Quotas for Amazon Account Management**

Your Amazon Web Services account has default quotas, formerly referred to as limits, for each Amazon service. Unless otherwise noted, each quota is Amazon Web Services Region-specific.

Each Amazon Web Services account has the following quotas related to Account Management.

| Resource                                                               | Quota                                              |
|------------------------------------------------------------------------|----------------------------------------------------|
| Maximum number of StartPrimaryEmailU pdate requests per target account | 3 per 30 seconds                                   |
| Number of alternate contacts in an Amazon<br>Web Services account      | 3 - one each for BILLING, SECURITY, and OPERATIONS |
| Rate of AcceptPrimaryEmailUpdate requests per caller account           | 1 per second, burst to 1 per second                |
| Rate of DeleteAlternateContact requests per account                    | 1 per second, burst to 6 per second                |
| Rate of GetAlternateContact requests per account                       | 3 per second, burst to 5 per second                |
| Rate of GetContactInformation requests per account                     | 3 per second, burst to 5 per second                |
| Rate of GetPrimaryEmail requests per caller account                    | 3 per second, burst to 3 per second                |
| Rate of PutAlternateContact requests per account                       | 1 per second, burst to 6 per second                |
| Rate of PutContactInformation requests per account                     | 1 per second, burst to 2 per second                |
| Rate of StartPrimaryEmailUpdate requests per caller account            | 1 per second, burst to 1 per second                |

## Manage accounts in India

If you sign up for a new Amazon Web Services account and choose India for your contact and billing address, your user agreement is with Amazon Web Services India Private Limited (Amazon India), a local Amazon seller in India. Amazon India manages your billing, and your invoice total is listed in Indian rupees (INR) instead of US dollars (USD). For information about managing an Amazon Web Services account, see Configure your Amazon Web Services account.

If your account is with Amazon India, follow the procedures in this topic to manage your account. This topic explains how to sign up for an Amazon India account, edit information about your Amazon India account, manage customer verification, and add or edit your Permanent Account Number (PAN).

As part of the credit card verification during sign up, Amazon India charges your credit card 2 INR. Amazon India refunds the 2 INR after verification is done. You might be redirected to your bank as part of the verification process.

#### **Topics**

- Create an Amazon Web Services account with Amazon India
- Manage your customer verification information

## Create an Amazon Web Services account with Amazon India

Amazon India is a local seller of Amazon in India. If your contact and billing address is in India and you want to create an account, use the following procedure to sign up for an Amazon India account.

#### To sign up for an Amazon India account

- 1. Open the Amazon Web Services home page.
- 2. Choose Create an Amazon Web Services account.

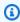

#### Note

If you signed in to Amazon recently, that option might not be there. Instead, choose Sign in to the Console. If Create a new Amazon Web Services account still isn't

visible, choose **Sign in to a different account**, and then choose **Create a new Amazon Web Services account**.

- 3. Enter your account information, verify your email address, and choose a strong password for your account.
- 4. Choose **Business** or **Personal**. Personal accounts and business accounts have the same features and functions.
- 5. Enter your company or personal contact information. If your contact or billing address is based in India, in compliance with Indian Computer Emergency Response Team (CERT-In) regulations, Amazon is required to collect and validate your identity information before granting you access to Amazon services.

The name that you chose between your contact or billing information must exactly match the name that appears on the document you plan to use for customer verification. For example, if you plan to verify a business account using a Certificate of Incorporation, you must provide the business name that appears on the document. For a list of accepted document types, see <a href="the-section called "Accepted India documents for customer verification".">the document types</a>, see <a href="the-section">the documents</a> for customer verification".

- 6. After you have read the customer agreement, select the terms and conditions check box, and then choose **Continue**.
- 7. On the **Billing information** page, enter the payment method that you want to use. You must provide your CVV as part of the verification process.
- 8. Under **Do you have a PAN?**, choose **Yes** if you have a Permanent Account Number (PAN) that you would like to be displayed on your tax invoices, and then enter your PAN. If you do not have a PAN or want to add it after sign up, choose **No**.
- 9. Choose **Verify and continue**. Amazon India charges your card 2 INR as part of the verification process. Amazon India refunds the 2 INR after verification is done.
- 10. On the **Confirm your identity** page, select your primary purpose of account registration.
- 11. Choose the ownership type that best represents the owner of the account. If you choose a company, organization, or partnership as the ownership type, enter the name of a key managerial person. The key managerial person can be a director, head of operations, or a person in charge of operations in your business.
- 12. Depending on the ownership type you chose, choose an accepted India document type to use for verification and type your document information.

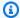

#### Note

If you have a personal account and plan to use a driving license that is *not* issued by the Union of India, we recommend using a different personal document type for verification.

13. Choose the name you want to use for customer verification.

The names from your billing and contact information will appear for selection if they are associated with an Indian address. Make sure the name you choose matches the name on the document type you plan to use for customer verification. If you need to make changes to the name associated with your billing or contact address, you can do so after you complete account sign up.

14. Provide your consent to submit the information for verification, and then choose **Continue**.

You will be notified of the customer verification result by email after you complete account signup. You can also check the status on the **Customer verification** page in your account settings or in the Amazon Health Dashboard later. You must pass customer verification to access Amazon services.

- 15. Choose whether you want to verify your mobile phone number by **Text message (SMS)** or Voice call.
- 16. Select your country or region code, and then enter your mobile phone number.
- 17. Complete the security check.
- 18. Choose **Send SMS** or **Call Me Now**. After a few moments, you will receive a four-digit pin in an SMS or an automated call on your mobile phone.
- 19. On the **Confirm your identity** page, enter the pin you received and choose **Continue**.
- 20. On the Select a support plan page, select your support plan, and then choose Complete sign up. After your payment method and customer verification is verified, your account will be activated and you will receive an email confirming the activation of your account.

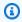

#### Note

If you have completed customer verification and you edit the name, address, or document previously used to verify your identity, you may need to update and

complete your customer verification again. For more information, see <u>the section</u> called "Edit your customer verification information".

## Manage your customer verification information

In compliance with Indian Computer Emergency Response Team (CERT-In) regulations, Amazon is required to collect and validate your identity information before granting you new or continued access to Amazon services. Your identity must be verified using the name from the India billing or contact address you provided. During verification, Amazon will check if the document number is valid and if the name you provide matches the name associated with the document you use for customer verification. The name that you choose between your contact or billing information must exactly match the name that appears on the document.

To update your billing name and address, see the <u>Payment preferences</u> page. To update your contact name and address, see <u>the section called "Update the primary contact for your Amazon Web Services account"</u>. If you edit any information you previously used for customer verification, such as the name or India-based address from your billing or contact information, you may need to update and re-submit your customer verification information.

## **Check your customer verification status**

You can view your customer verification status at any time on the **Customer verification** page. If your verification status is **Verification required** or **Verification failed**, create or update your customer verification information and submit it for verification.

## **Create your customer verification information**

To complete customer verification, you will need to provide information from an accepted India document. For a list of accepted document types, see <a href="the section called "Accepted India documents">the section called "Accepted India documents for customer verification".</a>

- 1. Sign into the Amazon Web Services Management Console.
- 2. On the navigation bar, in the upper-right corner, choose your account name (or alias), and then choose **Account**.
- 3. Under Other settings, choose Customer verification.

If you have not yet provided your customer verification information before, you will see the **Create customer verification** page.

- 4. Choose the name that exactly matches the name on the document you plan to use for customer verification. For example, if you plan to verify a business account using a Certificate of Incorporation, you must provide the business name that appears on the document.
- 5. Provide the remaining information requested on the page. Depending on the document type you chose, you may need to upload a copy of both the front and back of the document. If you upload an image file, make sure all the information in the document is visible and legible.
- 6. Choose **Submit**.

You will be notified of the customer verification result and any next steps by email or on the Amazon Health Dashboard.

## **Edit your customer verification information**

You can edit your customer verification information, such as your primary purpose of account registration, your organization type, and the name, document type, document upload, or document information you want to use for verification.

If you edit the name or document type to use for customer verification, or update any document information, saving the changes will require your identity to be verified again.

- 1. Sign into the Amazon Web Services Management Console.
- 2. On the navigation bar, in the upper-right corner, choose your account name (or alias), and then choose **Account**.
- 3. Under Other settings, choose Customer verification.
- 4. Choose **Edit**, and then update the information you want to change.

As you update the information, note the following guidance:

• If you choose a different name, the name must exactly match the name on the document you plan to use for customer verification. For example, if you plan to verify a business account using a Certificate of Incorporation, you must provide the business name that appears on the document.

- If you choose a different document type, you will need to upload a copy of the front and back (if applicable) of the document. All the information in the document upload should be visible and legible.
- If you have a personal account and plan to use a driving license that is *not* issued by the Union of India, we recommend using a different personal document type for verification.

For a list of accepted document types, see the section called "Accepted India documents for customer verification".

#### 5. Choose Submit.

If your identity must be verified again due to the type of changes you saved, you will be notified of the customer verification result and any next steps by email. You can also view the results by returning to the **Customer verification** page or in the Amazon Health Dashboard.

## **Accepted India documents for customer verification**

The following document types issued by the Indian government are accepted for customer verification.

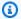

#### Note

The links shared below are subject to change by the government.

- PAN Card Available in both digital and physical formats, the Permanent Account Number (PAN) card contains a unique alphanumeric identifier issued by the Income Tax Department of India to individuals, companies, and entities. A PAN consists of ten characters, including letters and numbers, in the format AAAAA1111A. To use this document for verification, you must also provide the date of birth (individual) or date of incorporation (business) that appears on the PAN document and upload the front side of the card. You can go to the Income Tax Department's official website to check the validity of your PAN.
- Voter ID Card/EPIC The voter ID card, also known as the Electors Photo Identity Card (EPIC), contains a unique identification number issued by Election Commission of India to eligible voters in India. A voter ID/EPIC number consists of ten characters, including letters and numbers. You can go the official website of the Election Commission of India to check the validity of your voter ID. To use this document for verification, you must upload both the front and back side of the card.

- **Driving License** If your driving license is *not* issued by the Union of India, we recommend using a different document type for verification. A driving license number consists of 12-16 characters, including letters, numbers, and a space or hyphen. To use this document for verification, you must provide your date of birth and upload both the front and back side of the card. You can go to the Parivahan Sewa site of the Ministry of Road Transport and Highways to check the validity of your driving license.
- Passport A passport serves as proof of Indian citizenship and can be used as a form of identification for international travel. In passports issued by the Passport Seva Kendra (PSK), the passport file number is a unique alphanumeric identifier associated with an individual's passport. A passport file number consists of fifteen characters, including letters and numbers. Different from the passport number, the passport file number can be found in one of the last pages of your India passport. To use this document for verification, you must provide your date of birth and upload both the first page and the last page (containing the passport file number) of the passport. You can go to the Passport Seva Kendra site of the Ministry of External Affairs to check the validity of your passport file number.

#### Note

For customer verification, only a passport file number from an India passport issued in India is accepted. If your India passport was issued in another country, you must use a different India document for customer verification.

• Certificate of Incorporation - A certificate of incorporation is a document issued by the Ministry of Corporate Affairs (MCA) that dates the registration of a business as a legal entity. The certificate is used to uniquely identify and track companies registered in India. Each certificate contains a Corporate Identification Number (CIN), which is a unique alphanumeric identifier consisting of 21 characters, including letters and numbers. To use this document for verification, you must upload the certificate of incorporation document. You can go to the Ministry of Corporate Affairs portal to check the validity of your CIN.

Different India document types are accepted for personal and business accounts:

- For personal accounts PAN card, voter ID card/EPIC, driving license, and passport.
- For business accounts PAN card and certificate of incorporation.

## **Manage your Amazon India account**

Except for the following tasks, the procedures for managing your account are the same as accounts created outside of India. For general information about managing your account, see <u>Configure your account</u>.

Use the Amazon Web Services Management Console to perform the following tasks:

- Adding or editing a Permanent Account Number
- Editing multiple Permanent Account Numbers
- the section called "Manage your customer verification information"
- Edit multiple Goods and Services Tax Numbers (GSTs)
- View a tax invoice

# Document history for the Account Management User Guide

The following table describes the documentation releases for Amazon Account Management.

| Change                                                     | Description                                                                                                    | Date             |
|------------------------------------------------------------|----------------------------------------------------------------------------------------------------|------------------|
| New account name APIs                                      | Support for new <a href="GetAccount">GetAccount</a> <a href="Linformation">Linformation</a> , and <a href="PutAccountName">PutAccountName</a> <a href="APIs to view or modify an account name.">APIs to view or modify an account name.</a> | April 22, 2025   |
| End of support for editing security challenge questions    | Removed the <i>Edit your</i> security challenge questions topic from the guide since support has ended.                                                                                                    | January 6, 2025  |
| Rewrite of the close account topic                         | Completely overhauled the entire close account topic including adding steps for how to close member and management accounts.                                                                                                    | February 1, 2024 |
| End of support for adding new security challenge questions | Added new content noting that the option to add new challenge questions was removed from the <b>Accounts</b> page.                                                                                                    | January 5, 2024  |
| End of support for the aws-<br>portal namespace            | Amazon Identity and Access Management (IAM) actions that were previously used to manage your account (for example, aws-porta 1:ModifyAccount and aws-portal:ViewAcc                                                                         | January 1, 2024  |

|                                                                                                    | ount ) have reached the end of standard support.                                                                                                    |                    |
|----------------------------------------------------------------------------------------------------|----------------------------------------------------------------------------------------------------|--------------------|
| Rewrite of the Regions topic                                                                              | Completely overhauled the entire Regions topic including adding expand and collapse controls.                                                                                       | October 8, 2023    |
| Relocated root user topics to the IAM User Guide                                                          | Consolidated discussion about root users into one topic, added cross reference links to root user topics that were moved to the IAM User Guide.                                     | September 18, 2023 |
| New section added to the primary account contact topic                                                    | Added new Phone number and email address requirements section.                                                                                                    | September 12, 2023 |
| New contact information APIs                                                                              | Support for new GetContac tInformation and PutContactInformation APIs.                                                                                                    | July 22, 2022      |
| Amazon Account Managemen t now supports updating alternate contacts via the Amazon Organizations console. | You can now update your organization's alternate contacts via Amazon Organizations console using Account API permissions provided by updated Amazon Organizations managed policies. | February 22, 2022  |
| <u>Initial release</u>                                                                                    | Initial release of the Amazon<br>Account Management<br>Reference Guide                                                                                                    | September 30, 2021 |